# **OpenBoot™ 2.x Command Reference**

2550 Garcia Avenue Mountain View, CA 94043 U.S.A.

Part No: 802-3241-10 Revision A, November 1995

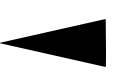

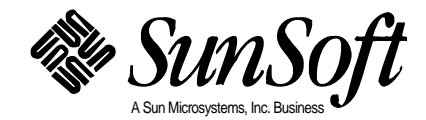

1995 Sun Microsystems, Inc. 2550 Garcia Avenue, Mountain View, California 94043-1100 U.S.A.

All rights reserved. This product or document is protected by copyright and distributed under licenses restricting its use, copying, distribution, and decompilation. No part of this product or document may be reproduced in any form by any means without prior written authorization of Sun and its licensors, if any.

Portions of this product may be derived from the UNIX® system. UNIX is a registered trademark in the United States and other countries, exclusively licensed through X/Open Company, Ltd.

RESTRICTED RIGHTS LEGEND: Use, duplication, or disclosure by the government is subject to restrictions as set forth in subparagraph (c)(1)(ii) of the Rights in Technical Data and Computer Software clause at DFARS 252.227-7013 and FAR 52.227-19. The product described in this manual may be protected by one or more U.S. patents, foreign patents, or pending applications.

#### TRADEMARKS

Sun, Sun Microsystems, the Sun logo, SunSoft, the SunSoft logo, Solaris, SunOS, OpenWindows, DeskSet, ONC, ONC+, and NFS are trademarks or registered trademarks of Sun Microsystems, Inc. in the United States and other countries. UNIX is a registered trademark in the United States and other countries, exclusively licensed through X/Open Company, Ltd. OPEN LOOK is a registered trademark of Novell, Inc. PostScript and Display PostScript are trademarks of Adobe Systems, Inc.

All SPARC trademarks are trademarks or registered trademarks of SPARC International, Inc. in the United States and other countries. SPARCcenter, SPARCcluster, SPARCompiler, SPARCdesign, SPARC811, SPARCengine, SPARCprinter, SPARCserver, SPARCstation, SPARCstorage, SPARCworks, microSPARC, microSPARC-II, and UltraSPARC are licensed exclusively to Sun Microsystems, Inc. Products bearing SPARC trademarks are based upon an architecture developed by Sun Microsystems, Inc.

The OPEN LOOK® and Sun™ Graphical User Interfaces were developed by Sun Microsystems, Inc. for its users and licensees. Sun acknowledges the pioneering efforts of Xerox in researching and developing the concept of visual or graphical user interfaces for the computer industry. Sun holds a non-exclusive license from Xerox to the Xerox Graphical User Interface, which license also covers Sun's licensees who implement OPEN LOOK GUIs and otherwise comply with Sun's written license agreements.

X Window System is a trademark of X Consortium, Inc.

THIS PUBLICATION IS PROVIDED "AS IS" WITHOUT WARRANTY OF ANY KIND, EITHER EXPRESS OR IMPLIED, INCLUDING, BUT NOT LIMITED TO, THE IMPLIED WARRANTIES OF MERCHANTABILITY, FITNESS FOR A PARTICULAR PURPOSE, OR NON-INFRINGEMENT.

THIS PUBLICATION COULD INCLUDE TECHNICAL INACCURACIES OR TYPOGRAPHICAL ERRORS. CHANGES ARE PERIODICALLY ADDED TO THE INFORMATION HEREIN. THESE CHANGES WILL BE INCORPORATED IN NEW EDITIONS OF THE PUBLICATION. SUN MICROSYSTEMS, INC. MAY MAKE IMPROVEMENTS AND/OR CHANGES IN THE PRODUCT(S) AND/OR THE PROGRAMS(S) DESCRIBED IN THIS PUBLICATION AT ANY TIME.

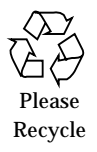

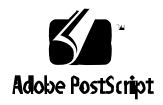

# *Contents*

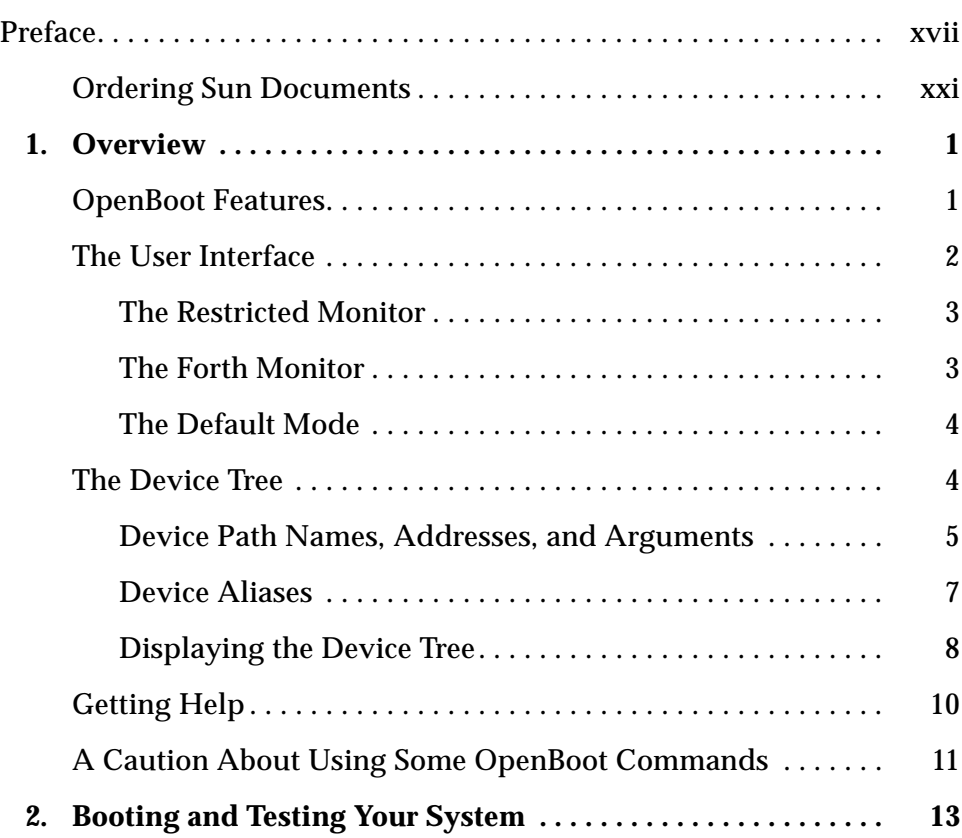

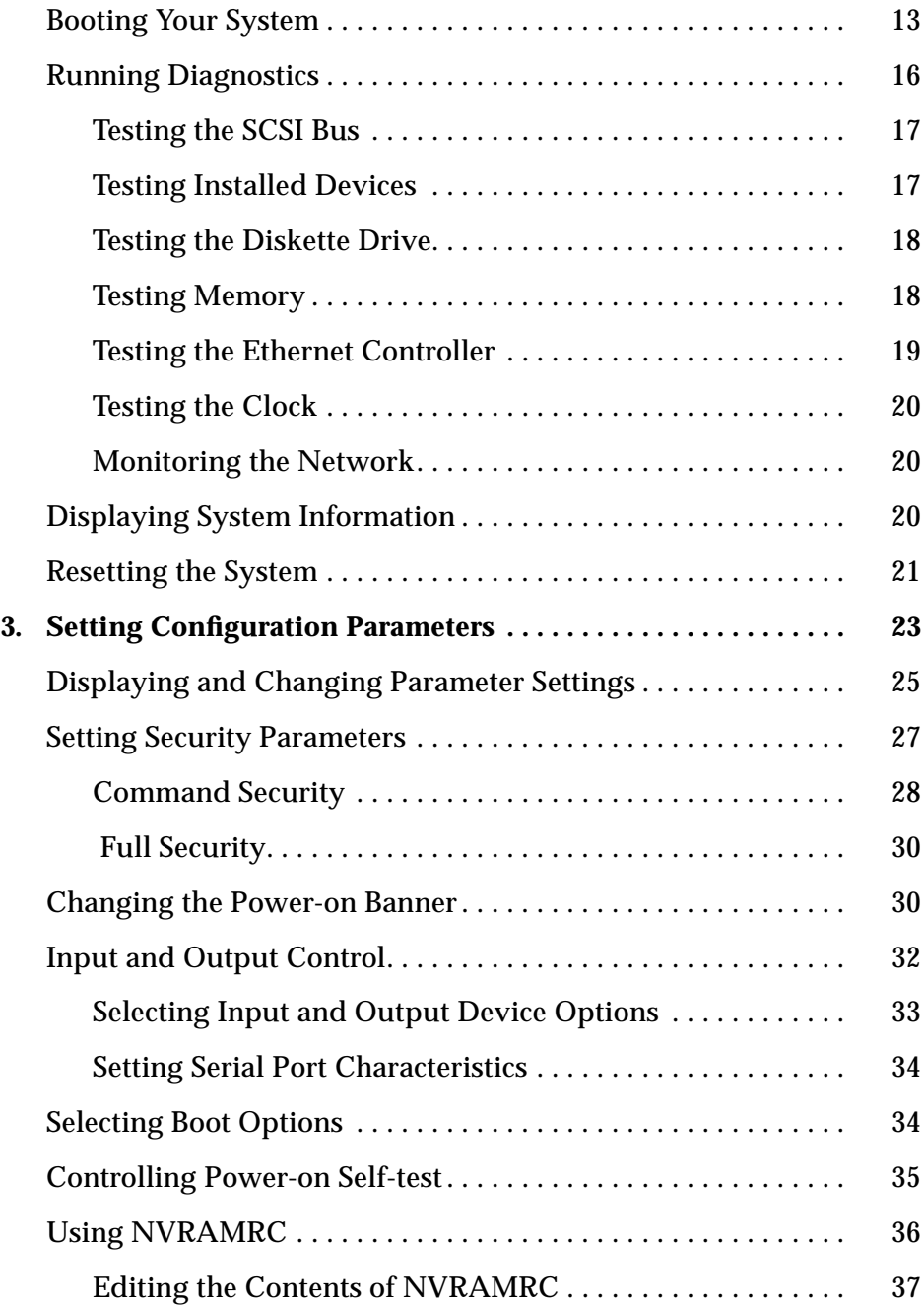

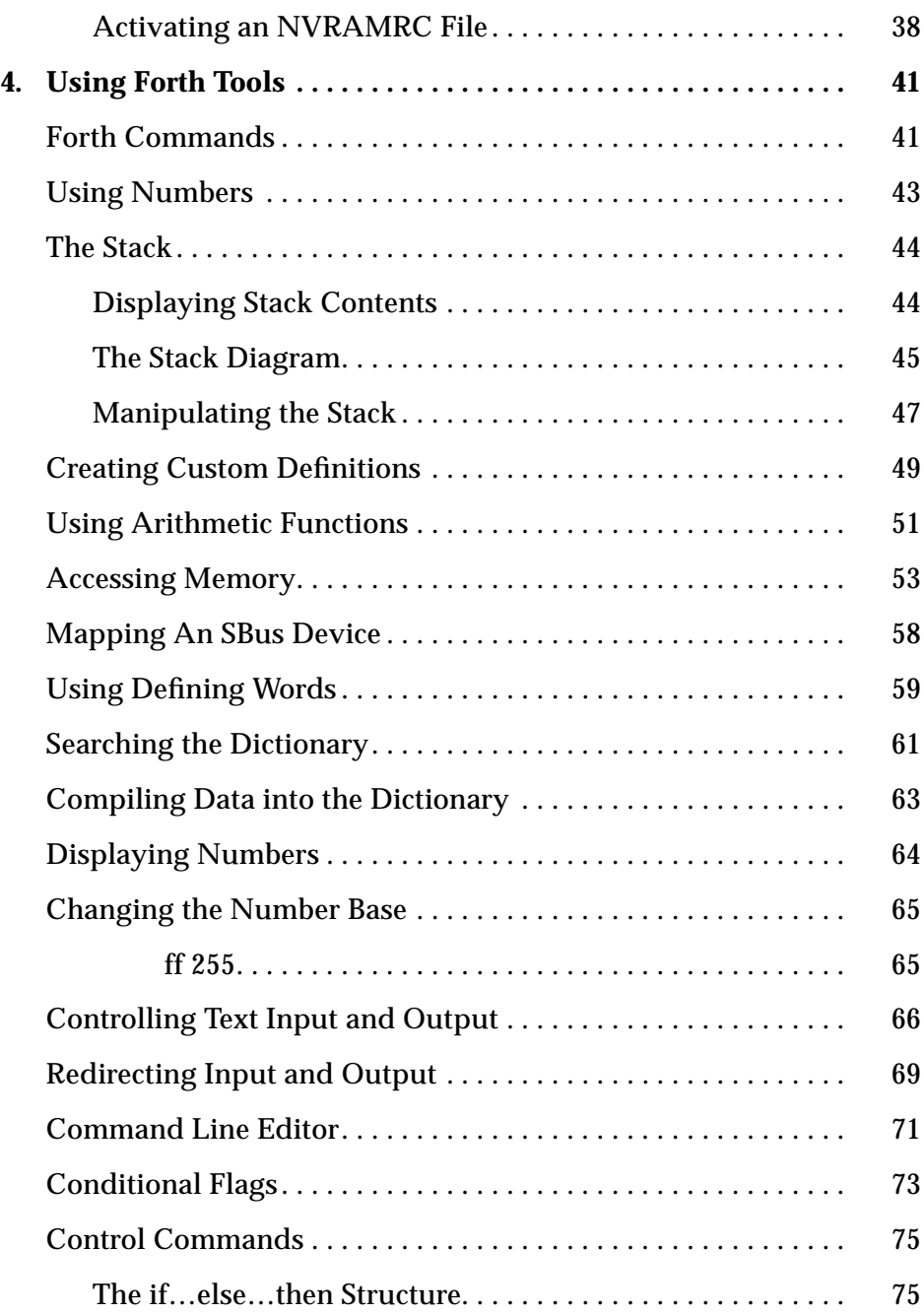

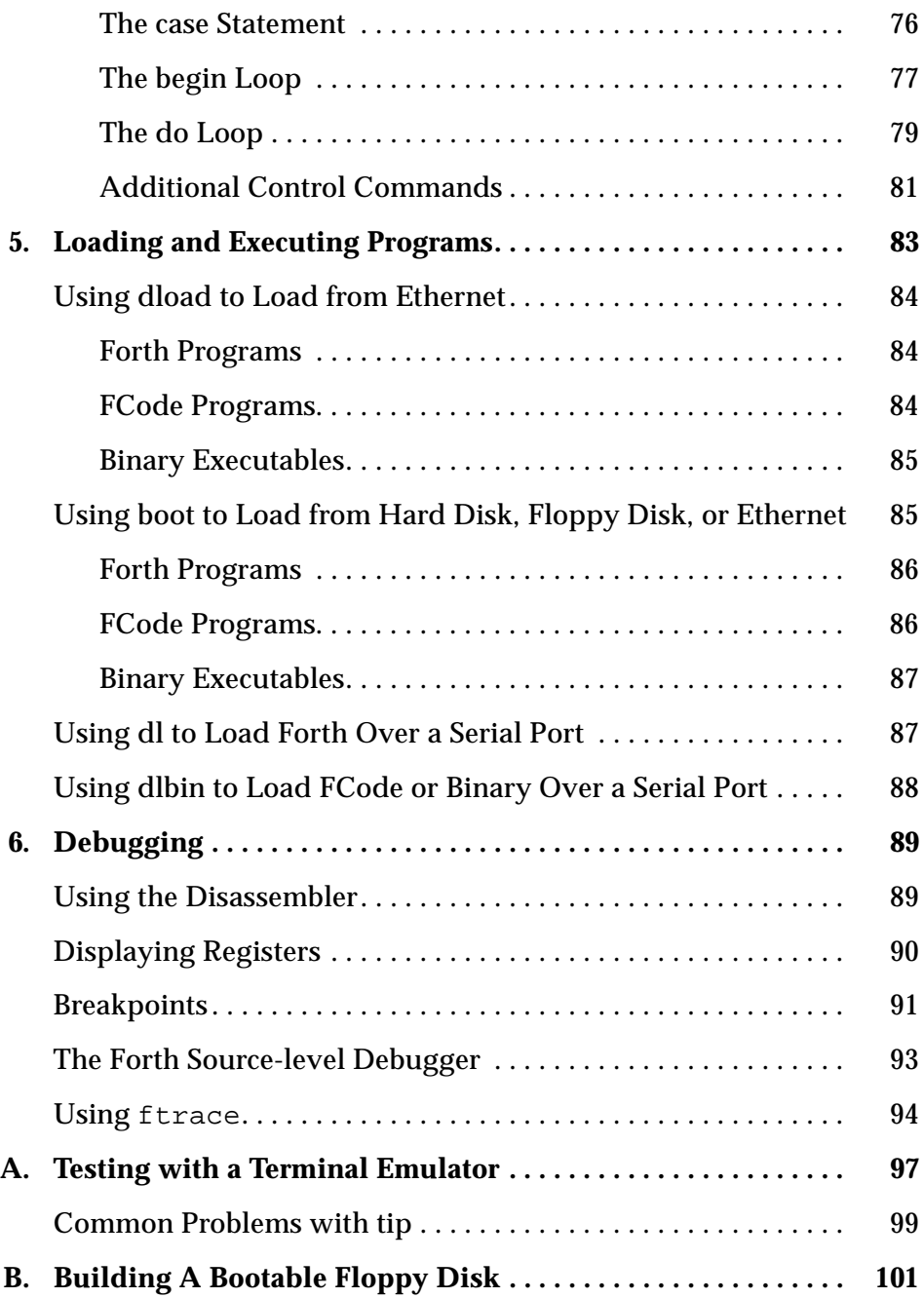

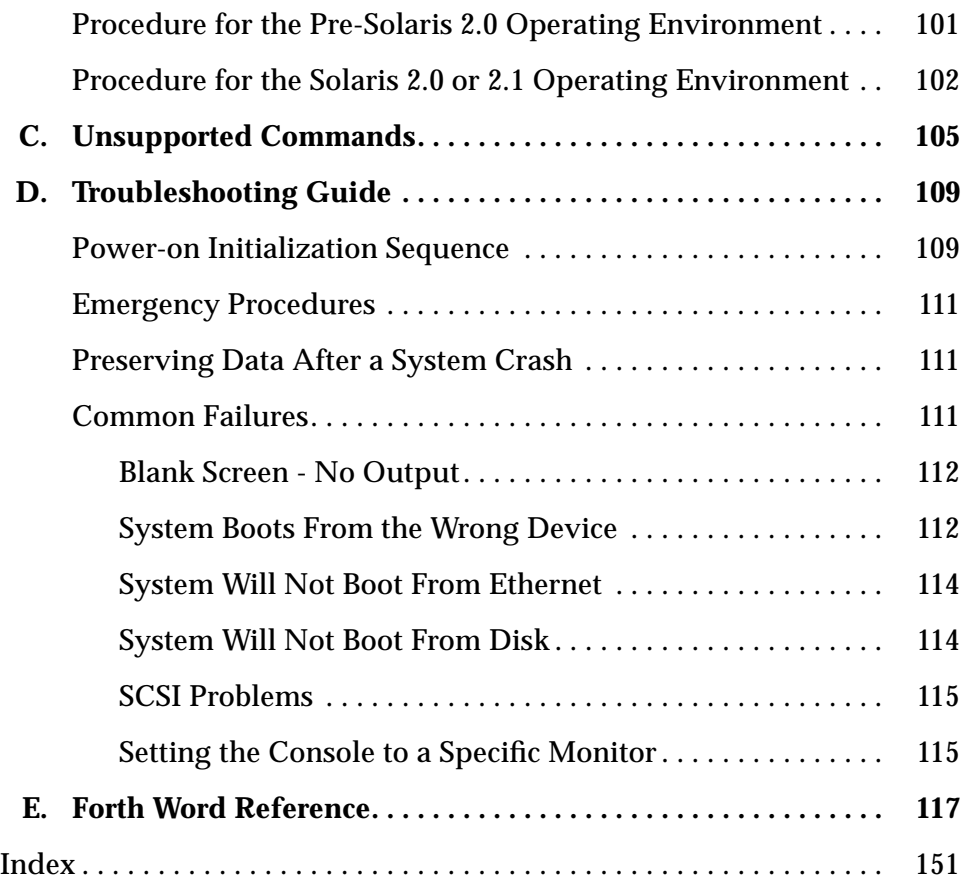

# *Tables*

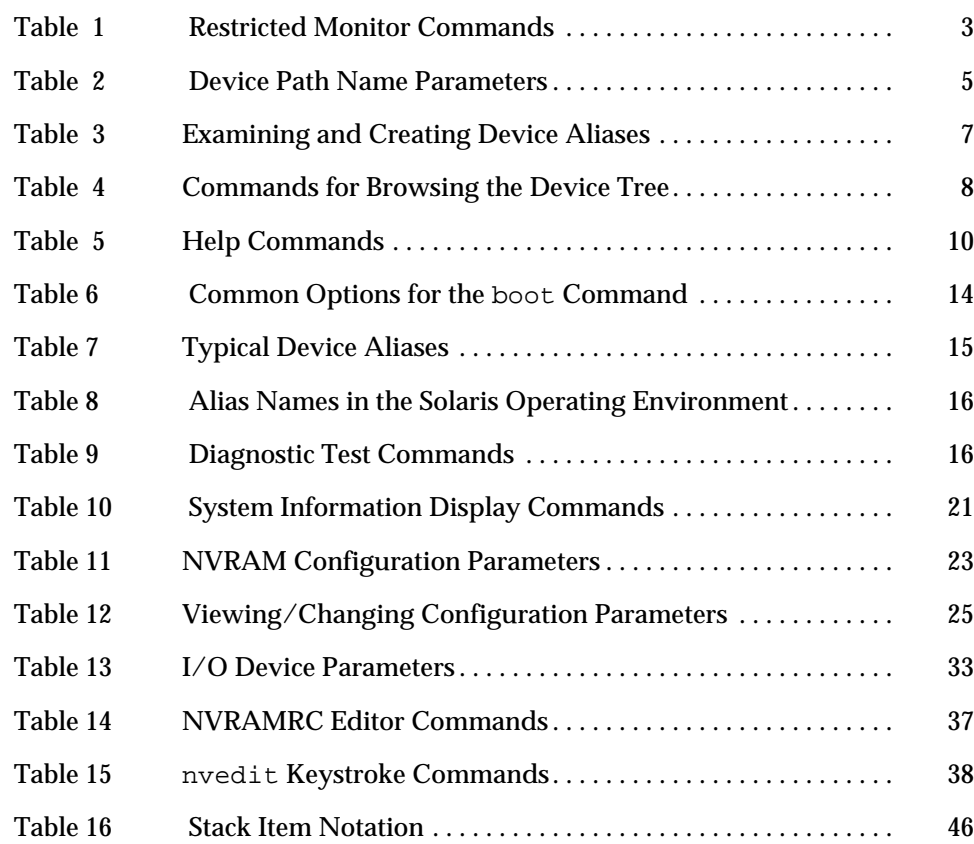

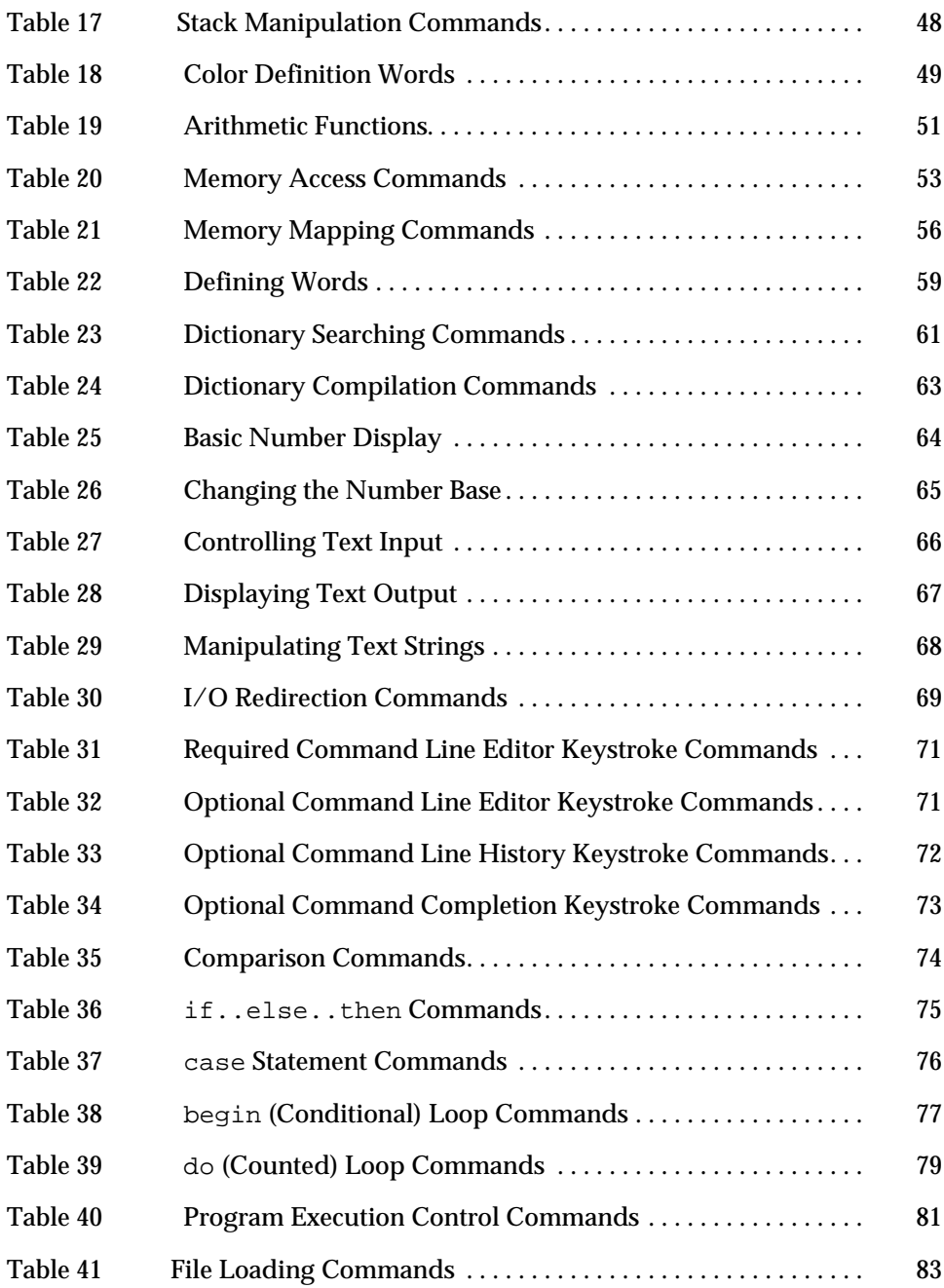

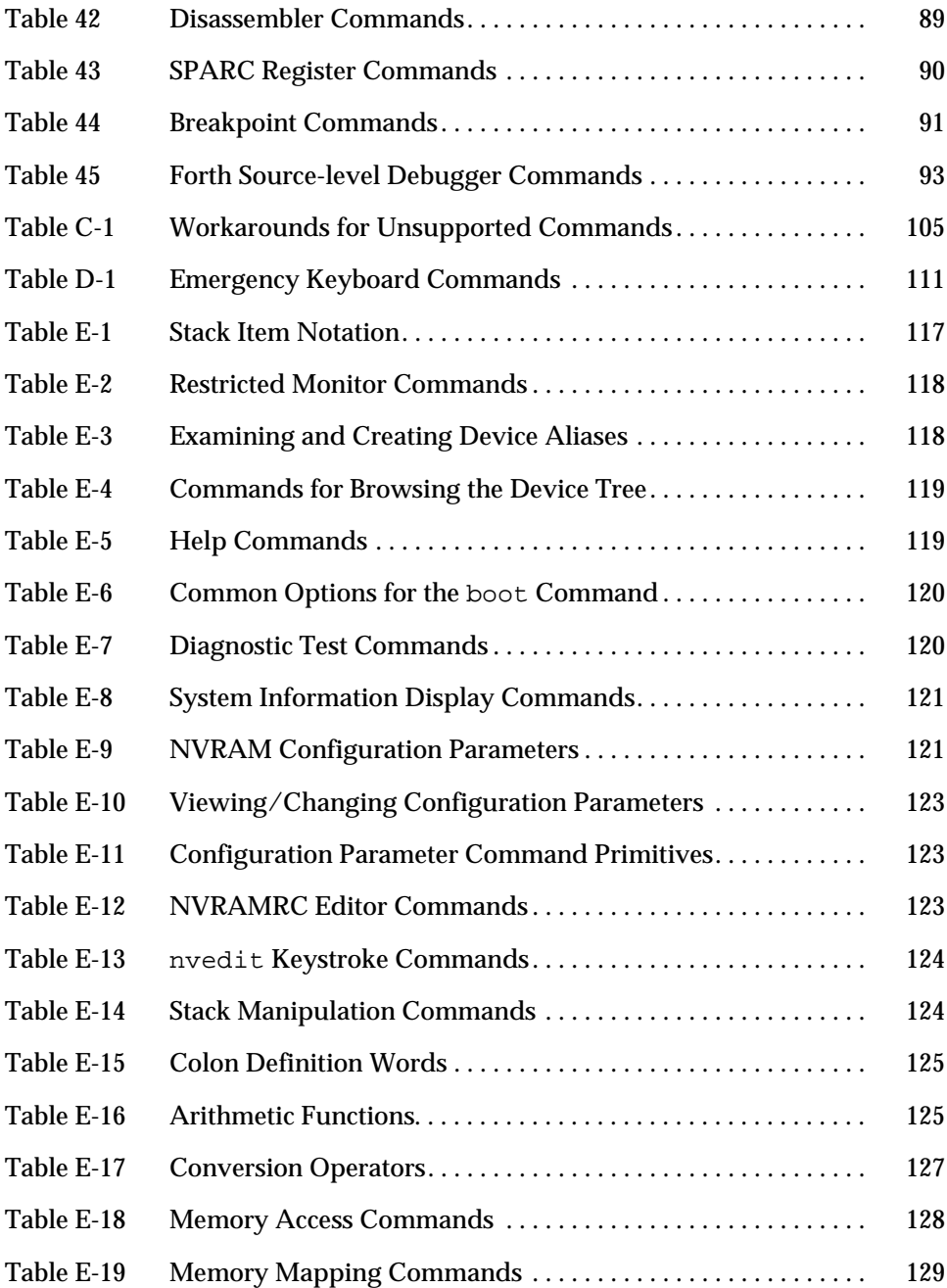

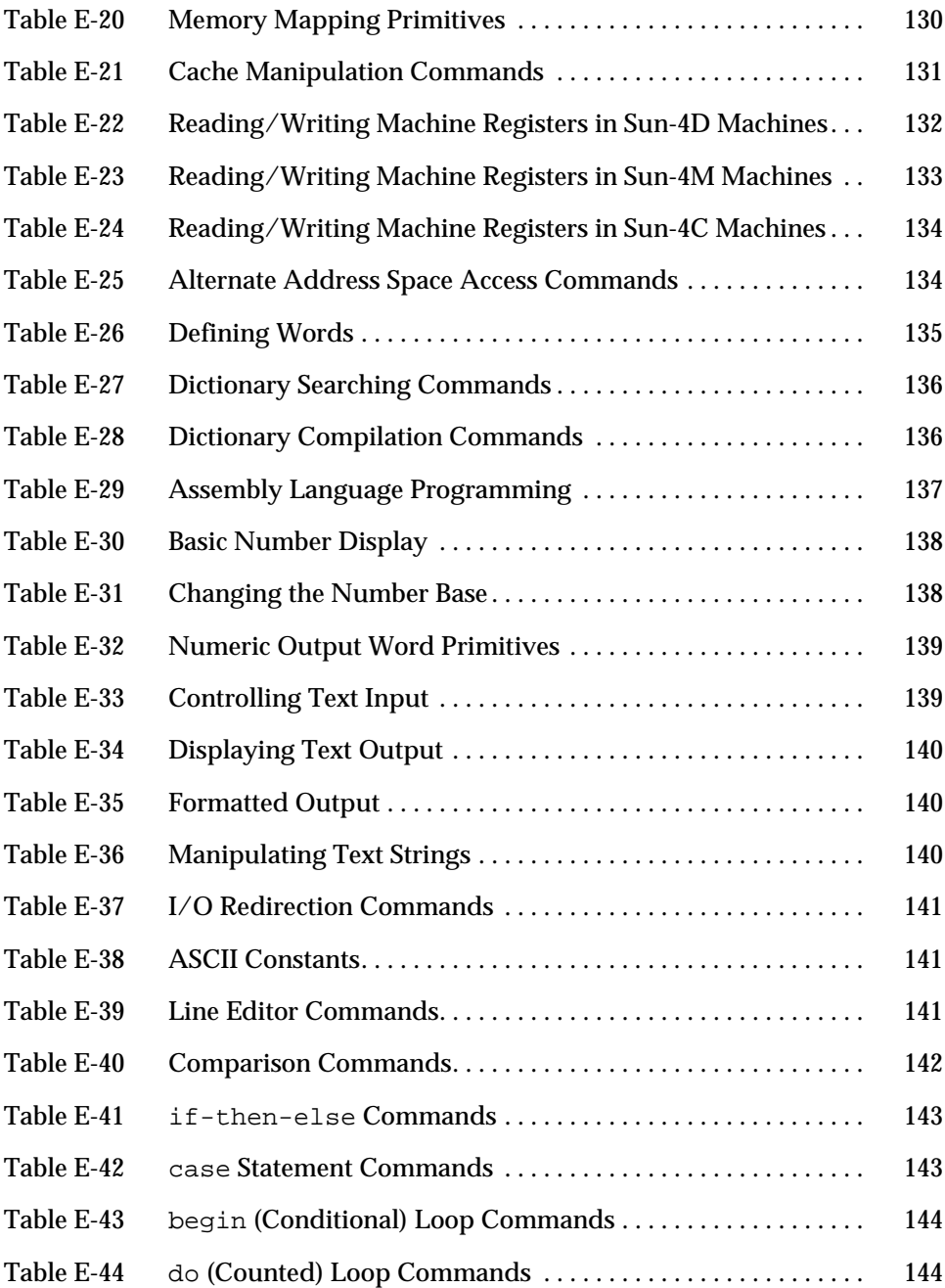

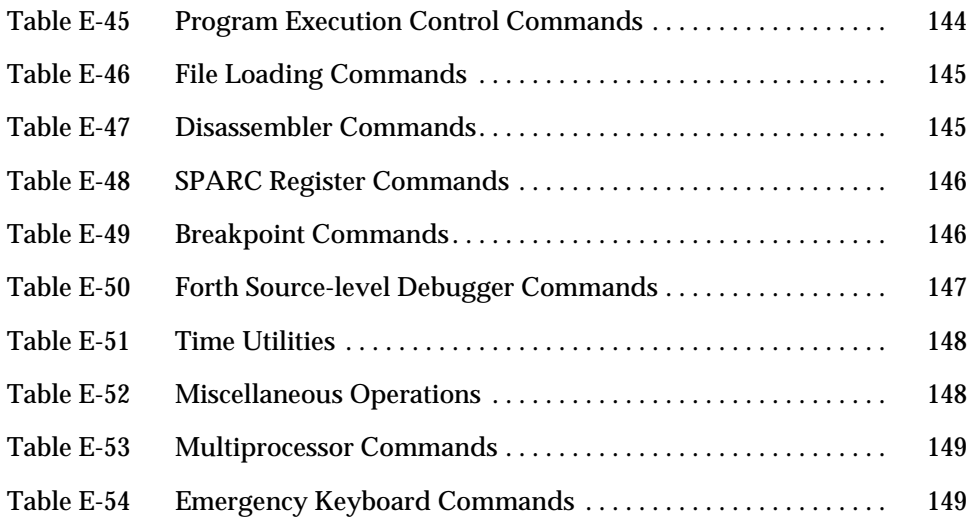

## *Preface*

The *OpenBoot 2.x Command Reference* manual describes the OpenBoot 2.x firmware that is part of the boot PROM in Sun™ systems.

#### *Audience*

The features of the OpenBoot firmware allow it to be used by end users as well as by system administrators and developers. This manual is for all such users who want to use the OpenBoot 2.x firmware to configure and debug their systems.

## *Contents*

In this manual, you will find information about using the OpenBoot firmware to perform tasks such as:

- **•** Booting the operating system
- **•** Running diagnostics
- **•** Modifying system start-up configuration parameters
- **•** Loading and executing programs
- **•** Troubleshooting

If you want to write Forth programs or use the more advanced features of this firmware (such as its debugging capabilities), this manual also describes the commands of the OpenBoot Forth Interpreter.

#### *Assumptions*

This manual assumes that you are working on a SPARC® system with a version 2.*x* OpenBoot PROM. Some of the tools and capabilities described in this manual do not exist on the pre-2.*x* PROM SPARC systems. If you are using a SPARCstation™ 1, SPARCstation IPC™, or other system with a pre-2.*x* version PROM, refer to an earlier version of this manual: *Open Boot PROM Toolkit User's Guide,* part number 800-5279-10. Also see Appendix C in this manual for a list of unsupported commands.

#### *Organization*

The *OpenBoot 2.x Command Reference* is organized as follows:

Chapter 1, "Overview", describes the user interface and other main features of the firmware.

Chapter 2, "Booting and Testing Your System", explains the most common tasks for which the OpenBoot firmware is used.

Chapter 3, "Setting Configuration Parameters", details how to perform system administration tasks with NVRAM parameters.

Chapter 4, "Using Forth Tools", describes both basic and advanced functions of the OpenBoot Forth language.

Chapter 5, "Loading and Executing Programs", describes how to load and execute programs from various sources (such as Ethernet, disk, or a serial port).

Chapter 6, "Debugging", describes the firmware's debugging capabilities, including the Disassembler, the Forth Source-level Debugger, and breakpoints.

Appendix A, "Testing with a Terminal Emulator", describes how to connect your system to another Sun™ system using serial ports.

Appendix B, "Building A Bootable Floppy Disk", tells you how to create a bootable floppy diskette from which you can load programs or files.

Appendix C, "Unsupported Commands", lists commands that may not be available in earlier OpenBoot systems and possible workarounds for them. Appendix D, "Troubleshooting Guide", discusses solutions for typical situations where you cannot boot the operating system.

Appendix E, "Forth Word Reference", contains all currently-supported OpenBoot Forth commands.

## *Related Documentation*

- **•** Companion documents to this manual*:*
	- **•** *OpenBoot 2.x Quick Reference Card*, part number 802-1958-01. This fold-out card is a summary of often-used OpenBoot Forth commands.
- **•** For information about FCode, the version of Forth implemented in the OpenBoot 2.x firmware for using SBus cards, refer to the Sun manual:
	- **•** *Writing FCode 2.x Programs*, part number 802-1941-01.
- **•** For more information on the Forth language, read:
	- **•** *Starting Forth*
	- **•** Leo Brodie/Forth, Inc. Prentice-Hall Software Series Englewood Cliffs, New Jersey 07632

The second edition of *Starting Forth* describes the current Forth standard dialect, Forth 83.

**Note –** There are several differences between the versions of Forth described in the above document and the version described in this manual. Specifically, the boot PROM Forth Monitor uses 32-bit numbers instead of 16-bit numbers. Also, the text editor described in the referenced book is not the same as the Forth Monitor editor.

## *What Typographic Changes and Symbols Mean*

The following table describes meanings of the type changes and symbols used in this book.

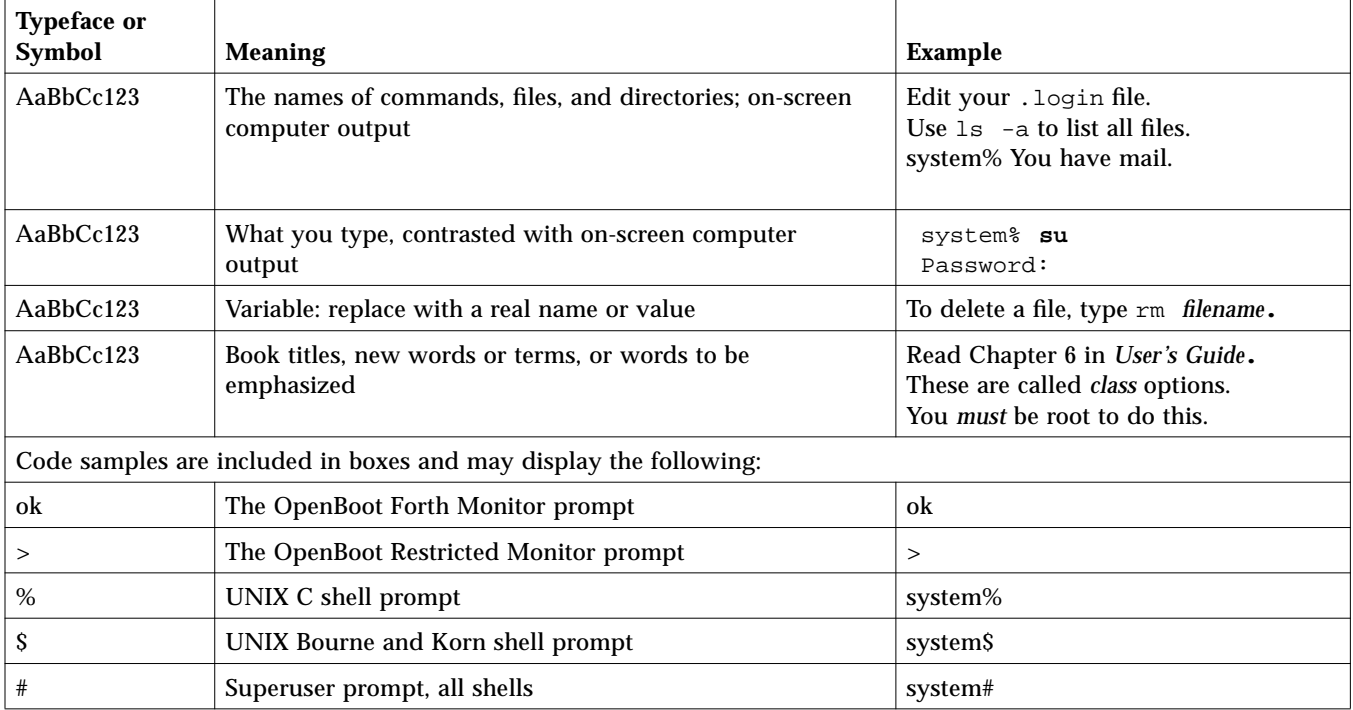

**•** Keys are indicated by their name. For example:

Press the Return key.

**•** When you see two keys named, press and hold the first key down and then press the second key. For example:

For Control-D, press and hold Control, then press D.

**•** In a command line, square brackets indicate an optional entry and italics indicate an argument that you must replace with the appropriate text.

#### *Ordering Sun Documents*

The SunDocs Order Desk is a distribution center for Sun Microsystems technical documentation. You can use major credit cards and company purchase orders. You can order documentation in the following ways:

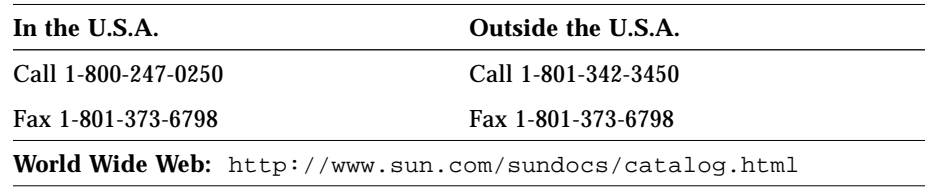

### *Sun Welcomes Your Comments*

Please use the *Reader Comment Card* that accompanies this document. We are interested in improving our documentation and welcome your comments and suggestions.

You can also email or fax your comments to us. Please include the part number of your document in the subject line of your email or fax message.

- **•** Email: smcc-docs@sun.com
- **•** Fax: SMCC Document Feedback 1-415-786-6443

## *Overview 1*

This chapter introduces the OpenBoot firmware, the standard firmware for Sun systems.

The OpenBoot Version 1 firmware was introduced on the Sun SPARCstation 1. It also was the firmware for the SPARCstation 1+, SPARCstation IPC, and SPARCstation SLC™ systems. This manual describes Version 2 of the firmware, which first appeared on the SPARCstation 2 system.

The OpenBoot firmware is stored in the boot PROM (programmable read-only memory) of a system so that it is executed immediately after you turn on your system. The primary task of the OpenBoot firmware is to boot the operating system from either a mass storage device or from a network. The firmware also provides extensive features for testing hardware and software interactively.

#### *OpenBoot Features*

The OpenBoot architecture provides a significant increase in functionality over the boot PROMs in earlier Sun systems. Although this architecture was first implemented on SPARC systems, its design is processor-independent. Some notable features of the OpenBoot firmware include:

**•** *Plug-in device drivers*. A plug-in device driver is usually loaded from a plug-in device such as an SBus card. The plug-in device driver can be used to boot the operating system from that device or to display text on the

device before the operating system has activated its own drivers. This feature allows the input and output devices supported by a particular system to evolve without changing the system PROM.

- **•** *FCode interpreter*. Plug-in drivers are written in a machine-independent interpreted language called *FCode*. Each OpenBoot system PROM contains an FCode interpreter. Thus, the same device and driver can be used on machines with different CPU instruction sets.
- **•** *Device tree*. The device tree is an OpenBoot data structure describing the devices (permanently installed and plug-in) attached to a system. Both the user and the operating system can determine the hardware configuration of the system by inspecting the device tree.
- **•** *Programmable user interface*. The OpenBoot user interface is based on the interactive programming language *Forth*. Sequences of user commands can be combined to form complete programs. This provides a powerful capability for debugging hardware and software.

#### *The User Interface*

You can enter the OpenBoot environment in the following ways:

- **•** By halting the operating system.
- **•** By using the Stop-A key sequence from the keyboard. (This abruptly breaks execution of the operating system and should be used with caution.)
- **•** By power-cycling the system. (If your system is configured to boot automatically, you can enter the OpenBoot environment by pressing Stop-A after the display console banner appears but before the system starts booting the operating system. If automatic booting is not enabled, the system will enter the OpenBoot environment on its own instead of booting the operating system.)
- When the system hardware detects an error from which it cannot recover. (This is known as a Watchdog Reset.)

The OpenBoot firmware provides three external interfaces: an interface for the operating system or other standalone programs, an interface for expansion bus plug-in boards (for example, SBus), and a command line interface for the user at the system console. This manual describes the third of these interfaces: the system console command line interface.

The command line interface has two modes:

- **•** The Restricted Monitor
- **•** The Forth Monitor

#### *The Restricted Monitor*

The Restricted Monitor provides a simple set of commands to initiate booting of the system, resume system execution, or enter the Forth Monitor. The Restricted Monitor is also used to implement system security. (See Chapter 3, "Setting Configuration Parameters", for information on system security.)

The Restricted Monitor prompt is >. When you enter the Restricted Monitor, the following screen is displayed:

Type b (boot), c (continue), or n (new command mode) >

The Restricted Monitor commands are summarized in Table 1.

*Table 1* Restricted Monitor Commands

| Command      | <b>Description</b>                        |
|--------------|-------------------------------------------|
| b            | Boot the operating system.                |
| [specifiers] |                                           |
|              | Resume the execution of a halted program. |
| n            | Enter the Forth Monitor.                  |

#### *The Forth Monitor*

The Restricted Monitor functions  $b$  (for booting the system) and  $c$  (for resuming execution of a halted program) are available as the boot (see Chapter 2, "Booting and Testing Your System") and go (see Chapter 5, "Loading and Executing Programs") commands, respectively, in the Forth Monitor.

The Forth Monitor is an interactive command interpreter that gives you access to an extensive set of functions for hardware and software development, fault isolation, and debugging. A variety of system users, from end-users to system administrators to system developers, can use these functions.

The Forth Monitor prompt is ok. When you enter the Forth Monitor, the following screen is displayed:

Type help for more information ok

#### *The Default Mode*

The default mode in early OpenBoot systems is the Restricted Monitor. This was done mainly to provide a default look and feel similar to pre-OpenBoot systems.

The SPARCserver™ 690 system was the first to have the Forth Monitor as the default mode. All systems introduced thereafter also default to this mode. For such systems, the Restricted Monitor's only real function is to support system security. (Chapter 3, "Setting Configuration Parameters", discusses system security.)

If you want to leave the Forth Monitor and get into the Restricted Monitor, type:

ok **old-mode**

#### *The Device Tree*

Devices are attached to a SPARC-based system on a set of interconnected buses. The OpenBoot firmware represents the interconnected buses and their attached devices as a tree of nodes. Such a tree is called the device tree. A node representing the whole machine forms the tree's root node.

Each device node can have:

- **•** *Properties*, which are the data structures describing the node and its associated device
- **•** *Methods*, which are the software procedures used to access the device
- **•** *Children*, which are other device nodes "attached" to that node, that lie directly below it in the device tree
- **•** A *parent*, which is the node that lies directly above it in the device tree.

Nodes with children usually represent buses and their associated controllers, if any. Each such node defines a physical address space that distinguishes the devices connected to the node from one another. Each child of that node is assigned a physical address within the parent's address space.

The physical address generally represents a physical characteristic unique to the device (such as the bus address or the slot number where the device is installed). This prevents device addresses from changing when another device is installed in the system.

#### *Device Path Names, Addresses, and Arguments*

The firmware deals directly with hardware devices in the system. Each device has a unique name representing the type of device and where that device is located within the system addressing structure. The following example shows a full device path name:

/sbus@1,f8000000/esp@0,40000/sd@3,0:a

A full device path name is a series of node names separated by slashes (/). The root of the tree is the machine node, which is not named explicitly but is indicated by a leading slash (/). Each node name has the form:

*name@address*:*arguments*

Table 2 describes each of these parameters.

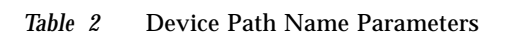

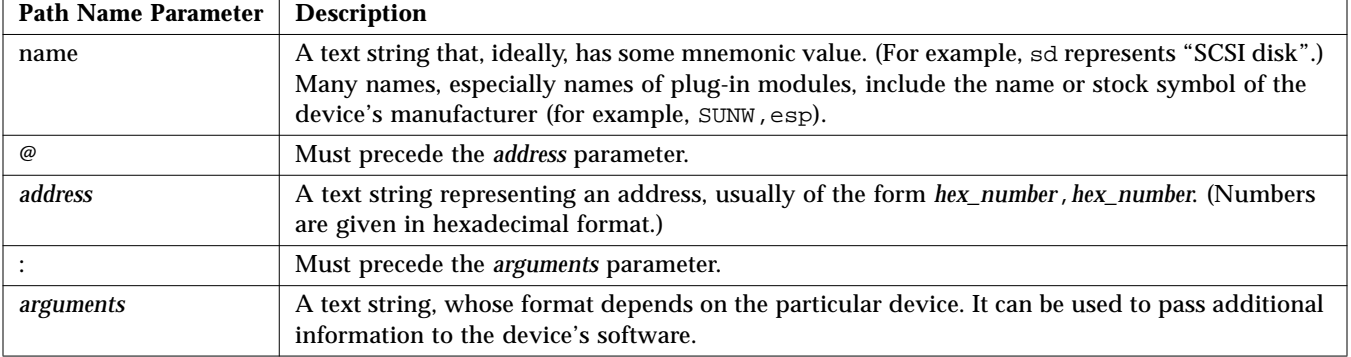

The full device path name mimics the hardware addressing used by the system to distinguish between different devices. Thus, you can specify a particular device without ambiguity.

In general, the *address* part of a node name represents an address in the address space of its parent. The exact meaning of a particular address depends on the bus to which the device is attached. Consider the same example:

/sbus@1,f8000000/esp@0,40000/sd@3,0:a

- **•** 1,f8000000 represents an address on the main system bus, because the SBus interface is directly attached to the main system bus.
- **•** 0,40000 is an SBus slot number and an offset within that slot, because the esp device is in SBus slot 0 at offset 40000. (In this example, the device is a SCSI host adapter, although the name does not say so directly.)
- **•** 3,0 is a SCSI target and logical unit number, because the sd device is attached to a SCSI bus at target 3, logical unit 0.

When specifying a path name, either the *@address* or *name* part of a node name is optional, in which case the firmware tries to pick the device that best matches the given name. If more than one equally-good selection exists, the firmware makes a selection (but it may not be the one you want).

For example, using /sbus/esp@0,40000/sd@3,0 assumes that the system in question has exactly one SBus interface on the main system bus, making sbus as unambiguous an address as sbus@1, f8000000. On the same system, however, /sbus/esp/sd@3,0 might or might not be ambiguous. Since SBus accepts plug-in cards, there could be more than one esp device on the same SBus. If there were more than one on the system, using esp alone would not specify which one, and the firmware might not select the one you intended.

As another example, /sbus/@0,40000/sd@3,0 would normally be acceptable while /sbus/esp@0,40000/@3,0 usually would not, since both a SCSI disk device driver (sd) and a SCSI tape device driver (st) can use the SCSI target,logical unit address 3,0.

The *:arguments* part of the node name is also optional. Once again, in the example:

/sbus@1,f8000000/esp@0,40000/sd@3,0:a

the argument for the sd device is the string a. The software driver for sd interprets its argument as a disk partition, so the device path name refers to partition a on that disk.

#### *Device Aliases*

There are two kinds of device names:

- **•** Full device path names (discussed in the previous section), such as /sbus@1,f8000000/esp@0,40000/sd@3,0:a
- **•** Device aliases, such as disk

A device alias, or simply, alias, is a way of representing a device path name. *An alias represents an entire device path name, not a component of it*. For example, the alias disk may represent the device path name:

/sbus@1,f8000000/esp@0,40000/sd@3,0:a

Systems have predefined device aliases for most commonly-used devices, so you rarely need to type a full device path name.

Table 3 describes the devalias command, which is used to examine, create, and change aliases.

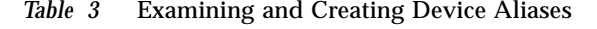

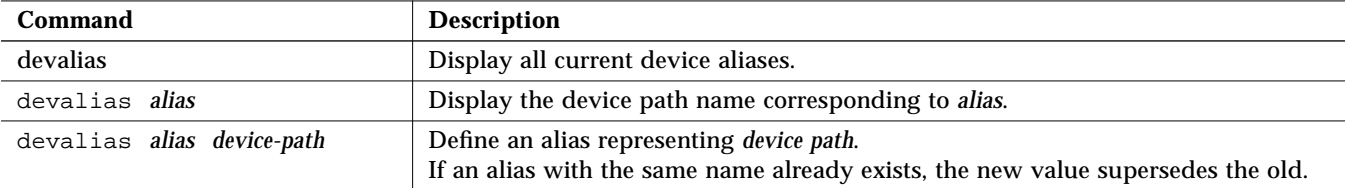

User-defined aliases are lost after a system reset or power cycle. If you want to create permanent aliases, you can either manually store the output of the devalias command in a portion of non-volatile RAM (NVRAM) called NVRAMRC, or use the nvalias and nvunalias commands. (See Chapter 3, "Setting Configuration Parameters", for more details.)

#### *Displaying the Device Tree*

You can browse the device tree to examine and modify individual device tree nodes. The device tree browsing commands are similar to the UNIX® commands for changing the working directory within the UNIX directory tree. Selecting a device node makes it the current node.

Examine the device tree with the commands shown in Table 4.

| Command                     | <b>Description</b>                                                                                                    |
|-----------------------------|----------------------------------------------------------------------------------------------------|
| .attributes                 | Display the names and values of the current node's properties.                                                                                                |
| cd <i>device-path</i>       | Select the indicated device node, making it the current node.                                                                                                 |
| cd <i>node-name</i>         | Search for a node with the given name in the subtree below the current node, and select<br>the first such node found.                                         |
| $cd$                        | Select the device node that is the parent of the current node.                                                                                                |
| $\text{cd}$ /               | Select the root machine node.                                                                                                    |
| device-end                  | De-select the current device node, leaving no node selected.                                                                                                  |
| $\mathbf{ls}$               | Display the names of the current node's children.                                                                                                    |
| pwd                         | Display the device path name that names the current node.                                                                                                    |
| [ device-path]<br>show-devs | Display all the devices known to the system directly beneath a given level in the device<br>hierarchy. show-devs used by itself shows the entire device tree. |
| words                       | Display the names of the current node's methods.                                                                                                    |

*Table 4* Commands for Browsing the Device Tree

If you have been browsing the device tree, and want to reset the system, type:

ok **device-end** ok **reset**

The following example shows the use of .attributes:

```
ok cd /zs@1,f0000000
ok .attributes
address ffee9000
port-b-ignore-cd
port-a-ignore-cd
keyboard
device_type serial
slave 00000001
intr 0000000c 00000000
interrupts 0000000c
reg 00000001 f0000000 00000008
name zs
ok
```
show-devs lists all the devices in the OpenBoot device tree, as shown in the following example:

```
ok show-devs
/fd@1,f7200000
/virtual-memory@0,0
/memory@0,0
/sbus@1,f8000000
/auxiliary-io@1,f7400003
/interrupt-enable@1,f5000000
/memory-error@1,f4000000
/counter-timer@1,f3000000
/eeprom@1,f2000000
/audio@1,f7201000
/zs@1,f0000000
/zs@1,f1000000
/openprom
/aliases
/options
/packages
/sbus@1,f8000000/cgsix@3,0
/sbus@1,f8000000/le@0,c00000
/sbus@1,f8000000/esp@0,800000
ok
```
#### The following is an example of the use of words:

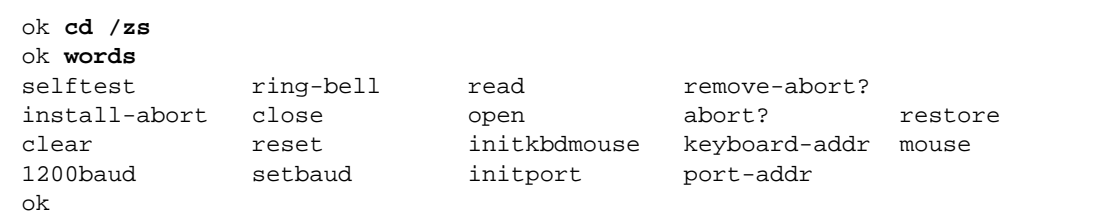

## *Getting Help*

Whenever you see the ok prompt on the display, you can ask the system for help by typing one of the help commands shown in Table 5.

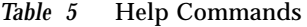

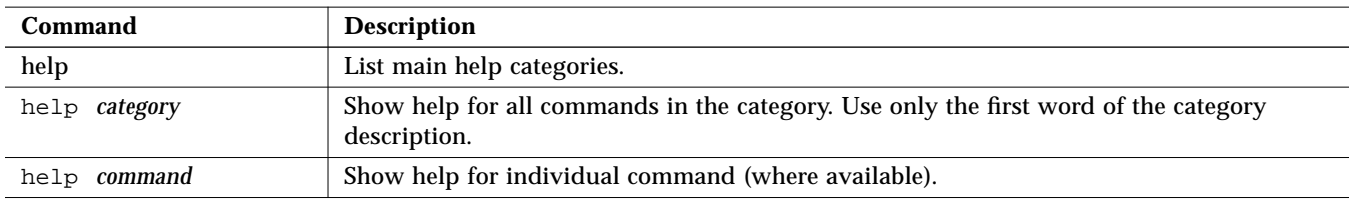

help, without any specifier, displays instructions about using the help system and lists the available help categories. Because of the large number of commands, help is available only for commands that are used frequently.

If you want to see the help messages for all the commands in a selected category, or, possibly, a list of sub-categories, type:

ok **help** *category*

If you want help for a specific command, type:

ok **help** *command*

For example, when you ask for information on the dump command, you see the following message:

```
ok help dump
Category: Memory access
dump ( addr length -- ) display memory at addr for length bytes
ok
```
The above help message first shows that dump is a command from the Memory access category. The message also shows the format of the command.

**Note –** In some newer systems, descriptions of additional machine-specific commands are available with the help command.

#### *A Caution About Using Some OpenBoot Commands*

If you boot the operating system, exit it with either the Stop-A or halt commands, and then use some OpenBoot commands, the commands might not work as expected.

For example, suppose you boot the operating system, *exit* it with Stop-A, then execute the probe-scsi command (described in Chapter 2, "Booting and Testing Your System"). You may find that probe-scsi fails, and you may not be able to resume the operating system. When this happens, type the following commands:

```
ok sync
ok boot
```
To re-execute an OpenBoot command which fails because the operating system has halted, reset the system, then invoke the command, as shown:

```
ok reset
ok probe-scsi
ok
```
# *Booting and Testing Your System 2*

This chapter describes the most common tasks that you perform using the OpenBoot firmware. These tasks let you:

- **•** Boot your system.
- **•** Run diagnostics.
- **•** Display system information.
- **•** Reset the system.

#### *Booting Your System*

The most important function of the OpenBoot firmware is to boot the system. Booting is the process of loading and executing a standalone program such as the operating system. Once it is powered on, the system usually boots automatically, without user intervention. If necessary, you can explicitly initiate the boot process from the OpenBoot command interpreter. Automatic booting uses the default boot device specified in non-volatile RAM (NVRAM); userinitiated booting uses either the default boot device or one specified by the user.

If you want to boot the system from the default boot device, type the following command at the Forth Monitor prompt:

ok **boot**

If you are at the Restricted Monitor prompt, and you want to boot your system, type:

> **b**

The boot command has the following format:

**boot** [*device-specifier*] [*filename*] [*options*]

The optional parameters for the boot command are described in Table 6.

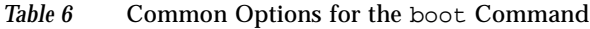

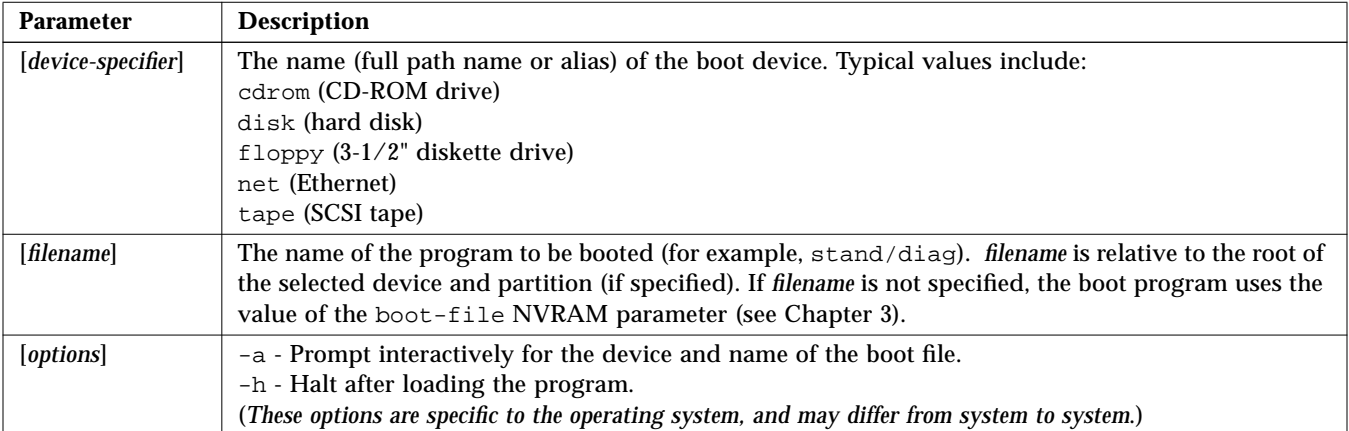

**Note –** Many commands (such as boot and test) that require a device name, accept either a full device path name or a device alias. In this manual, the term *device-specifier* is used to indicate that either a device path name or a device alias is acceptable for such commands.

To explicitly boot from the internal disk (for diskfull systems), type:

ok **boot disk**
To explicitly boot from Ethernet, type:

ok **boot net**

To specify a boot device at the Restricted Monitor prompt, use the b command with the name of the boot device as shown in the examples below.

> **b disk** (*to explicitly boot from the internal disk for diskfull systems*) > **b net** (*to explicitly boot from Ethernet*)

Device alias definitions vary from system to system. Use the devalias command, described in Chapter 1, "Overview", for definitions of your system's aliases. Table 7 is an example of device aliases and their definitions based on SPARCstation 2 and SPARCstation IPX systems. The heading "Old Path" refers to the OpenBoot Version 1.*x* usage for the equivalent SBus device.

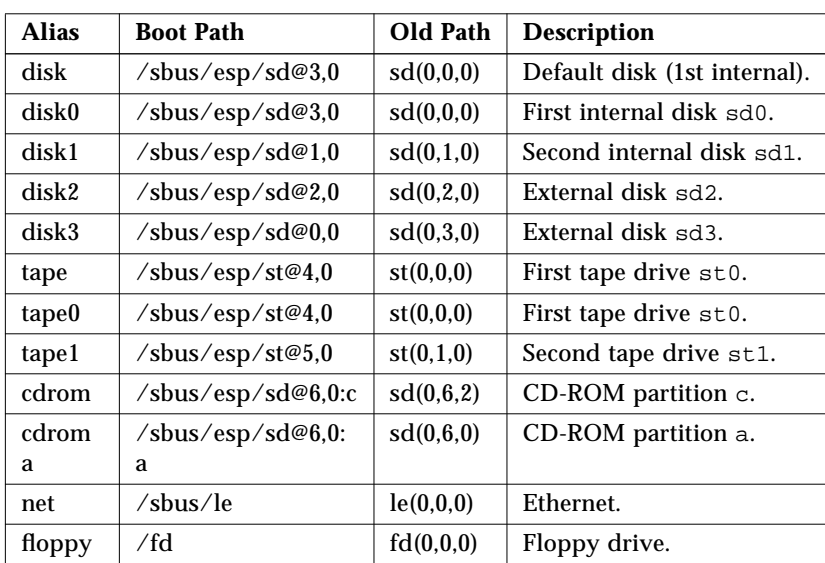

*Table 7* Typical Device Aliases

Note that in Table 7 the names sd0, sd1, and so on, are terms used in the Solaris® 1.*x* operating environment to describe these devices. The Solaris 2.*x* operating environment names are different, as shown in Table 8 below.

| Alias          | <b>Solaris 1.x Name</b> | <b>Solaris 2.x Name</b> |
|----------------|-------------------------|-------------------------|
| disk and disk0 | sd <sub>0</sub>         | c0t3d0s0                |
| disk1          | sd1                     | c0t1d0s0                |
| disk2          | sd2                     | c0t2d0s0                |
| disk3          | sd3                     | c0t0d0s0                |

*Table 8* Alias Names in the Solaris Operating Environment

## *Running Diagnostics*

Several diagnostic routines are available from the Forth Monitor. These onboard tests let you check devices such as the network controller, the floppy disk system, memory, installed SBus cards and SCSI devices, and the system clock. User-installed devices can be tested if their firmware includes a self-test feature.

Table 9 lists diagnostic test commands. Remember: *device-specifier* refers to either a device path name or a device alias.

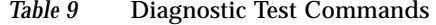

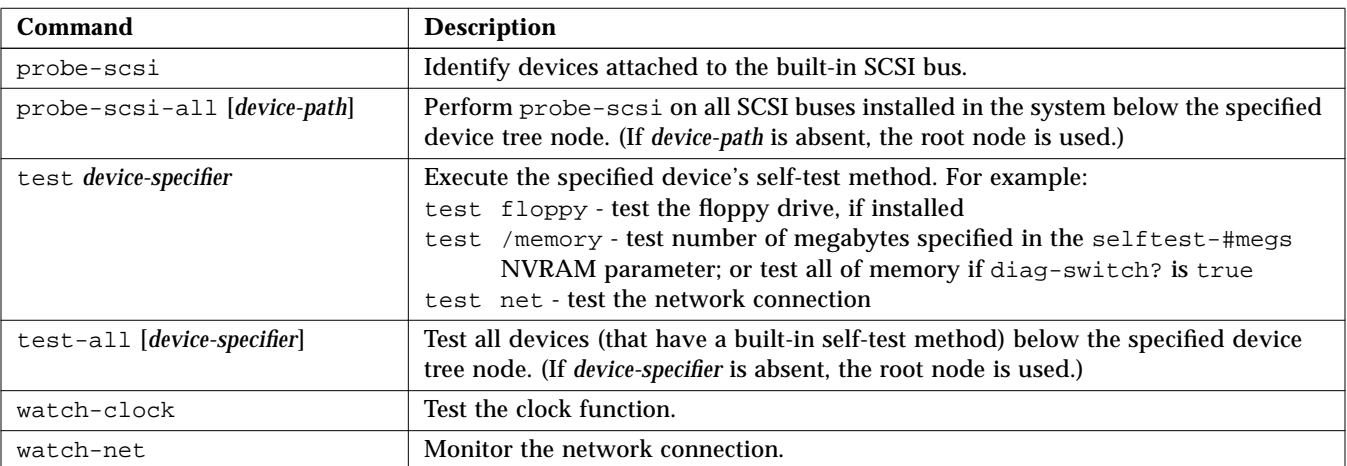

#### *Testing the SCSI Bus*

#### To check the built-in SCSI bus for connected devices, type:

ok **probe-scsi** Target 1 Unit 0 Disk SEAGATE ST1480 SUN04246266 Copyright (C) 1991 Seagate All rights reserved Target 3 Unit 0 Disk SEAGATE ST1480 SUN04245826 Copyright (C) 1991 Seagate All rights reserved ok

#### To test all SCSI buses installed in the system, type:

```
ok probe-scsi-all
/iommu@f,e0000000/sbus@f,e0001000/esp@3,200000
Target 6
  Unit 0 Disk Removable Read Only device SONY CD-ROM CDU-8012 3.1d
/iommu@f,e0000000/sbus@f,e0001000/espdma@f,400000/esp@f,800000
Target 1
  Unit 0 Disk SEAGATE ST1480 SUN04246266 Copyright (C) 1991 Seagate All rights reserved
Target 3
  Unit 0 Disk SEAGATE ST1480 SUN04245826 Copyright (C) 1991 Seagate All rights reserved
ok
```
The response depends on the devices on the SCSI bus.

#### *Testing Installed Devices*

To test a single installed device, type:

ok **test** *device-specifier*

This executes the device method (named selftest) of the specified device node. Response depends on the self-test of the device node.

To test a group of installed devices, type:

ok **test-all**

All devices below the root node of the device tree are tested. The response depends on the devices that have a self-test method. If you use the *device-specifier* option with the test-all command, all devices below the specified device tree node are tested.

#### *Testing the Diskette Drive*

The diskette drive test determines whether the diskette drive is functioning properly. A formatted, high-density (HD) disk must be in the diskette drive for this test to be successful.

To test the diskette drive, type:

```
ok test floppy
Testing floppy disk system. A formatted
disk should be in the drive.
Test succeeded.
ok
```
If the test fails, you see an error message.

To eject the diskette, type:

ok **eject-floppy** ok

If this command fails, you can physically eject the diskette by inserting a straightened paper clip into the little hole near the diskette slot.

#### *Testing Memory*

When you use the memory testing routine, the system tests the number of megabytes of memory specified in the NVRAM parameter selftest-#megs. (See Chapter 3, "Setting Configuration Parameters", for information about

NVRAM parameters.) One megabyte of memory is tested as the default. If either the hardware diagnostic switch (if the system has one) or the NVRAM parameter diag-switch? is enabled, all the memory is tested.

To test memory, type**:**

```
ok test /memory
Testing 16 megs of memory at addr 4000000 11
ok
```
In the preceding example, the first number (4000000) is the base address of the testing, and the following number (11) is the number of megabytes to go.

There will be a delay while the PROM tests the system. If the system fails this test, you see an error message.

#### *Testing the Ethernet Controller*

To test the on-board Ethernet controller, type:

```
ok test net
Internal Loopback test - (result)
External Loopback test - (result)
ok
```
The system responds with a message indicating the result of the test.

**Note –** The external loopback portion of this test will fail unless the system is connected to Ethernet.

#### *Testing the Clock*

To test the clock function, type:

```
ok watch-clock
Watching the'seconds' register of the real time clock chip.
It should be ticking once a second.
Type any key to stop.
1
ok
```
The system responds by incrementing a number once a second. Press any key to stop the test.

#### *Monitoring the Network*

To monitor the network connection, type:

```
ok watch-net
Internal Loopback test - succeeded
External Loopback test - succeeded
Looking for Ethernet packets.
'.' is a good packet. 'X' is a bad packet.
Type any key to stop
....................X.....X...............
ok
```
The system monitors network traffic, displaying " ."each time it receives an error-free packet and "X" each time it receives a packet with an error that can be detected by the network hardware interface.

**Note –** Not all OpenBoot 2.*x* systems include this test word.

#### *Displaying System Information*

The Forth Monitor provides several commands to display system information. These commands, listed in Table 10, let you display the system banner, the Ethernet address for the Ethernet controller, the contents of the ID PROM, and the version number of the OpenBoot firmware. (The ID PROM contains information specific to each machine, including the serial number, date of manufacture, and Ethernet address assigned to the machine.)

| Command    | <b>Description</b>                                 |
|------------|----------------------------------------------------|
| banner     | Display power-on banner.                           |
| show-sbus  | Display list of installed and probed SBus devices. |
| .enet-addr | Display current Ethernet address.                  |
| .idprom    | Display formatted ID PROM contents.                |
| .traps     | Display a list of SPARC trap types.                |
| .version   | Display version and date of the boot PROM.         |

*Table 10* System Information Display Commands

Also see the device tree browsing commands in Table 4 on page 8.

**Note –** If you halt the operating system, type **banner**, then resume the system, you may find that your color tables have been altered. To restore these tables on pre-Solaris 2.0 operating environments, type **clear\_colormap**, then select Refresh from the Utilities menu. To restore these tables on Solaris 2.0 or 2.1 operating environments, select Color Chooser from the Properties... menu.

#### *Resetting the System*

Occasionally, you may need to reset your system. The reset command resets the entire system and is similar to performing a power cycle.

To reset the system, type:

ok **reset**

If your system is set up to run the power-on self-test (POST) and initialization procedures on reset, these procedures begin executing when you initiate this command. (On some systems, POST is only executed after power-on.) Once POST completes, the system either boots automatically or enters the Forth Monitor, just as it would have after a power cycle.

**Note –** If you were browsing the device tree, you may need to use the device-end command (see Chapter 1, "Overview") before you reset the system.

# *Setting Configuration Parameters 3*

This chapter describes how to access and modify non-volatile RAM (NVRAM) configuration parameters.

System configuration parameters are stored in the system NVRAM. These parameters determine the start-up machine configuration and related communication characteristics. You can modify the default values of the configuration parameters, and any changes you make remain in effect even after a power cycle. Configuration parameters should always be adjusted cautiously. When correctly used, these parameters give you flexibility in working with your system's hardware.

The procedures described in this chapter assume that the ok prompt is displayed on your screen. See Chapter 1, "Overview", for information about entering the Forth Monitor.

Table 11 lists current NVRAM configuration parameters.

| <b>Parameter</b> | <b>Typical Default</b> | <b>Description</b>                                                   |
|------------------|------------------------|----------------------------------------------------------------------|
| auto-boot?       | true                   | If true, boot automatically after power on or reset.                 |
| boot-device      | disk                   | Device from which to boot.                                           |
| boot-file        | empty string           | File to boot (an empty string lets secondary booter choose default). |
| boot-from        | vmunix                 | Boot device and file $(1.x \text{ only})$ .                          |
| boot-from-diag   | $le$ () vmunix         | Diagnostic boot device and file $(1.x \text{ only})$ .               |
| diag-device      | net                    | Diagnostic boot source device.                                       |

*Table 11* NVRAM Configuration Parameters

| <b>Parameter</b>         | <b>Typical Default</b> | <b>Description</b>                                                                   |
|--------------------------|------------------------|--------------------------------------------------------------------------------------|
| diag-file                | empty string           | File from which to boot in diagnostic mode.                                          |
| diag-switch?             | false                  | If true, run in diagnostic mode.                                                     |
| fcode-debug?             | false                  | If true, include name fields for plug-in device FCodes.                              |
| hardware-revision        | no default             | System version information.                                                          |
| input-device             | keyboard               | Power-on input device (usually keyboard, ttya, or ttyb).                             |
| keyboard-click?          | false                  | If true, enable keyboard click.                                                      |
| keymap                   | no default             | Keymap for custom keyboard.                                                          |
| last-hardware-<br>update | no default             | System update information.                                                           |
| local-mac-address?       | false                  | If true, network drivers use their own MAC address, not system's.                    |
| mfg-switch?              | false                  | If true, repeat system self-tests until interrupted with Stop-A.                     |
| nvramrc                  | empty                  | Contents of NVRAMRC.                                                                 |
| oem-banner               | empty string           | Custom OEM banner (enabled by oem-banner? true).                                     |
| oem-banner?              | false                  | If true, use custom OEM banner.                                                      |
| oem-logo                 | no default             | Byte array custom OEM logo (enabled by oem-logo? true).<br>Displayed in hexadecimal. |
| oem-logo?                | false                  | If true, use custom OEM logo (else, use Sun logo).                                   |
| output-device            | screen                 | Power-on output device (usually screen, ttya, or ttyb).                              |
| sbus-probe-list          | 0123                   | Which SBus slots are probed and in what order.                                       |
| screen-#columns          | 80                     | Number of on-screen columns (characters/line).                                       |
| screen-#rows             | 34                     | Number of on-screen rows (lines).                                                    |
| scsi-initiator-id        | 7                      | SCSI bus address of host adapter, range 0-7.                                         |
| sd-targets               | 31204567               | Map SCSI disk units (1.x only).                                                      |
| security-#badlogins      | no default             | Number of incorrect security password attempts.                                      |
| security-mode            | none                   | Firmware security level (options: none, command, or full).                           |
| security-password        | no default             | Firmware security password (never displayed). Do not set this directly.              |
| selftest-#megs           | $\mathbf{1}$           | Megabytes of RAM to test. Ignored if diag-switch? is true.                           |
| skip-vme-loopback?       | false                  | If true, POST does not do VMEbus loopback tests.                                     |
| st-targets               | 45670123               | Map SCSI tape units $(1.x \text{ only}).$                                            |
| sunmon-compat?           | false                  | If true, display Restricted Monitor prompt (>).                                      |
| testarea                 | 0                      | One-byte scratch field, available for read/write test.                               |
| tpe-link-test?           | true                   | Enable 10baseT link test for built-in twisted pair Ethernet.                         |

*Table 11* NVRAM Configuration Parameters *(Continued)*

| <b>Parameter</b> | <b>Typical Default</b> | <b>Description</b>                                             |
|------------------|------------------------|----------------------------------------------------------------|
| ttya-mode        | $9600, 8, n, 1, -$     | TTYA (baud rate, #bits, parity, #stop, handshake).             |
| ttyb-mode        | $9600, 8, n, 1, -$     | TTYB (baud rate, #bits, parity, #stop, handshake).             |
| ttya-ignore-cd   | true                   | If true, operating system ignores carrier-detect on TTYA.      |
| ttyb-ignore-cd   | true                   | If true, operating system ignores carrier-detect on TTYB.      |
| ttya-rts-dtr-off | false                  | If true, operating system does not assert DTR and RTS on TTYA. |
| ttyb-rts-dtr-off | false                  | If true, operating system does not assert DTR and RTS on TTYB. |
| use-nyramrc?     | false                  | If true, execute commands in NVRAMRC during system start-up.   |
| version2?        | true                   | If true, hybrid $(1.x/2.x)$ PROM comes up in version 2.x.      |
| watchdog-reboot? | false                  | If true, reboot after watchdog reset.                          |

*Table 11* NVRAM Configuration Parameters *(Continued)*

**Note –** Not all OpenBoot systems support all parameters. Defaults may vary depending on the type of system and the PROM revision.

## *Displaying and Changing Parameter Settings*

NVRAM configuration parameters can be viewed and changed using the commands listed in Table 12.

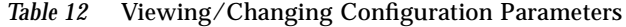

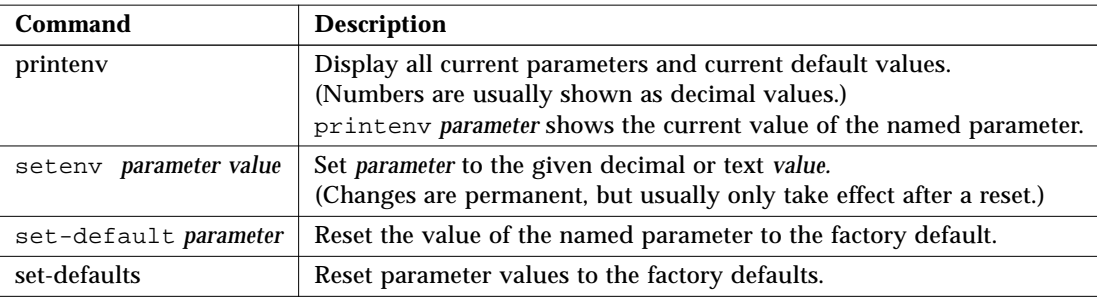

The following pages show how these commands can be used.

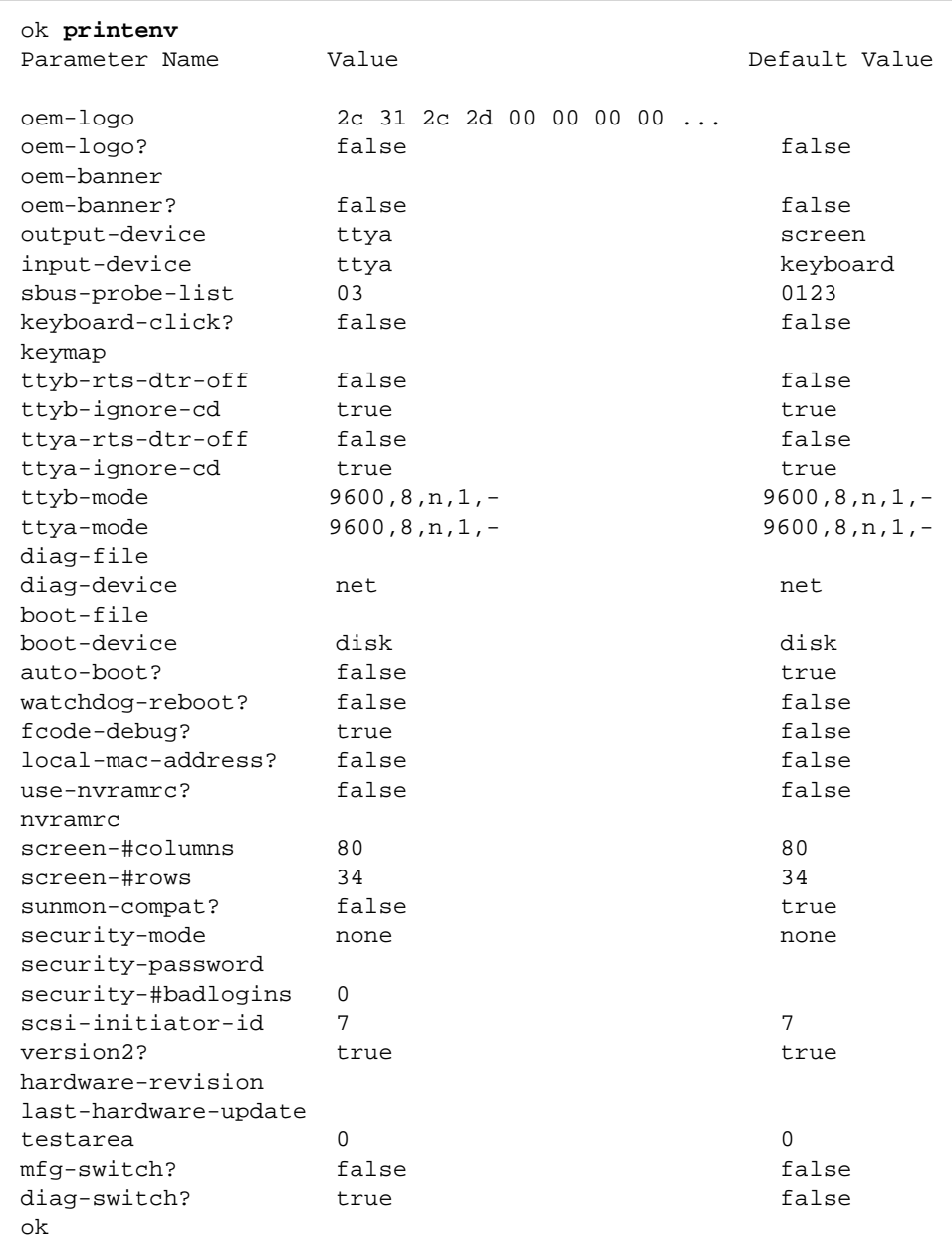

#### To display a list of the current parameter settings on your system, type:

In the displayed, formatted list of the current settings, numeric parameters are shown in decimal, except where otherwise noted.

To change a parameter setting, type:

**setenv** *parameter value*

*parameter* is the name of the parameter. *value* is a numeric value or text string appropriate to the named parameter. A numeric value is typed as a decimal number, unless preceded by 0x, which is the qualifier for a hexadecimal number. *Most parameter changes do not take effect until the next power cycle or system reset*.

For example, to change the setting of the auto-boot? parameter from true to false, type:

```
ok setenv auto-boot? false
ok
```
You can reset one or most of the parameters to the original defaults using the set-default *parameter* and set-defaults commands.

For example, to reset the auto-boot? parameter to its original default setting (true), type:

ok **set-default auto-boot?** ok

To reset most parameters to their default settings, type:

```
ok set-defaults
ok
```
#### *Setting Security Parameters*

The NVRAM system security parameters are:

**•** security-mode

- **•** security-password
- **•** security-#badlogins

security-mode can restrict the set of actions that unauthorized users are allowed to perform from the Forth Monitor. The three security modes, listed in order of least to most secure, are:

- **•** none
- **•** command
- **•** full

The Restricted Monitor is used to implement the command and full modes. When security is set to command or full mode, the OpenBoot firmware will come up in the Restricted Monitor. In none security mode, it will come up in either the Forth Monitor or the Restricted Monitor, depending on which one is the default.

In none security mode, any command can be typed in the Restricted Monitor, and no password is required. In command and full security modes, passwords are required to execute certain commands. For example, a password is required to get to the Forth Monitor. Once you enter the Forth Monitor, however, a password is never required.

security-mode can be changed with the operating system eeprom utility.

#### *Command Security*

With security-mode set to command, the system comes up in the Restricted Monitor. In this monitor mode,

- **•** A password is not required if you type the b command, unless you use the command *with a parameter*.
- The c command never asks for a password.
- **•** A password is required to execute the n command.

Examples are shown in the following screen.

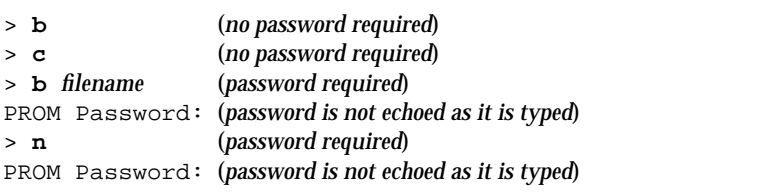

To set the security password and command security mode, type the following at the ok prompt:

```
ok password
ok New password (only first 8 chars are used):
ok Retype new password:
ok setenv security-mode command
ok
```
**Note –** Although this example works, you should normally set the two security parameters with the eeprom command from the operating system.

The security password you assign follows the same rules as the root password: a combination of six to eight letters and numbers. The security password can be the same as the root password, or different from it. You do not have to reset the system; the security feature takes effect as soon as you type the command.

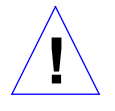

**Caution –** It is important to remember your security password. If you forget this password, you cannot use your system; you will have to call Sun's customer support service to make your machine bootable again.

If you enter an incorrect security password, there will be a delay of about 10 seconds before the next boot prompt appears. The number of times that an incorrect security password is typed is stored in the security-#badlogins parameter. This parameter is a 32-bit signed number (680 years worth of attempts at 10 seconds per attempt).

#### *Full Security*

The full security mode is the most restrictive. With security-mode set to full, the system comes up in the Restricted Monitor. In this mode:

- A password is required when you type the **b** command.
- **•** The c command never asks for a password.
- **•** A password is required to execute the n command.

Examples are shown below.

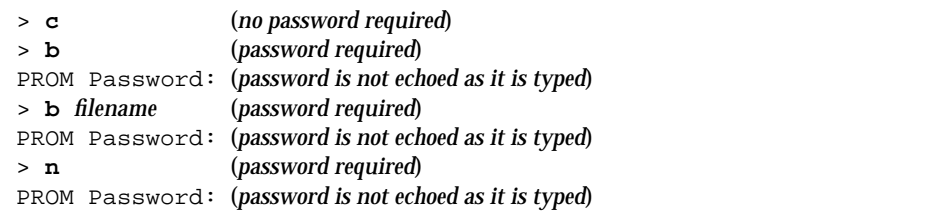

To set the security password and full security, type the following at the ok prompt:

```
ok password
ok New password (only first 8 chars are used):
ok Retype new password:
ok setenv security-mode full
ok
```
## *Changing the Power-on Banner*

The banner configuration parameters are:

- **•** oem-banner
- **•** oem-banner?
- **•** oem-logo
- **•** oem-logo?

To view the power-on banner, type:

ok **banner**

The PROM displays the system banner. The following example shows a SPARCstation 2 banner. The banner for your SPARC system may be different.

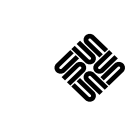

SPARCstation 2, Type 4 Keyboard ROM Rev. 2.0, 16MB memory installed, Serial # 289 Ethernet address 8:0:20:d:e2:7b, Host ID: 55000121

The banner consists of two parts: the text field and the logo (over serial ports, only the text field is displayed). You can replace the existing text field with a custom text message using the oem-banner and oem-banner? configuration parameters.

To insert a custom text field in the power-on banner, type:

```
ok setenv oem-banner Hello Mom and Dad
ok setenv oem-banner? true
ok banner
ok
```
The system displays the banner with your new message, as shown in the following screen.

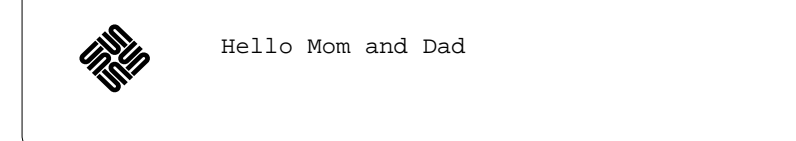

However, the graphic logo must be handled somewhat differently. oem-logo is a 512-byte array, containing a total of 4096 bits arranged in a 64 x 64 array. Each bit controls one pixel. The most significant bit (MSB) of the first byte controls the upper-left corner pixel. The next bit controls the pixel to the right of it, and so on.

*Setting Configuration Parameters* 31

To create a new logo, first create a Forth array containing the correct data; then copy this array into oem-logo. In the following example, the array is created using Forth commands. (It could also be done under the operating system using the eeprom command.) The array is then copied using the to command. The example below fills the top half of oem-logo with an ascending pattern.

```
ok create logoarray d# 512 allot
ok logoarray d# 256 0 do i over i + c! loop drop
ok logoarray d# 256 to oem-logo
ok setenv oem-logo? true
ok banner
```
To restore the original Sun power-on banner, set the oem-logo? and oem-banner? parameters to false.

```
ok setenv oem-logo? false
ok setenv oem-banner? false
ok
```
Because the oem-logo array is so large, printenv displays approximately the first 8 bytes (in hexadecimal). Use the oem-logo dump command to display the entire array. The oem-logo array is not erased by set-defaults, since it might be difficult to restore the data. However, oem-logo? is set to false when set-defaults executes, so the custom logo is no longer displayed.

#### *Input and Output Control*

The configuration parameters related to the control of system input and output are:

- **•** input-device
- **•** output-device
- **•** screen-#columns
- **•** screen-#rows
- **•** ttya-mode
- **•** ttyb-mode

You can use these parameters to assign the power-on defaults for input and output and adjust the communication characteristics of the TTYA and TTYB serial ports. Except for the ttya-mode and ttyb-mode results, these values do not take effect until the next power cycle or system reset.

#### *Selecting Input and Output Device Options*

The input-device and output-device parameters control the system's selection of input and output devices after a power-on reset. The default input-device value is keyboard and the default output-device value is screen. Input and output can be set to the values in Table 13.

| <b>Options</b>       | <b>Description</b>                                   |
|----------------------|------------------------------------------------------|
| device-<br>specifier | Device identified by that device path name or alias. |
| keyboard             | (Input only) Default system keyboard.                |
| screen               | (Output only) Default graphics display.              |
| ttya                 | Serial port A.                                       |
| ttyb                 | Serial port B.                                       |

*Table 13* I/O Device Parameters

When the system is reset, the named device becomes the default input or output device. (If you want to temporarily change the input or output device, use the input or output commands described in Chapter 4, "Using Forth Tools.")

To set TTYA as the power-on default input device, type:

```
ok setenv input-device ttya
ok
```
If you select keyboard for input-device, and the device is not plugged in, input is accepted from ttya after the next power cycle or system reset. If you select screen for output-device, but no frame buffer is available, output is sent to ttya after the next power cycle or system reset.

To specify an SBus bwtwo frame buffer as the default output device (especially if there are multiple frame buffers in the system), type:

ok **setenv output-device /sbus/bwtwo** ok

#### *Setting Serial Port Characteristics*

The default settings for both TTYA and TTYB for most Sun systems are:

9600 baud, 8 data bits, no parity, 1 stop bit, no handshake

The communications characteristics for the two serial ports, TTYA and TTYB, are set using the following values for the ttya-mode and ttyb-mode parameters:

- **•** *baud* = 110, 300, 1200, 2400, 4800, 9600, 19200, or 38400 bits/second
- **•** *#bits* = 5, 6, 7, or 8 (data bits)
- **•** *parity* = n (none), e (even), or o (odd), parity bit
- $#stop = 1 (1), (1.5), or 2 (2) stop bits$
- *handshake* = (none), h (hardware (rts/cts)), or s (software (xon/xoff)).

For example, to set TTYA to 1200 baud, seven data bits, even parity, one stop bit, and no handshake, type:

```
ok setenv ttya-mode 1200,7,e,1,-
ok
```
Changes to these parameter values take effect immediately.

**Note –** rts/cts and xon/xoff handshaking are not implemented on some systems. When a selected protocol is not implemented, the handshake parameter is accepted but ignored; no messages are displayed.

#### *Selecting Boot Options*

You can use the following configuration parameters to determine whether or not the system will boot automatically after a power cycle or system reset.

- **•** auto-boot?
- **•** boot-device
- **•** boot-file

If auto-boot? is true, then the system boots automatically (using the boot-device and boot-file values).

These parameters can also be used during manual booting to select the boot device and the program to be booted. For example, to specify auto-booting from the Ethernet server, type:

```
ok setenv boot-device net
ok boot
```
Specified booting usually begins immediately.

**Note –** boot-device and boot-file are specified differently with diag-switch? set to true. See the next section for more information.

## *Controlling Power-on Self-test*

The power-on testing parameters are:

- **•** diag-device
- **•** diag-file
- **•** diag-switch?
- **•** mfg-switch?
- **•** selftest-#megs

Most systems have a factory default of false for the diag-switch? parameter. To set diag-switch? to true, type:

```
ok setenv diag-switch? true
ok
```
Enabling diag-switch? causes the system to perform more thorough self-tests during any subsequent power-on process. Once diag-switch? is enabled, additional status messages are sent out (some to TTYA and some to the specified output device), *all* of memory is tested, and different default boot options are used. The boot PROM tries to boot the program specified by the diag-file parameter, from the device specified by diag-device.

**Note –** Some SPARC systems have a hardware diagnostic switch. The system runs the full tests on power-on if either the hardware switch or diag-switch? is set.

You can also force diag-switch? to true by using the Stop-D key sequence during power-on.

To set diag-switch? to false, type:

```
ok setenv diag-switch? false
ok
```
When diag-switch? is false, the system does not call out the diagnostic tests as they are run (unless a test fails) and runs a reduced set of diagnostics.

#### *Using NVRAMRC*

A portion of NVRAM, whose size depends on the particular SPARC system, is called NVRAMRC. It is reserved to store user-defined commands that are executed during start-up.

Typically, NVRAMRC would be used by a device driver to save start-up configuration parameters, to patch device driver code, or to define installationspecific device configuration and device aliases. It also could be used for bug patches or for user-installed extensions. Commands are stored in ASCII, just as the user would type them at the console.

There are two NVRAMRC-related configuration parameters:

- **•** nvramrc
- **•** use-nvramrc?

Commands in NVRAMRC are executed during system start-up if use-nvramrc? is set to true. Almost all Forth Monitor commands can be used here. *The following are exceptions*:

**•** banner (use with caution)

- **•** boot
- **•** go
- **•** nvedit
- **•** password
- **•** reset
- **•** setenv security-mode

## *Editing the Contents of NVRAMRC*

The NVRAMRC editor, nvedit, lets you create and modify the contents of NVRAMRC using the commands listed in Table 14.

| Command                          | <b>Description</b>                                                                                                    |
|----------------------------------|----------------------------------------------------------------------------------------------------|
| nvalias <i>alias</i> device-path | Store the command "devalias alias device-path" in NVRAMRC. The alias persists until<br>the nyunalias or set-defaults commands are executed.                                                                                                    |
| nvedit                           | Enter the NVRAMRC editor. If data remains in the temporary buffer from a previous<br>nvedit session, resume editing those previous contents. If not, read the contents of<br>NVRAMRC into the temporary buffer and begin editing them.                                                  |
| nvquit                           | Discard the contents of the temporary buffer, without writing it to NVRAMRC. Prompt<br>for confirmation.                                                                                                    |
| nvrecover                        | Recover the contents of NVRAMRC if they have been lost as a result of the execution of<br>set-defaults; then enter the editor as with nyedit. nyrecover fails if nyedit is<br>executed between the time that the NVRAMRC contents were lost and the time that<br>nyrecover is executed. |
| nvrun                            | Execute the contents of the temporary buffer.                                                                                                    |
| nystore                          | Copy the contents of the temporary buffer to NVRAMRC; discard the contents of the<br>temporary buffer.                                                                                                    |
| nvunalias <i>alias</i>           | Delete the corresponding alias from NVRAMRC.                                                                                                    |

*Table 14* NVRAMRC Editor Commands

**Note –** Not all OpenBoot 2.*x* systems include the nvalias and nvunalias commands.

#### The editing commands shown in Table 15 are used within the NVRAM

*Table 15* nvedit Keystroke Commands

| Keystroke   | <b>Description</b>                                                                                                    |
|-------------|----------------------------------------------------------------------------------------------------|
| Control-B   | Move backward one character.                                                                                                    |
| $Control-C$ | Exit the editor and return to the OpenBoot command interpreter. The temporary<br>buffer is preserved but is not written back to NVRAMRC. (Use nvstore afterwards<br>to write back the temporary buffer.) |
| $Control-F$ | Move forward one character.                                                                                                    |
| Control-K   | If at the end of a line, join the next line to the current line (that is, delete the new<br>line).                                                                                                    |
| Control-L   | List all lines.                                                                                                    |
| Control-N   | Move to the next line of the NVRAMRC editing buffer.                                                                                                    |
| Control-O   | Insert a new line at the cursor position and stay on the current line.                                                                                                    |
| $Control-P$ | Move to the previous line of the NVRAMRC editing buffer.                                                                                                    |
| Delete      | Delete the previous character.                                                                                                    |
| Return      | Insert a new line at the cursor position and advance to the next line.                                                                                                    |

Other standard line editor commands are described in Chapter 4, "Using Forth Tools."

#### *Activating an NVRAMRC File*

Use the following steps to activate an NVRAMRC command file:

- **1. At the** ok **prompt, type nvedit** Edit the contents of NVRAMRC using editor commands.
- **2. Type Control-C to get out of the editor and back to the** ok **prompt.**
- **3. Type nvstore to save your changes.**
- **4. Enable the interpretation of NVRAMRC by typing: setenv use-nvramrc? true**
- **5. Type reset to reset the system and execute the NVRAM contents, or type nvramrc eval to execute the contents directly. If you have not yet typed nvstore to save your changes, type nvrun to execute the contents of the temporary edit buffer.**

*3*

The following example shows you how to create a simple colon definition in NVRAMRC.

```
ok nvedit
0: : hello ( -- )
1: ." Hello, world. " cr
2: ;
3: ^-C
ok nvstore
ok setenv use-nvramrc? true
ok reset
....
ok hello
Hello, world.
ok
```
Notice the nvedit line number prompts (0:, 1:, 2:, 3:) in the above example. These prompts may be different on some systems.

# *Using Forth Tools 4*

This chapter introduces Forth as it is implemented in OpenBoot. Even if you are familiar with the Forth programming language, work through the examples shown in this chapter; they provide specific, OpenBoot-related information.

The version of Forth contained in OpenBoot is based on ANS Forth. Appendix E, "Forth Word Reference" lists the complete set of available commands. Words that are specifically used for writing OpenBoot FCode programs for SBus devices are described in the manual, *Writing FCode 2.x Programs*.

**Note –** This chapter assumes that you know how to enter and leave the User Interface. At the ok prompt, if you type commands that hang the system and you cannot recover using a key sequence, you may need to perform a power cycle to return the system to normal operation.

#### *Forth Commands*

Forth has a very simple command structure. Forth commands, also called Forth *words*, consist of any combination of characters that can be printed—for example, letters, digits, or punctuation marks. Examples of legitimate words are shown below:

@ dump .

 $0<$ + probe-pci

To be recognized as commands, *Forth words must be separated by one or more spaces* (blanks). Pressing Return at the end of any command line executes the typed commands. (In all the examples shown, a Return at the end of the line is assumed.)

A command line can have more than one word. Multiple words on a line are executed one at a time, from left to right, in the order in which they were typed. For example:

ok **testa testb testc** ok

is equivalent to:

ok **testa** ok **testb** ok **testc** ok

> In OpenBoot, uppercase and lowercase letters are equivalent. Therefore, testa, TESTA, and TesTa all invoke the same command. However, words are conventionally written in lowercase.

> Some commands generate large amounts of output (for example, dump or words). You can interrupt such a command by pressing any key except q. (If you press q, the output is aborted, not suspended.) Once a command is interrupted, output is suspended and the following message appears:

More [<space>,<cr>,q] ?

Press the space bar ( $\langle$ space>) to continue, press Return ( $\langle$ cr>) to output one more line and pause again, or type  $q$  to abort the command. When you are generating more than one page of output, the system automatically displays this prompt at the end of each page.

#### *Using Numbers*

Enter a number by typing its value, for example, 55 or -123. Forth accepts only integers (whole numbers); fractional values (for example, 2/3) are not allowed. A period at the end of a number signifies a double number. Periods or commas embedded in a number are ignored, so 5.77 is understood as 577. By convention, such punctuation usually appears every four digits. Use one or more spaces to separate a number from a word or from another number.

OpenBoot performs 32-bit integer arithmetic, and all numbers are 32-bit values unless otherwise specified.

Although OpenBoot implementations are encouraged to provide a hexadecimal conversion radix, they are not required to do so. So, you must establish such a radix if your code depends on a given base for proper operation.

You can change the operating number base with the commands octal, decimal and hex which cause all subsequent numeric input and output to be performed in base 8, 10 or 16, respectively.

For example, to operate in decimal, type:

ok **decimal** ok

To change to hexadecimal type:

ok **hex** ok

Two simple techniques for identifying the active number base are:

ok **10 .d** 16 ok **10 1- .** f ok

The 16 and the f on the display show that you are operating in hexadecimal. If 10 and 9 showed on the display, it would mean that you are in decimal base. 8 and 7 would indicate octal.

## *The Stack*

The Forth *stack* is a last-in, first-out buffer used for temporarily holding numeric information. Think of it as a stack of books: the last one you put on the top of the stack is the first one you take off. *Understanding the stack is essential to using Forth*.

To place a number on the stack, simply type its value.

```
ok 44 (The value 44 is now on top of the stack)
```
ok **7** *(The value 7 is now on top, with 44 just underneath)*

```
ok
```
#### *Displaying Stack Contents*

The contents of the stack are normally invisible. However, properly visualizing the current stack contents is important for achieving the desired result. To show the stack contents with every ok prompt, type:

```
ok showstack
44 7 ok 8
47 7 8 ok showstack
ok
```
The topmost stack item is always shown as the last item in the list, immediately before the ok prompt. In the above example, the topmost stack item is 8.

If showstack has been previously executed, noshowstack will remove the stack display prior to each prompt.

**Note –** In some of the examples in this chapter, showstack is enabled. In those examples, each ok prompt is immediately preceded by a display of the current contents of the stack. The examples work the same if showstack is not enabled, except that the stack contents are not displayed.

Nearly all words that require numeric parameters fetch those parameters from the top of the stack. Any values returned are generally left on top of the stack, where they can be viewed or consumed by another command. For example, the Forth word + removes two numbers from the stack, adds them together, and leaves the result on the stack. In the example below, all arithmetic is in hexadecimal.

44 7 8 ok **+** 44 f ok **+** 53 ok

> Once the two values are added together, the result is put onto the top of the stack. The Forth word . removes the top stack item and displays that value on the screen. For example:

```
53 ok 12
53 12 ok .
12
53 ok .
53
ok (The stack is now empty)
ok 3 5 + .
8
ok (The stack is now empty)
ok .
Stack Underflow
ok
```
#### *The Stack Diagram*

To aid understanding, conventional coding style requires that a *stack diagram* of the form  $($  --  $)$  appears on the first line of every definition of a Forth word. The stack diagram specifies what happens to the stack with the execution of the word.

Entries to the left of -- show stack items that are consumed (i.e. removed) from the stack and used by the operation of that word. Entries to the right of - - show stack items that are left on the stack after the word finishes execution. For example, the stack diagram for the word  $+$  is: ( $\mu$ ul nu2 -- sum ), and the stack diagram for the word. is:  $(nu - -1)$ . Therefore,  $+$  removes two numbers (nul and nu2), then leaves their sum (sum) on the stack. The word. removes the number on the top of the stack (nu) and displays it.

Words that have no effect on the contents of the stack (such as showstack or  $decimal)$ , have a  $($  --  $)$  stack diagram.

Occasionally, a word will require another word or other text immediately following it. For example, the word see, used in the form see *thisword* ( -- ).

Stack items are generally written using descriptive names to help clarify correct usage. See Table 16 for stack item abbreviations used in this manual.

| <b>Notation</b>                       | <b>Description</b>                                                                                                    |
|---------------------------------------|----------------------------------------------------------------------------------------------------|
|                                       | Alternate stack results shown with space, e.g. (input -- addr len false  <br>result true).                                |
|                                       | Alternate stack items shown without space, e.g. (input $-$ addr len   0 result ).                                         |
| ???                                   | Unknown stack item(s).                                                                                                    |
| .                                     | Unknown stack item(s). If used on both sides of a stack comment, means the same<br>stack items are present on both sides. |
| $\langle$ > $\langle$ <space></space> | Space delimiter. Leading spaces are ignored.                                                                              |
| a-addr                                | Variable-aligned address.                                                                                                 |
| addr                                  | Memory address (generally a virtual address).                                                                             |
| addr len                              | Address and length for memory region                                                                                      |
| byte bxxx                             | 8-bit value (low order byte in a 32-bit word).                                                                            |
| char                                  | 7-bit value (low order byte), high bit unspecified.                                                                       |
| cnt len size                          | Count or length.                                                                                                    |
| $d$ <i>xxx</i>                        | Double (extended-precision) numbers. 2 stack items, hi quadlet on top of stack.                                           |
| $<$ eol $>$                           | End-of-line delimiter.                                                                                                    |
| false                                 | $0$ (false flag).                                                                                                    |
| ihandle                               | Pointer for an instance of a package.                                                                                     |
| n n 1 n 2 n 3                         | Normal signed values (32-bit).                                                                                            |
| nu nu1                                | Signed or unsigned values (32-bit).                                                                                       |

*Table 16* Stack Item Notation

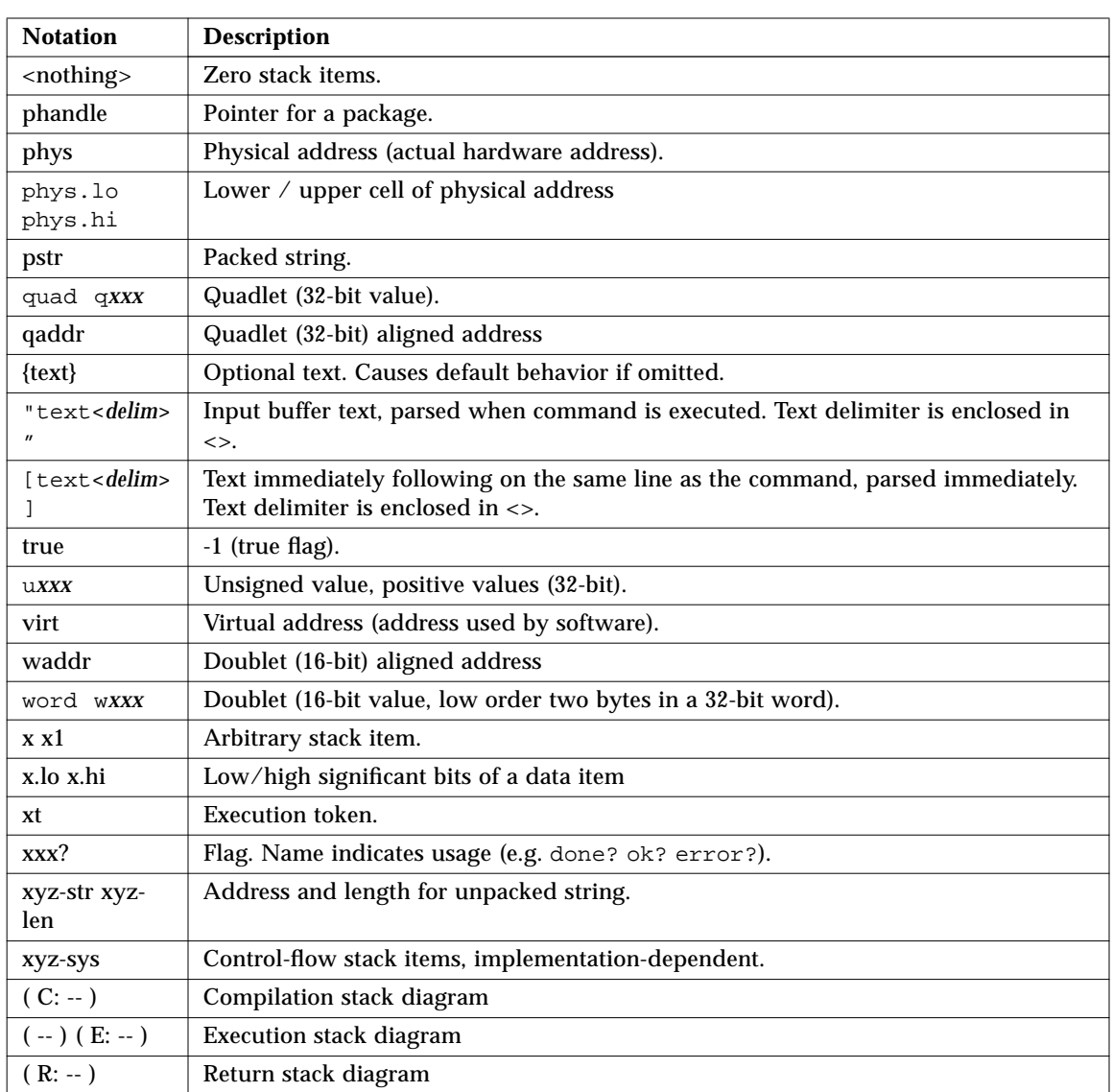

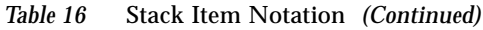

# *Manipulating the Stack*

Stack manipulation commands (described in Table 17) allow you to add, delete,

#### and reorder items on the stack.

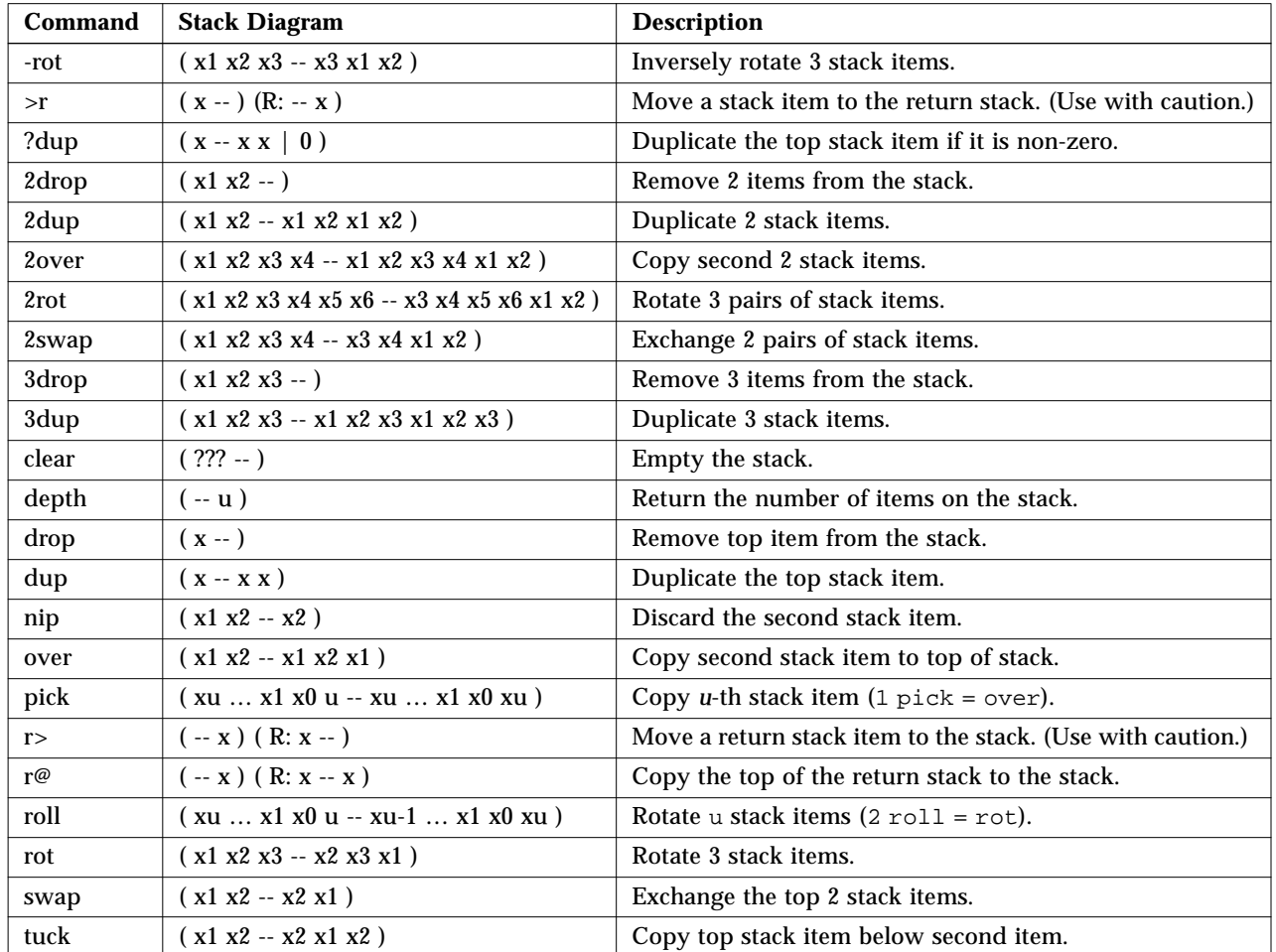

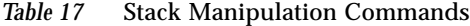

A typical use of stack manipulation might be to display the top stack item while preserving all stack items, as shown in this example:

```
5 77 ok dup (Duplicates the top item on the stack)
                    5 77 77 ok . (Removes and displays the top stack item)
77
5 77 ok
```
## *Creating Custom Definitions*

Forth provides an easy way to create custom definitions for new command words. Table 18 shows the Forth words used to create custom definitions.

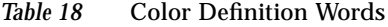

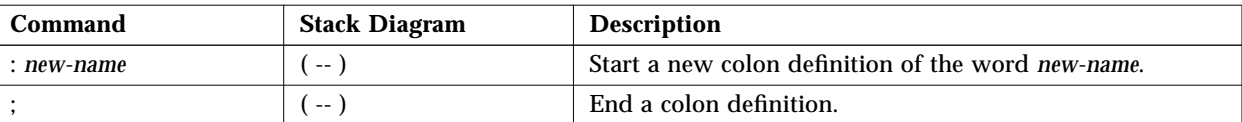

Definitions for new commands are called *colon definitions*, named after the word: that is used to create them. For example, suppose you want to create a new word, add4 , that will add any four numbers together and display the result. You could create the definition as follows:

ok **: add4 + + + . ;** ok

> The ; (semicolon) marks the end of the definition that defines add4 to have the behavior  $(+ + + \cdot)$ . The three addition operators  $(+)$  reduce the four stack items to a single sum on the stack; then . removes and displays that result. An example follows.

ok **1 2 3 3 + + + .**  $\circ$ ok **1 2 3 3 add4** 9 ok

Definitions are stored in local memory, which means they are erased when a system resets. To keep useful definitions, put them into a text file (using a text editor under your operating system or using the NVRAMRC editor). This text file can then be loaded as needed. (See Chapter 5, "Loading and Executing Programs", for more information on loading files.)

When you type a definition from the User Interface, the ok prompt becomes a ] (right square bracket) prompt after you type the : (colon) and before you type the ; (semicolon). For example, you could type the definition for add4 like this:

```
ok : add4
] + + +
] .
] ;
ok
```
Every definition you create (in a text file) should have a stack effect diagram shown with that definition, even if the stack effect is nil ( -- ). This is vital because the stack diagram shows the proper use of that word. Also, use generous stack comments within complex definitions; this helps trace the flow of execution. For example, when creating add4, you could define it as:

```
: add4 ( n1 n2 n3 n4 -- ) + + + . ;
```
Or you could define add4 as follows:

```
: add4 ( n1 n2 n3 n4 -- )
  + + + (sum)
 .
;
```
**Note –** The ( (open parenthesis) is a Forth word meaning to ignore the following text up to ) (the closing parenthesis). Like any other Forth word, the open parenthesis must have one or more spaces following it.
# *Using Arithmetic Functions*

The commands listed in Table 19 perform basic arithmetic with items on the data stack.

| Command    | <b>Stack Diagram</b>                 | <b>Description</b>                                      |  |
|------------|--------------------------------------|---------------------------------------------------------|--|
| $^{+}$     | $(nu1 nu2 - sum)$                    | Add $nu1 + nu2$ .                                       |  |
|            | $(nu1 nu2 - diff)$                   | Subtract nu1 - nu2.                                     |  |
| $\star$    | $( \text{nu1 nu2 -- prod })$         | Multiply nu1 * nu2.                                     |  |
| $\sqrt{2}$ | $(n1 n2 - quot)$                     | Divide n1 by n2; remainder is discarded.                |  |
| /mod       | $(n1 n2 - rem quot)$                 | Remainder, quotient of $n1 / n2$ .                      |  |
| <<         | $(x1u - x2)$                         | Synonym for lshift.                                     |  |
| >          | $(x1u - x2)$                         | Synonym for rshift.                                     |  |
| >>a        | $(x1u - x2)$                         | Arithmetic right-shift x1 by u bits.                    |  |
| $\star$ /  | $(n1 n2 n3 - quot)$                  | $n1 * n2 / n3$ .                                        |  |
| $*/mod$    | $(n1 n2 n3 - rem quot)$              | Remainder, quotient of $n1$ <sup>*</sup> $n2$ / $n3$ .  |  |
| $1+$       | $(nu1 - nu2)$                        | Add 1.                                                  |  |
| $1 -$      | $(nu1 - nu2)$                        | Subtract 1.                                             |  |
| $2*$       | $(nu1 - nu2)$                        | Multiply by 2.                                          |  |
| $2+$       | $(nu1 - nu2)$                        | Add 2.                                                  |  |
| $2 -$      | $(nu1 - nu2)$                        | Subtract 2.                                             |  |
| 2/         | $(nu1 - nu2)$                        | Divide by 2.                                            |  |
| abs        | $(n - u)$                            | Absolute value.                                         |  |
| aligned    | $(n1 - n1   a-addr)$                 | Round n1 up to the next multiple of 4.                  |  |
| and        | $(n1 n2 - n3)$                       | Bitwise logical AND.                                    |  |
| bounds     | (startaddr len -- endaddr startaddr) | Convert startaddr len to endaddr startaddr for do loop. |  |
| bljoin     | (b.low b2 b3 b.hi -- quad)           | Join four bytes to form a 32-bit quadword.              |  |
| bwjoin     | (b.low b.hi -- word)                 | Join two bytes to form a 16-bit word.                   |  |
| $d+$       | $(d1 d2 - d.sum)$                    | Add two 64-bit numbers.                                 |  |
| $d -$      | $(d1 d2 - d.diff)$                   | Subtract two 64-bit numbers.                            |  |
| even       | $(n - n   n+1)$                      | Round to nearest even integer $>= n$ .                  |  |
| fm/mol     | $(d n - rem quot)$                   | Divide $d$ by $n$ .                                     |  |

*Table 19* Arithmetic Functions

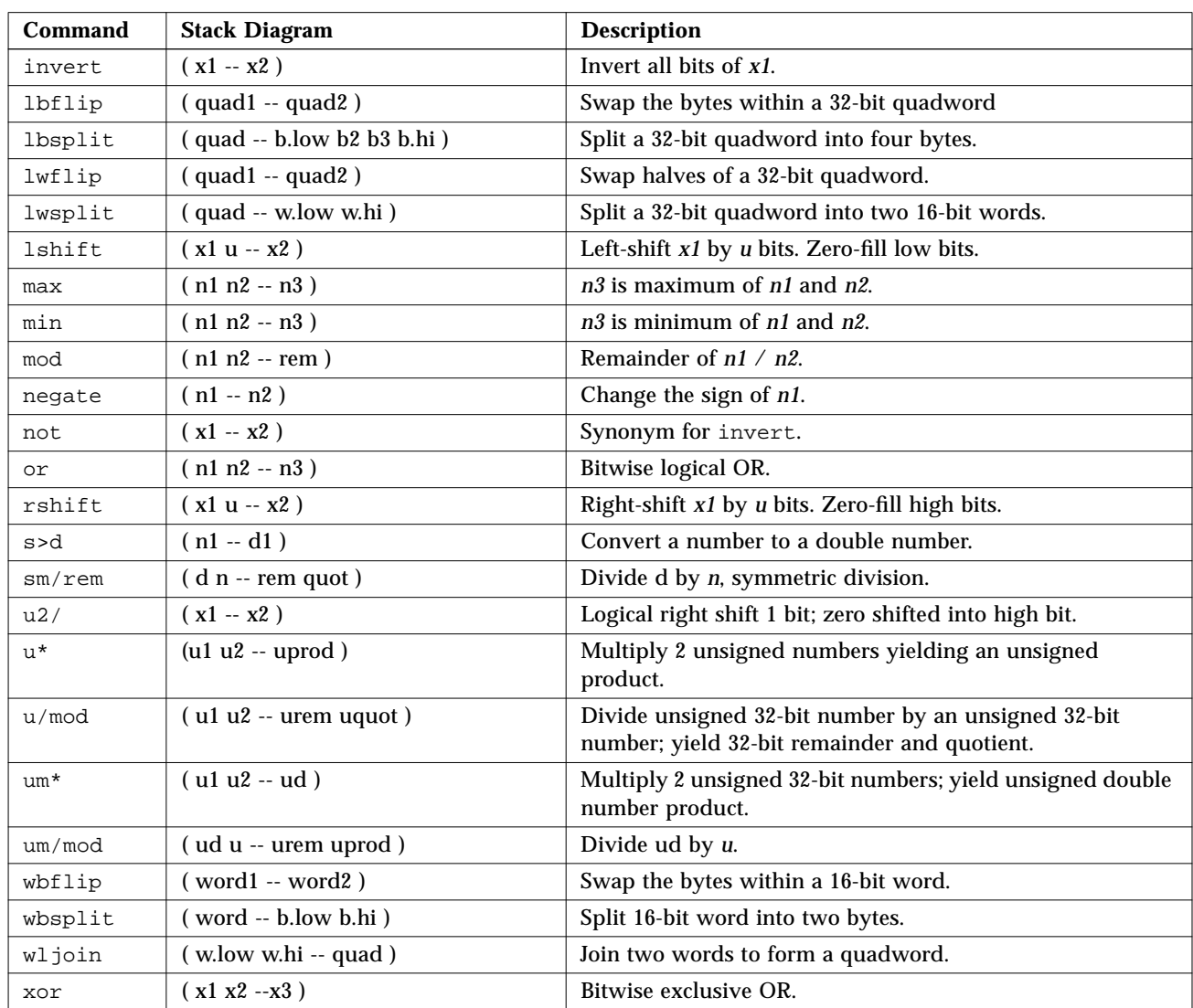

#### *Table 19* Arithmetic Functions *(Continued)*

#### *Accessing Memory*

The User Interface provides interactive commands for examining and setting memory. Use the User Interface to:

- **•** Read and write to any virtual address.
- **•** Map virtual addresses to physical addresses.

Memory operators let you read from and write to any memory location. All memory addresses shown in the examples that follow are virtual addresses.

A variety of 8-bit, 16-bit, and 32-bit operations are provided. In general,  $a \nc$  (character) prefix indicates an 8-bit (one byte) operation; a w (word) prefix indicates a 16-bit (two byte) operation; and an l (longword) prefix indicates a 32-bit (four byte) operation.

**Note –** "l" is sometimes printed in uppercase to avoid confusion with 1 (the number one).

waddr, qaddr, and addr64 indicate addresses with alignment restrictions. For example, qaddr indicates 32-bit (4 byte) alignment; so this address must be evenly divisible by 4, as shown in the following example:

```
ok 4028 L@
ok 4029 L@
Memory address not aligned
ok
```
The Forth interpreter implemented in OpenBoot adheres closely to the ANS Forth Standard. If you explicitly want a 16-bit fetch or a 32-bit fetch, use w@ or L@ instead of @. Other commands also follow this convention.

Table 20 lists the commands used to access memory.

*Table 20* Memory Access Commands

| Command | <b>Stack Diagram</b> | <b>Description</b>                         |
|---------|----------------------|--------------------------------------------|
|         | $(x$ a-addr $-$ )    | Store a number at <i>a-addr</i> .          |
|         | $($ nu a-addr $-$ )  | Add nu to the number stored at a-addr.     |
| $<$ w@  | $(waddr - n)$        | Fetch doublet w from waddr, sign-extended. |

| Command          | <b>Stack Diagram</b>                    | <b>Description</b>                                                                                                    |  |
|------------------|-----------------------------------------|----------------------------------------------------------------------------------------------------|--|
| @                | $(a-addr -x)$                           | Fetch a number from a-addr.                                                                                                    |  |
|                  | $(x1 x2 a-addr - )$                     | Store 2 numbers at a-addr, x2 at lower address.                                                                                                    |  |
| 2!               |                                         |                                                                                                    |  |
| 2@               | $(a-addr - x1 x2)$                      | Fetch 2 numbers from a-addr, x2 from lower address.                                                                                                    |  |
| blank            | $($ addr len $-$ )                      | Set len bytes of memory beginning at addr to space (decimal<br>32).                                                                                                    |  |
| c!               | $(byte addr - )$                        | Store byte at addr.                                                                                                    |  |
| C@               | $(addr - byte)$                         | Fetch a byte from addr.                                                                                                    |  |
| cmove            | $(addr1 addr2 u - )$                    | Copy u bytes from addr1 to addr2, starting at low byte.                                                                                                    |  |
| cmove>           | $(addr1 addr2 u - )$                    | Copy u bytes from addr1 to addr2, starting at high byte.                                                                                                    |  |
| cpeek            | (addr -- false   byte true )            | Fetch the byte at addr. Return the data and true if the access<br>was successful. Return false if a read access error occurred.                                          |  |
| cpoke            | (byte addr -- okay?)                    | Store the byte to addr. Return true if the access was successful.<br>Return false if a write access error occurred.                                                      |  |
| comp             | (addr1 addr2 len -- diff?)              | Compare two byte arrays. $diff? = 0$ if arrays are identical,<br>$diff? = -1$ if first byte that is different is lesser in string at $addr1$ ,<br>$diff? = 1$ otherwise. |  |
| dump             | $($ addr len $-$ )                      | Display len bytes of memory starting at addr.                                                                                                    |  |
| erase            | $($ addr len $-$ )                      | Set len bytes of memory beginning at addr to 0.                                                                                                    |  |
| fill             | (addr len byte -- )                     | Set len bytes of memory beginning at addr to the value byte.                                                                                                    |  |
| 1!               | $($ n qaddr $-$ )                       | Store a quadlet $q$ at $q$ addr.                                                                                                    |  |
| 1@               | $( qaddr - quad )$                      | Fetch a quadlet $q$ from $q$ addr.                                                                                                    |  |
| lbflips          | $(qaddr len - )$                        | Reverse the bytes within each quadlet in the specified region.                                                                                                    |  |
| lwflips          | $( qaddr len - )$                       | Swap the doublets within each quadlet in specified region.                                                                                                    |  |
| lpeek            | (qaddr -- false   quad true)            | Fetch the 32-bit quantity at gaddr. Return the data and true if<br>the access was successful. Return false if a read access error<br>occurred.                           |  |
| lpoke            | (quad qaddr -- okay?)                   | Store the 32-bit quantity at <i>qaddr</i> . Return true if the access<br>was successful. Return false if a a write access error<br>occurred.                             |  |
| move             | (src-addr dest-addr len -- )            | Copy len bytes from src-addr to dest-addr.                                                                                                    |  |
| off              | $(a-addr - )$<br>Store false at a-addr. |                                                                                                    |  |
| on               | $(a-addr - )$                           | Store true at a-addr.                                                                                                    |  |
| unaligned-<br>1! | $(quad addr - )$                        | Store a quadlet $q$ , any alignment                                                                                                    |  |

*Table 20* Memory Access Commands *(Continued)*

| Command          | <b>Stack Diagram</b>       | <b>Description</b>                                                                                                    |
|------------------|----------------------------|----------------------------------------------------------------------------------------------------|
| unaligned-<br>1@ | $($ addr $-$ quad)         | Fetch a quadlet $q$ , any alignment.                                                                                                    |
| unaligned-<br>w! | $(w$ addr $-$ )            | Store a doublet w, any alignment.                                                                                                    |
| unaligned-<br>w@ | $($ addr $- w$ )           | Fetch a doublet w, any alignment.                                                                                                    |
| w!               | $(w \text{ waddr} -)$      | Store a doublet w at waddr.                                                                                                    |
| w@               | ( waddr -- w)              | Fetch a doublet w from waddr.                                                                                                    |
| wbflips          | ( waddr len -- )           | Swap the bytes within each doublet in the specified region.                                                                                    |
| wpeek            | (waddr -- false   w true ) | Fetch the 16-bit quantity at waddr. Return the data and true if<br>the access was successful. Return false if a read access error<br>occurred. |
| wpoke            | (w waddr -- okay?)         | Store the 16-bit quantity to <i>waddr</i> . Return true if the access<br>was successful. Return false if a write access error occurred.        |

*Table 20* Memory Access Commands *(Continued)*

The dump command is particularly useful. It displays a region of memory as both bytes and ASCII values. The example below displays the contents of 20 bytes of memory starting at virtual address 10000. It also shows you how to read from and write to a memory location.

ok **10000 20 dump** *(Display 20 bytes of memory starting at virtual address 10000)* \/ 1 2 3 4 5 6 7 8 9 a b c d e f v123456789abcdef 10000 05 75 6e 74 69 6c 00 40 4e d4 00 00 da 18 00 00 .until.@NT..Z... 10010 ce da 00 00 f4 f4 00 00 fe dc 00 00 d3 0c 00 00 NZ..tt..~\..S... ok **22 10004 c!** *(Change 8-bit byte at location 10004 to 22)* ok

If you try (with @, for example) to access an invalid memory location, the operation immediately aborts and the PROM displays an error message, such as Data Access Exception or Bus Error.

#### Table 21 lists memory mapping commands.

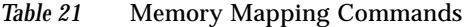

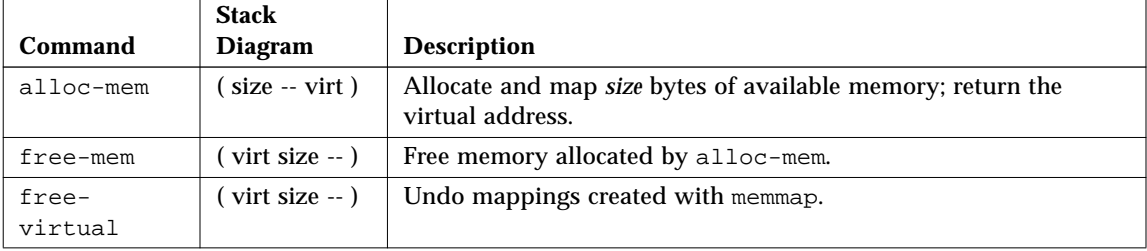

The following screen is an example of the use of alloc-mem and free-mem.

- **•** alloc-mem allocates 4000 bytes of memory, and the starting address (ffef7a48) of the reserved area is displayed.
- dump displays the contents of 20 bytes of memory starting at ffef7a48.
- **•** This region of memory is then filled with the value 55.

**•** Finally, free-mem returns the 4000 allocated bytes of memory starting at ffef7a48.

```
ok
ok 4000 alloc-mem .
ffef7a48
ok
ok ffef7a48 constant temp
ok temp 20 dump
       0 1 2 3 4 5 6 7 \/ 9 a b c d e f 01234567v9abcdef
ffef7a40 00 00 f5 5f 00 00 40 08 ff ef c4 40 ff ef 03 c8
..u_..@..oD@.o.H
ffef7a50 00 00 00 00 00 00 00 00 00 00 00 00 00 00 00 00
................
ffef7a60 00 00 00 00 00 00 00 00 00 00 00 00 00 00 00 00
................
ok temp 20 55 fill
ok temp 20 dump
       0 1 2 3 4 5 6 7 \/ 9 a b c d e f 01234567v9abcdef
ffef7a40 00 00 f5 5f 00 00 40 08 55 55 55 55 55 55 55 55
..u_..@.UUUUUUUU
ffef7a50 55 55 55 55 55 55 55 55 55 55 55 55 55 55 55 55
UUUUUUUUUUUUUUUU
ffef7a60 55 55 55 55 55 55 55 55 00 00 00 00 00 00 00 00
UUUUUUUU........
ok
ok temp 4000 free-mem
ok
```
An example of using memmap is shown below.

```
ok 200.0000 sbus 1000 memmap ( virt )
ok
```
#### *Mapping An SBus Device*

Here is a general method for mapping an SBus device from the ok prompt, without the necessity of knowing system-dependent device addresses. This method does not depend on the presence of a valid FCode PROM on the SBus device. The method will work on any OpenBoot system version 2.0 or higher.

```
ok " /sbus" select-dev
ok (offset) (slot#) (size) map-in ( virt )
ok
```
For example, to inspect the FCode PROM for a device in slot #3 of a system, enter:

```
ok " /sbus" select-dev
ok 0 3 1000 map-in .s
ffed3000
ok dup 20 dump
(Dump of first 20 bytes of FCode PROM)
ok
```
Here are some variations to the method:

- 1. On some systems, the pathname for the system SBus may vary. For example, " /iommu/sbus" (for Sun4m) or " /io-unit/sbi" (for Sun4d). The show-devs command from the ok prompt (which lists all system devices) is one way to determine the correct path.
- 2. Direct placement of (offset size) on the stack may or may not work in the most general cases on future systems. If you encounter problems, try the following, more general approach:

```
ok " /sbus" select-dev
ok " 3,0: decode-unit ( offset space )
ok 1000 map-in ( virt )
ok
```
## *Using Defining Words*

The *dictionary* contains all the available Forth commands. Defining words are used to create new Forth commands.

Defining words require two stack diagrams. The first diagram shows the stack effect when the new command is created. The second (or "Usage:") diagram shows the stack effect when that command is later executed.

Table 22 lists the defining words that you can use to create dictionary entries.

| Command                     | <b>Stack Diagram</b>                                         | <b>Description</b>                                                                  |
|-----------------------------|--------------------------------------------------------------|-------------------------------------------------------------------------------------|
| : name                      | $(-)$<br>Usage: $(??? - ?)$                                  | Start creating a new colon definition.                                              |
| $\ddot{i}$                  | $(-)$                                                        | Finish creating a new colon definition.                                             |
| alias new-name old-<br>name | $(-)$<br>Usage: $(??? - ?)$                                  | Create new-name with the same behavior as<br>old-name.                              |
| buffer: name                | $(size - )$<br>Usage: ( -- a-addr )                          | Create a named array in temporary storage.                                          |
| constant name               | $(n - )$<br>Usage: $(-n)$                                    | Define a constant (for example, 3 constant bar).                                    |
| 2constant name              | $(n1 n2 - )$<br>Usage: $(-n1 n2)$                            | Define a 2-number constant.                                                         |
| create name                 | $(-)$<br>Usage: ( -- waddr )                                 | Generic defining word.                                                              |
| defer name                  | $(-)$<br>Usage: $(??? - ?)$                                  | Define a word for forward references or execution<br>vectors using execution token. |
| does>                       | $(-$ waddr)                                                  | Start the run-time clause for defining words.                                       |
| field name                  | (offset size -- offset+size)<br>Usage: (addr -- addr+offset) | Create a named offset pointer.                                                      |
| struct                      | $(-0)$                                                       | Initialize for field creation.                                                      |
| value name                  | $(n - )$<br>Usage: $(-n)$                                    | Create a changeable, named 32-bit quantity.                                         |
| variable name               | $(-)$<br>Usage: ( -- waddr )                                 | Define a variable.                                                                  |

*Table 22* Defining Words

You can use the defining word constant to create a name whose value will not change. A simple colon definition : foo 22 ; accomplishes a similar result.

```
ok 72 constant red
ok
ok red .
72
ok
```
value lets you assign a name to any number. Later execution of that name leaves the assigned value on the stack. The following example assigns a value of 22 to a word named foo, and then calls foo to use its assigned value in an arithmetic operation.

```
ok 22 value foo
ok foo 3 + .
25
ok
```
The value can be changed with the dictionary compiling word is. For example:

```
ok 43 value thisval
ok thisval .
43
ok 10 to thisval
ok thisval .
10
ok
```
Commands created with value are convenient, because you do not have to use @ every time you want the number.

The defining word variable assigns a name to a 32-bit region of memory, which you can use to hold values as needed. Later execution of that name leaves the address of the memory on the stack. Typically, @ and ! are used to read or write at that address. For example:

```
ok variable bar
ok 33 bar !
ok bar @ 2 + .
35
ok
```
The defining word defer lets you change the execution of previously defined commands, by creating a slot which can be loaded with different functions at different times. For example:

```
ok hex
ok defer printit
ok ['] .d to printit
ok ff printit
255
ok : myprint ( n -- ) ." It is " .h
] ." in hex " ;
ok ['] myprint to printit
ok ff printit
It is ff in hex
ok
```
#### *Searching the Dictionary*

The *dictionary* contains all the available Forth commands. Table 23 lists tools you can use to search the dictionary.

| Command                                                | <b>Stack Diagram</b> | <b>Description</b>                                                             |
|--------------------------------------------------------|----------------------|--------------------------------------------------------------------------------|
| name                                                   | $(-x t)$             | Find the named word in the dictionary.                                         |
|                                                        |                      | Returns the execution token. Use outside definitions.                          |
| $\left[\begin{array}{c}1\\1\end{array}\right]$<br>name | $-xt)$               | Similar to ' but is used either inside or outside definitions.                 |
| .calls                                                 | $(xt - )$            | Display a list of all words that call the word whose<br>execution token is xt. |

*Table 23* Dictionary Searching Commands

| Command                   | <b>Stack Diagram</b>              | <b>Description</b>                                                                                                    |
|---------------------------|-----------------------------------|----------------------------------------------------------------------------------------------------|
| \$find                    | addr len -- addr len false   xt n | Find a word. $n = 0$ if not found, $n = 1$ if immediate,<br>$n = -1$ otherwise.                                                                              |
| find                      | $(pstr - pstr false   xt n)$      | Search for a word in the dictionary. The word to be found is<br>indicated by <i>pstr.</i> $n = 0$ if not found, $n = 1$ if immediate,<br>$n = -1$ otherwise. |
| see<br>thisword           | $(-)$                             | Decompile the named command.                                                                                                    |
| (see)                     | $(xt - )$                         | Decompile the word indicated by the execution token.                                                                                                    |
| sift                      | $(pstr - )$                       | Display names of all dictionary entries containing the string<br>pointed to by pstr.                                                                         |
| sifting<br><sub>ccc</sub> | $(-)$                             | Display names of all dictionary entries containing the<br>sequence of characters. ccc contains no spaces.                                                    |
| words                     | $--$ )                            | Display all visible words in the dictionary.                                                                                                    |

*Table 23* Dictionary Searching Commands

see, used in the form see *thisword*, decompiles the specified command (that is, it shows the definition used to create *thisword*). The decompiled definition may sometimes be confusing, because some internal names may have been omitted from the PROM's symbol table to save space.

The following screen is an example of how to use sifting.

```
ok sifting input
input-device input restore-input line-input input-line input-file
ok
```
words displays all the word (command) names in the dictionary, starting with the most recent definitions.

# *Compiling Data into the Dictionary*

The commands listed in Table 24 control the compilation of data into the dictionary.

| Command                                   | <b>Stack Diagram</b> | <b>Description</b>                                       |
|-------------------------------------------|----------------------|----------------------------------------------------------|
| $\mathbf{r}$                              | $(n - )$             | Place a number in the dictionary.                        |
| $\mathbb{C}$ ,                            | $(\text{byte} - )$   | Place a byte in the dictionary.                          |
| w,                                        | $(word - )$          | Place a 16-bit number in the dictionary.                 |
| 1,                                        | $(quad --)$          | Place a 32-bit number in the dictionary.                 |
|                                           | $(-)$                | Begin interpreting.                                      |
| $\mathbf{1}$                              | $(-)$                | End interpreting, resume compilation.                    |
| allot                                     | $(n - )$             | Allocate $n$ bytes in the dictionary.                    |
| >body                                     | $(xt - a-addr)$      | Find the data field address from the execution<br>token. |
| body>                                     | $(a-addr - xt)$      | Find the execution token from the data field<br>address. |
| compile                                   | $(-)$                | Compile next word at run time.                           |
| [compile] name                            | $(-)$                | Compile the next (immediate) word.                       |
| forget namep                              | $(-)$                | Remove word from dictionary and all<br>subsequent words. |
| here                                      | $(-addr)$            | Address of top of dictionary.                            |
| immediate                                 | $(-)$                | Mark the last definition as immediate.                   |
| to name                                   | $(n - )$             | Install a new action in a defer word or<br>value.        |
| literal                                   | $(n - )$             | Compile a number.                                        |
| origin                                    | $(-addr)$            | Return the address of the start of the Forth<br>system.  |
| patch new-word old-word word-to-<br>patch | $(-)$                | Replace old-word with new-word in<br>word-to-patch.      |

*Table 24* Dictionary Compilation Commands

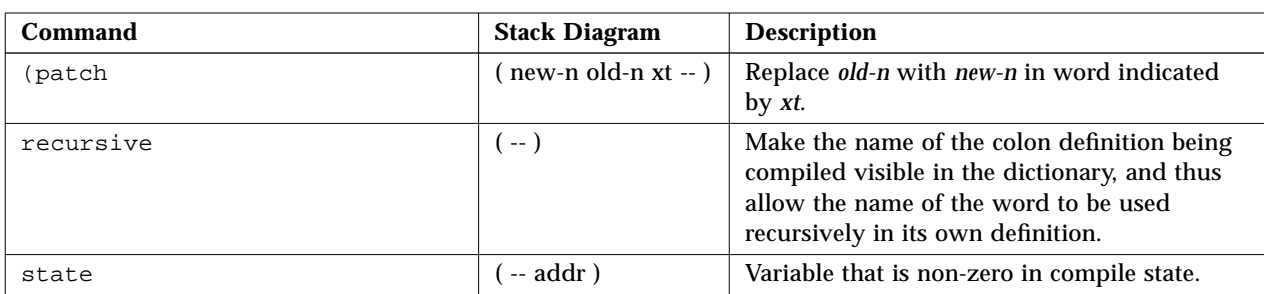

#### *Table 24* Dictionary Compilation Commands *(Continued)*

## *Displaying Numbers*

Table 25 shows basic commands to display stack values.

| Command              | <b>Stack</b><br><b>Diagram</b> | <b>Description</b>                                               |
|----------------------|--------------------------------|------------------------------------------------------------------|
|                      | $(n - )$                       | Display a number in the current base.                            |
| $\cdot$ $\mathbf{r}$ | $(n size - )$                  | Display a number in a fixed width field.                         |
| $\cdot$ S            | $(- - )$                       | Display contents of data stack.                                  |
| showstack            | $( ?? ? - ?? ? )$              | Execute . s automatically before each ok prompt.                 |
| noshowstack          | $( ? ? ? - ? ? ? )$            | Turn off automatic display of the stack before each ok<br>prompt |
| u.                   | $(u - )$                       | Display an unsigned number.                                      |
| u.r                  | $($ u size $-$ )               | Display an unsigned number in a fixed width field.               |

*Table 25* Basic Number Display

The .s command displays the entire stack contents without disturbing them. It can be safely used at any time for debugging purposes. (This is the function that showstack performs automatically.)

## *Changing the Number Base*

You can change the operating number base using the commands in Table 26.

| Command             | <b>Stack</b><br>Diagram | <b>Description</b>                                        |
|---------------------|-------------------------|-----------------------------------------------------------|
| .d                  | $(n - )$                | Display <i>n</i> in decimal without changing base.        |
| $\cdot$ h           | $(n - )$                | Display <i>n</i> in hex without changing base.            |
| base                | $(-addr)$               | Variable containing number base.                          |
| decimal             | $(-)$                   | Set the number base to 10.                                |
| $d$ # <i>number</i> | $(-n)$                  | Interpret <i>number</i> in decimal; base is<br>unchanged. |
| hex                 | $(-)$                   | Set the number base to 16.                                |
| h# <i>number</i>    | $(-n)$                  | Interpret <i>number</i> in hex; base is unchanged.        |
| octal               | $(-)$                   | Set the number base to 16.                                |
| $\circ$ # number    | $(-n)$                  | Interpret <i>number</i> in hex; base is unchanged.        |

*Table 26* Changing the Number Base

The  $d\#$ ,  $h\#$  and  $o\#$  commands are useful when you want to input a specific number in another base without explicitly changing the current base. For example:

```
ok decimal (Changes base to decimal)
ok 4 h# ff 17 2
4 255 17 2 ok
```
The .d and .h commands act like "." but display the value in decimal or hexadecimal, respectively, regardless of the current base setting. For example:

```
ok hex
ok ff . ff .d
                          ff 255
```
#### *Controlling Text Input and Output*

This section describes text input and output commands. These commands control strings or character arrays, and allow you to enter comments and control keyboard scanning.

Table 27 lists commands to control text input.

*Table 27* Controlling Text Input

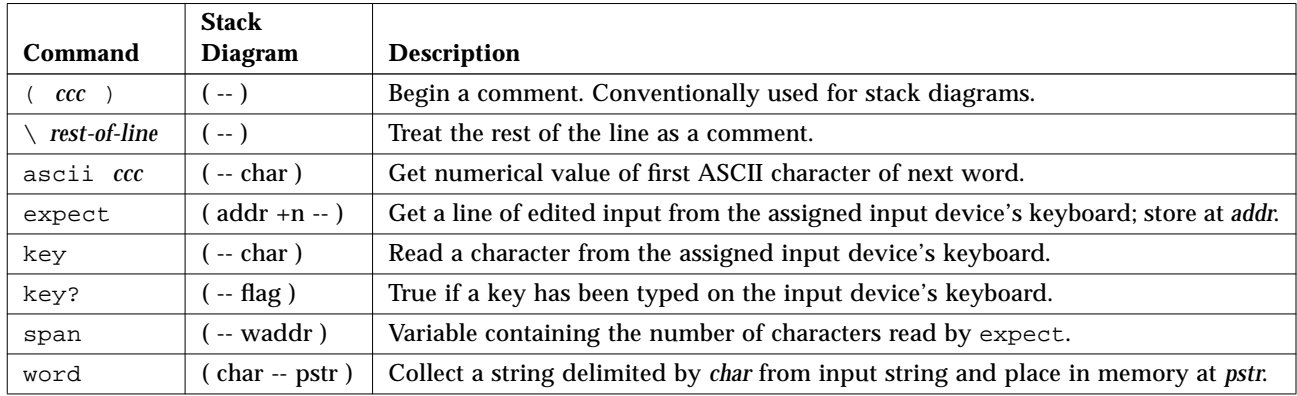

Comments are used with Forth source code (generally in a text file) to describe the function of the code. The ( (open parenthesis) is the Forth word that begins a comment. Any character up to the closing parenthesis ) is ignored by the Forth interpreter. Stack diagrams are one example of comments using (.

**Note –** Remember to follow the( with a space, so that it is recognized as a Forth word.

 $\setminus$  (backslash) indicates a comment terminated by the end of the line of text.

key waits for a key to be pressed, then returns the ASCII value of that key on the stack.

ascii, used in the form ascii *x*, returns on the stack the numerical code of the character *x*.

key? looks at the keyboard to see if the user has recently pressed any key. It returns a flag on the stack: true if a key has been pressed and false otherwise. See "Conditional Flags" on page 73 for a discussion on the use of flags.

Table 28 lists general-purpose text display commands.

| Command           | <b>Stack</b><br>Diagram | <b>Description</b>                                                                                                    |
|-------------------|-------------------------|----------------------------------------------------------------------------------------------------|
| $\cdot$ " $ccc$ " | $(-)$                   | Compile a string for later display.                                                                                                    |
| (cr)              | $(-)$                   | Move the output cursor back to the beginning of the current line.                                                                                            |
| сr                | $(-)$                   | Terminate a line on the display and go to the next line.                                                                                                    |
| emit              | $(char -)$              | Display the character.                                                                                                    |
| exit?             | $(-$ flag)              | Enable the scrolling control prompt: More $[s_{\text{space}}, s_{\text{cr}}, q]$ ?<br>The return flag is true if the user wants the output to be terminated. |
| space             | $(-)$                   | Display a space character.                                                                                                    |
| spaces            | $(+n - )$               | Display $+n$ spaces.                                                                                                    |
| type              | ( addr +n -- )          | Display the $+n$ characters beginning at addr.                                                                                                    |

*Table 28* Displaying Text Output

cr sends a carriage-return character to the output. For example:

```
ok 3 . 44 . cr 5 .
3 44
5
ok
```
emit displays the letter whose ASCII value is on the stack.

```
ok ascii a
61 ok 42
61 42 ok emit emit
Ba
ok
```
Table 29 shows commands used to manipulate text strings.

| Command                 | <b>Stack Diagram</b>                       | <b>Description</b>                                                                                                    |
|-------------------------|--------------------------------------------|----------------------------------------------------------------------------------------------------|
| $\ ^{0}$ $_{I}$         | ( addr len -- )                            | Compile an array of bytes from addr of<br>length len, at the top of the dictionary as<br>a packed string.                                           |
| $\mathbf{H}$<br>$ccc$ " | $( -1 addr len )$                          | Collect an input stream string, either<br>interpreted or compiled. Within the<br>string, "(00, ff) can be used to include<br>arbitrary byte values. |
| ccc<br>$\cdot$ (        | $(-)$                                      | Display a string immediately.                                                                                                    |
| -trailing               | ( addr +n1 -- addr +n2 )                   | Remove trailing spaces.                                                                                                    |
| bl                      | ( -- char )                                | ASCII code for the space character;<br>decimal 32.                                                                                                  |
| count                   | $(pstr - addr + n)$                        | Unpack a packed string.                                                                                                    |
| $_{1cc}$                | (char -- lowercase-char)                   | Convert a character to lowercase.                                                                                                    |
| left-parse-<br>string   | ( addr len char -- addrR lenR addrL lenL ) | Split a string at <i>char</i> (which is discarded).                                                                                                 |
| pack                    | (addr len pstr -- pstr )                   | Make a packed string from addr len; place<br>it at <i>pstr.</i>                                                                                     |
| $p''$ $ccc''$           | $(-$ pstr $)$                              | Collect a string from the input stream;<br>store as a packed string.                                                                                |
| upc                     | (char -- uppercase-char )                  | Convert a character to uppercase.                                                                                                    |

*Table 29* Manipulating Text Strings

Some string commands specify an address (the location in memory where the characters reside) and a length (the number of characters in the string). Other commands use a packed string or pstr, which is a location in memory containing a byte for the length, immediately followed by the characters. The stack diagram for the command indicates which form is used. For example, count converts a packed string to an address-length string.

The command ." is used in the form: ." *string*". It outputs text when needed. A " (double quotation mark) marks the end of the text string. For example:

```
ok : testing 34 . ." This is a test" 55 . ;
ok
ok testing
34 This is a test55
ok
```
#### *Redirecting Input and Output*

Normally, your system uses a keyboard for all user input, and a frame buffer with a connected display screen for most display output. (Server systems may use an ASCII terminal connected to a system serial port. For more information on how to connect a terminal to the system unit, see your system's installation manual.) You can redirect the input, the output, or both, to either one of the system's serial ports. This may be useful, for example, when debugging a frame buffer.

Table 30 lists commands you can use to redirect input and output.

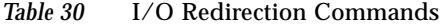

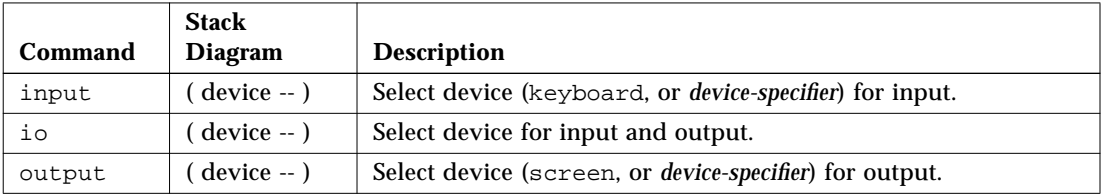

The commands input and output temporarily change the current devices for input and output. The change occurs when you enter a command; you do not have to reset your system. A system reset or power cycle causes the input and output devices to revert to the default settings specified in the NVRAM configuration parameters input-device and output-device. These parameters can be modified, if needed (see Chapter 3, "Setting Configuration Parameters" for information about changing defaults).

input must be preceded by one of the following: keyboard, ttya, ttyb, or *device-specifier* text string. For example, if input is currently accepted from the keyboard, and you want to make a change so that input is accepted from a terminal connected to the serial port TTYA, type:

ok **ttya input** ok

> At this point, the keyboard becomes non-functional (except for Stop-A), but any text entered from the terminal connected to TTYA is processed as input. All commands are executed as usual.

> To resume using the keyboard as the input device, *use the terminal keyboard* to type:

ok **keyboard input** ok

> Similarly, output must be preceded by one of the following: screen, ttya, or ttyb. For example, if you want to send output to TTYA instead of the normal display screen, type:

ok **ttya output**

The screen does *not* show the answering ok prompt, but the terminal connected to TTYA shows the ok prompt and all further output as well.

io is used in the same way, except that it changes both the input and output to the specified place.

Generally, input, output, and io take a *device-specifier*, which can be either a device path name or a device alias. *The device must be specified as a Forth string, using double quotation marks* ("), as shown in the two examples below:

ok **" /sbus/cgsix" output**

*4*

or:

ok **" screen" output**

In the preceding examples, ttya, screen, and keyboard are Forth words that put their corresponding device alias string on the stack.

#### *Command Line Editor*

OpenBoot specifies a required command line editor (similar to EMACS, a common text editor), some optional extensions and an optional history mechanism for the User Interface. Use these powerful tools to re-execute previous commands without retyping them, to edit the current command line to fix typing errors, or to recall and change previous commands.

Table 31 lists the required line-editing commands available at the ok prompt.

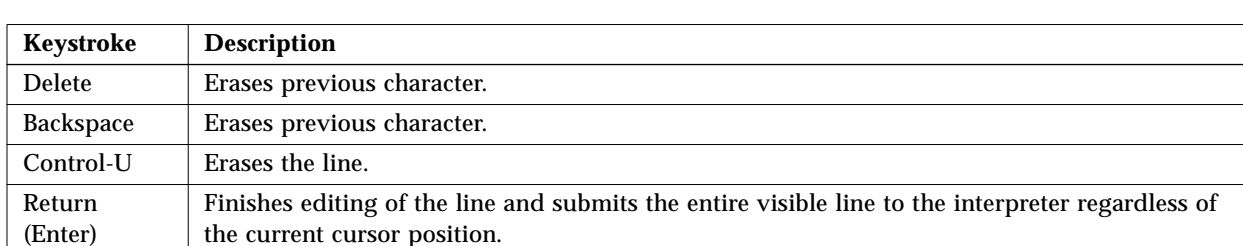

*Table 31* Required Command Line Editor Keystroke Commands

The OpenBoot standard also describes three groups of extensions of these capabilities. Table 32 lists the command line editing extension group.

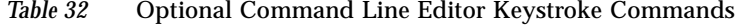

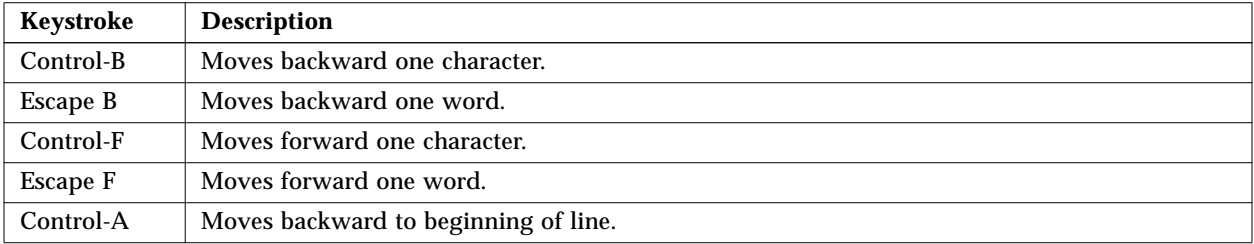

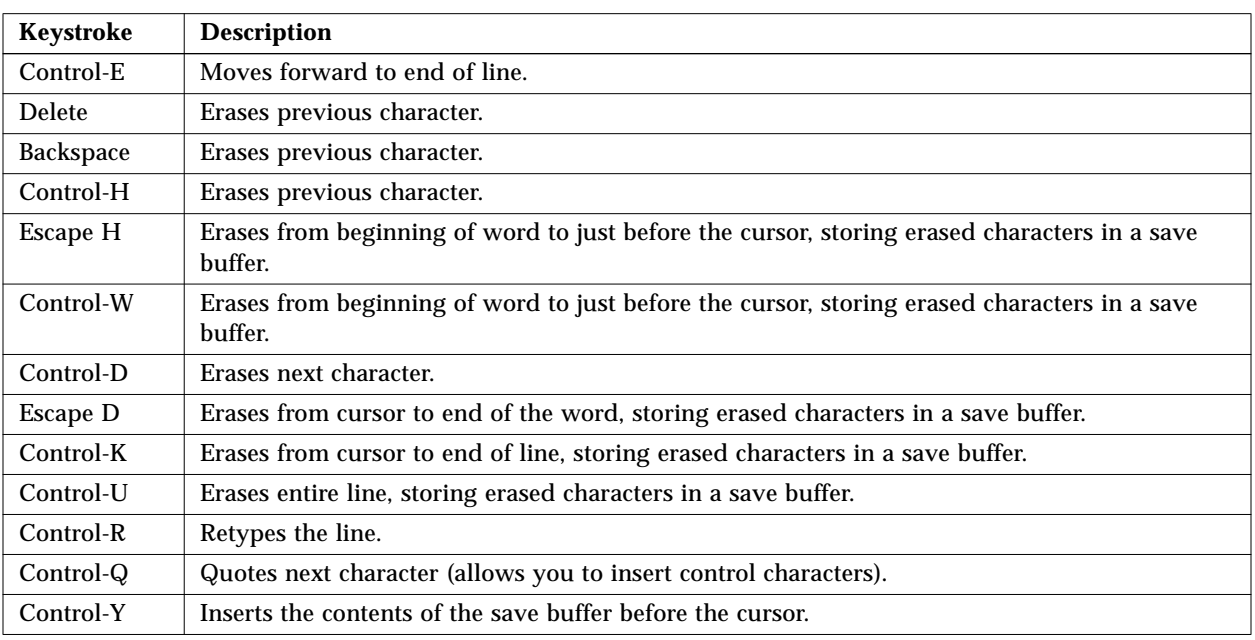

#### *Table 32* Optional Command Line Editor Keystroke Commands *(Continued)*

The command line history extension enables previously-typed commands to be saved in an EMACS-like command history ring that contains at least 8 entries. Commands may be recalled by moving either forward or backward around the ring. Once recalled, a command may be edited and/or re-submitted (by typing the Return key). The command line history extension keys are:

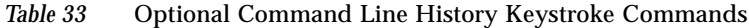

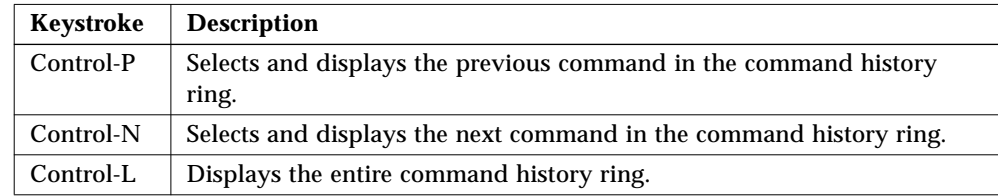

The command completion extension enables the system to complete long Forth word names by searching the dictionary for one or more matches based upon the already-typed portion of a word. After you type in a portion of a word followed by the command completion keystroke, Control-Space, the system responds as follows:

- **•** If the system finds exactly one matching word, the remainder of the word is automatically displayed.
- **•** If the system finds several possible matches, it displays all characters common to all possibilities.
- **•** If the system cannot find a match for the already-typed characters, it deletes characters from the right until there is at least one match for the remaining characters.
- **•** The system beeps if it cannot determine an unambiguous match.

The command completion extension keys are:

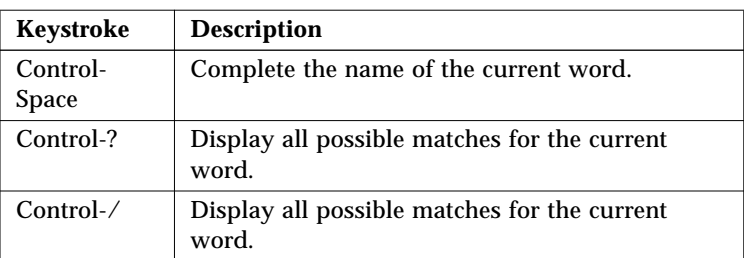

*Table 34* Optional Command Completion Keystroke Commands

## *Conditional Flags*

Forth conditionals use flags to indicate true/false values. A flag can be generated in several ways, based on testing criteria. The flag can then be displayed from the stack with the word ".", or it can be used as input to a conditional control command. Control commands can cause one response if a flag is true and another if it is false. Thus, execution can be altered based on the result of a test.

A 0 value indicates that the flag value is false. A -1 or any other non-zero number indicates that the flag value is true. (In hexadecimal, the value -1 is displayed as ffffffff.)

Table 35 lists commands that perform relational tests, and leave a true or false flag result on the stack.

| Command                  | <b>Stack Diagram</b>                          | <b>Description</b>                          |
|--------------------------|-----------------------------------------------|---------------------------------------------|
| $\overline{\phantom{a}}$ | $(n1 n2 - flag)$                              | True if $n1 < n2$ .                         |
| $\leq$ $=$               | $(n1 n2 - flag)$                              | True if $n1 \leq n2$ .                      |
| <>                       | $(n1 n2 - flag)$                              | True if $n1$ is not equal to $n2$ .         |
| $=$                      | $(n1 n2 - flag)$                              | True if $n1 = n2$ .                         |
| $\geq$                   | $(n1 n2 - flag)$                              | True if $n1 > n2$ .                         |
| $>=$                     | $(n1 n2 - flag)$                              | True if $n1 \geq n2$ .                      |
| 0<                       | $(n - flag)$                                  | True if $n < 0$ .                           |
| $0 < =$                  | $(n - flag)$                                  | True if $n \leq 0$ .                        |
| $0 < \gt$                | $(n - flag)$                                  | True if $n \leq 0$ .                        |
| $0 =$                    | $(n - flag)$                                  | True if $n = 0$ (also inverts any<br>flag). |
| 0>                       | $(n - flag)$                                  | True if $n > 0$ .                           |
| $0 > =$                  | $(n - flag)$                                  | True if $n \geq 0$ .                        |
| between                  | $(n \text{ min } \max - \text{ flag})$        | True if $min \le n \le max$ .               |
| false                    | $(-0)$                                        | The value FALSE, which is 0.                |
| true                     | $(--1)$                                       | The value TRUE, which is -1.                |
| u<                       | $($ u1 u2 $-$ flag)                           | True if $u1 < u2$ , unsigned.               |
| $u < =$                  | $($ u1 u2 $-$ flag)                           | True if $u1 \leq u2$ , unsigned.            |
| u>                       | $( u1 u2 - flag )$                            | True if $u1 > u2$ , unsigned.               |
| $u>=$                    | $( u1 u2 - flag )$                            | True if $u1 \geq u2$ , unsigned.            |
| within                   | $(n \text{ min } \text{max } - \text{ flag})$ | True if $min \le n \le max$ .               |

*Table 35* Comparison Commands

 $>$  takes two numbers from the stack, and returns  $true$  (-1) on the stack if the first number was greater than the second number, or returns false (0) otherwise. An example follows:

```
ok 3 6 > .
0 (3 is not greater than 6)
ok
```
0= takes one item from the stack, and returns true if that item was 0 or returns false otherwise. This word inverts any flag to its opposite value.

#### *Control Commands*

The following sections describe words used within a Forth program to control the flow of execution.

#### *The* if…else…then *Structure*

The commands if, then and else provide a simple control structure.

The commands listed in Table 36 control the flow of conditional execution.

*Table 36* if..else..then Commands

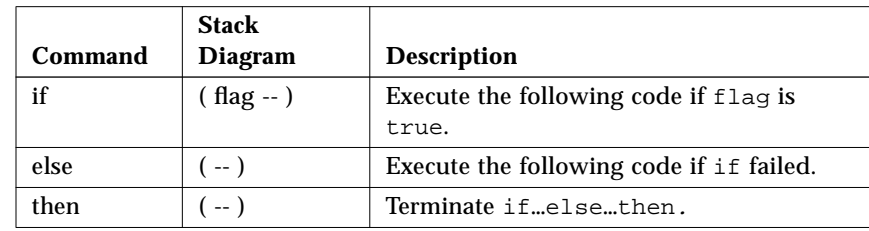

The format for using these commands is:

```
flag if
     (do this if true)
else
     (do this if false)
then
(continue normally)
```
or

```
flag if
     (do this if true)
then
(continue normally)
```
The if command consumes a flag from the stack. If the flag is true (nonzero), the commands following the if are performed. Otherwise, the commands (if any) following the else are performed.

```
ok : testit ( n -- )
] 5 > if ." good enough "
] else ." too small "
] then
] ." Done. " ;
ok
ok 8 testit
good enough Done.
ok 2 testit
too small Done.
ok
```
**Note –** The ] prompt reminds you that you are part way through creating a new colon definition. It reverts to ok after you finish the definition with a semicolon.

#### *The* case *Statement*

A high-level case command is provided for selecting alternatives with multiple possibilities. This command is easier to read than deeply-nested if…then commands.

Table 37 lists the conditional case commands.

*Table 37* case Statement Commands

| Command | <b>Stack Diagram</b>                        | <b>Description</b>                                   |
|---------|---------------------------------------------|------------------------------------------------------|
| case    | (selector -- selector)                      | Begin a caseendcase conditional.                     |
| endcase | ${empty} - )$<br>selector                   | Terminate a caseendcase conditional.                 |
| endof   | $- -$                                       | Terminate an of endof clause within a<br>caseendcase |
| оf      | (selector test-value -- selector   {empty}) | Begin an of  endof clause within a case conditional. |

Here is a simple example of a case command:

```
ok : testit ( testvalue -- )
] case 0 of ." It was zero " endof
] 1 of ." It was one " endof
] ff of ." Correct " endof
] -2 of ." It was minus-two " endof
] ( default ) ." It was this value: " dup .
] endcase ." All done." ;
ok
ok 1 testit
It was one All done.
ok ff testit
Correct All done.
ok 4 testit
It was this value: 4 All done.
ok
```
**Note –** The (optional) default clause can use the test value which is still on the stack, but should *not* remove it (use the phrase "dup ." instead of "."). A successful of clause automatically removes the test value from the stack.

## *The* begin *Loop*

A begin loop executes the same commands repeatedly until a certain condition is satisfied. Such a loop is also called a conditional loop.

Table 38 lists commands to control the execution of conditional loops.

*Table 38* begin (Conditional) Loop Commands

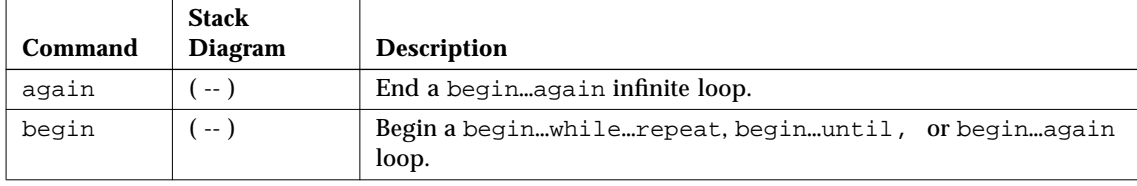

#### *Table 38* begin (Conditional) Loop Commands

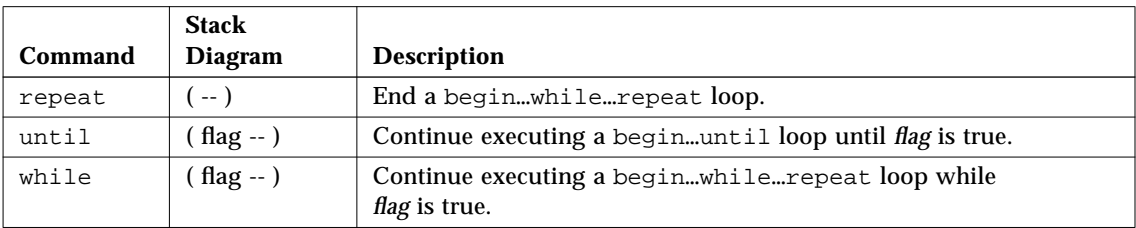

There are two general forms:

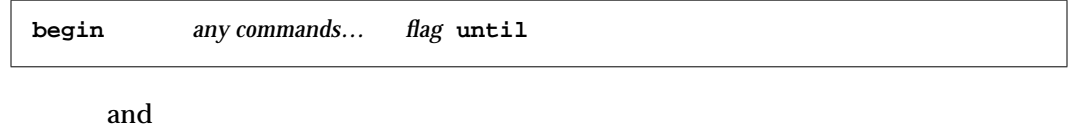

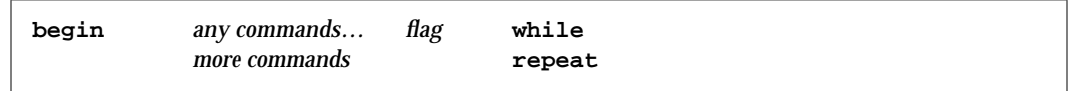

In both cases, the commands within the loop are executed repeatedly until the proper flag value causes the loop to be terminated. Then execution continues normally with the command following the closing command word (until or repeat).

In the begin…until case, until removes a flag from the top of the stack and inspects it. If the flag is false, execution continues just after the begin, and the loop repeats. If the flag is true, the loop is exited.

In the begin…while…repeat case, while removes a flag from the top of the stack and inspects it. If the flag is true, the loop continues by executing the commands just after the while. The repeat command automatically sends control back to begin to continue the loop. If the flag is false when while is encountered, the loop is exited immediately; control goes to the first command after the closing repeat.

An easy aid to memory for either of these loops is: If true, fall through.

Here is a simple example:

```
ok begin 4000 c@ . key? until (repeat until any key is pressed)
43 43 43 43 43 43 43 43 43 43 43 43 43 43 43 43 43 43
ok
```
The loop starts by fetching a byte from location 4000 and displaying the value. Then, the key? command is called, which leaves a true on the stack if the user has pressed any key, and false otherwise. This flag is consumed by until and, if the value is false, then the loop continues. Once a key is pressed, the next call to key? returns true, and the loop terminates.

Unlike many versions of Forth, the User Interface allows the interactive use of loops and conditionals — that is, without first creating a definition.

#### *The* do *Loop*

A do loop (also called a counted loop) is used when the number of iterations of the loop can be calculated in advance. A do loop normally exits just *before* the specified ending value is reached.

Table 39 lists commands to control the execution of counted loops.

*Table 39* do (Counted) Loop Commands

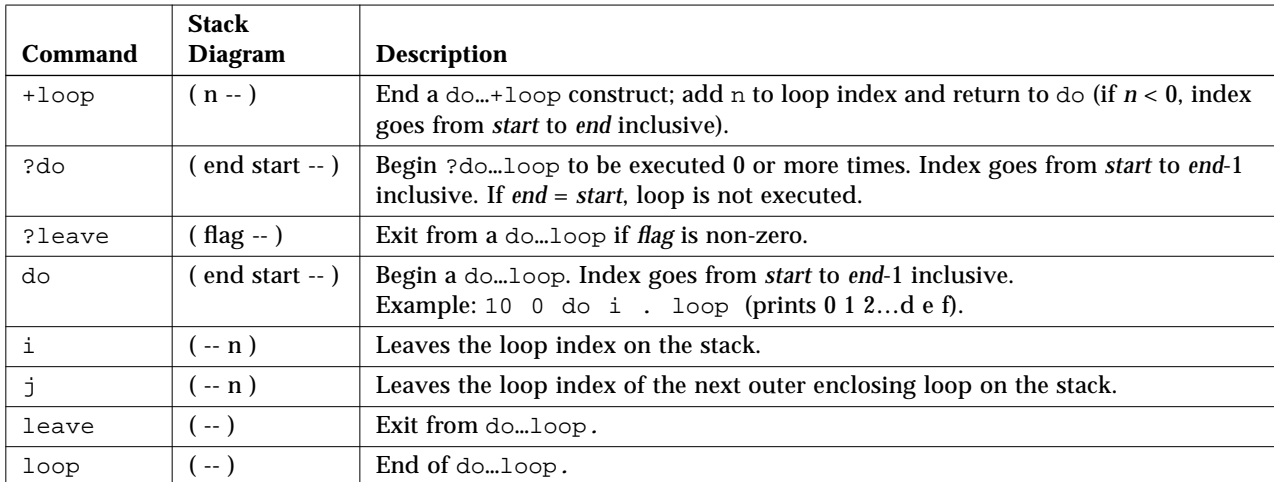

This screen shows several examples of the ways in which loops are used.

```
ok 10 5 do i . loop
5 6 7 8 9 a b c d e f
ok
ok 2000 1000 do i . i c@ . cr i c@ ff = if leave then 4 +loop
1000 23
1004 0
1008 fe
100c 0
1010 78
1014 ff
ok : scan ( byte -- )
] 6000 5000 (Scan memory 5000 - 6000 for bytes not equal to the specified byte)
] do dup i c@ <> ( byte error? )
] if i . then ( byte )
] loop
] drop ( the original byte was still on the stack, discard it )
] ;
ok 55 scan
5005 5224 5f99
ok 6000 5000 do i i c! loop (Fill a region of memory with a stepped pattern)
ok
ok 500 value testloc
ok : test16 ( -- ) 1.0000 0 ( do 0-ffff ) (Write different 16-bit values to a location)
] do i testloc w! testloc w@ i <> ( error? ) (Also check the location)
] if ." Error - wrote " i . ." read " testloc w@ . cr
] leave ( exit after first error found ) (This line is optional)
] then
] loop
] ;
ok test16
ok 6000 to testloc
ok test16
Error - wrote 200 read 300
ok
```
#### *Additional Control Commands*

Table 40 contains descriptions of additional program execution control commands.

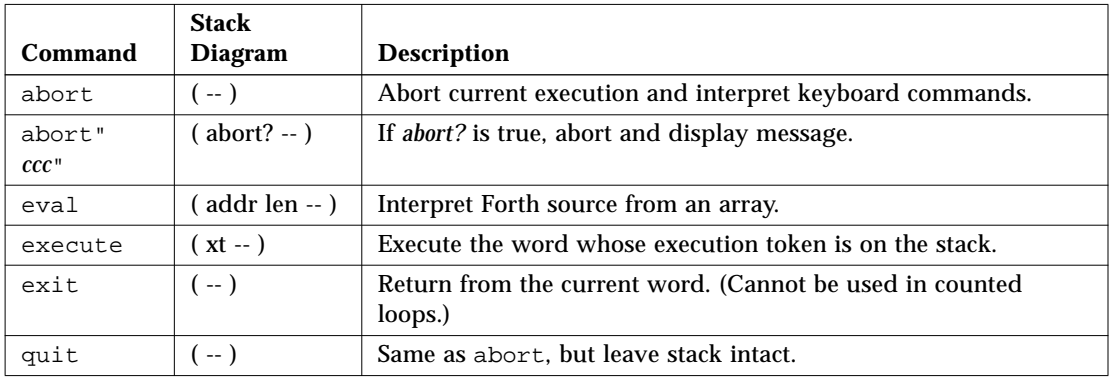

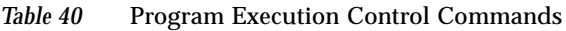

abort causes immediate termination and returns control to the keyboard. abort" is similar to abort but is different in two respects. abort" removes a flag from the stack and only aborts if the flag is true. Also, abort" prints any desired message when the abort takes place.

eval takes a string from the stack (specified as an address and a length). The characters in that string are then interpreted as if they were entered from the keyboard. If a Forth text file has been loaded into memory (see Chapter 5, "Loading and Executing Programs"), then eval can be used to compile the definitions contained in the file.

# *Loading and Executing Programs 5*

The User Interface provides several methods for loading and executing a program. These methods load a file into memory from Ethernet, a hard disk, a floppy disk, and serial port A, and support the execution of Forth, FCode and binary executable programs.

Table 41 lists commands for loading files from various sources.

| Command                       | <b>Stack Diagram</b> | <b>Description</b>                                                                                                    |
|-------------------------------|----------------------|----------------------------------------------------------------------------------------------------|
| ?qo                           | (--)                 | Execute Forth, FCode or binary programs.                                                                                                    |
| boot [ <i>specifiers</i> ] -h | $(- - )$             | Load file from specified source.                                                                                                    |
| byte-load                     | addr span -- )       | Interpret loaded FCode binary file. span is usually 1.                                                                                                    |
| dl                            | $(- - )$             | Load a Forth file over a serial line with a terminal emulator<br>and interpret. Using tip as an example, type::<br>$\sim$ C cat filename<br>$^{\wedge}$ -D |
| dlbin                         | $(- - )$             | Load a binary file over a serial line with a terminal<br>emulator. Using tip as an example, type:<br>$\sim$ C cat filename                                 |
| dload filename                | addr $-$ )           | Load the specified file over Ethernet at the given address.                                                                                                |
| eval                          | addr len -- )        | Interpret loaded Forth text file.                                                                                                    |
| qo                            | $(-)$                | Begin executing a previously-loaded binary program, or<br>resume executing an interrupted program.                                                         |

*Table 41* File Loading Commands

| Command                               | <b>Stack Diagram</b> | <b>Description</b>                                                                |
|---------------------------------------|----------------------|-----------------------------------------------------------------------------------|
| init-program                          | $-$                  | Initialize to execute a binary file.                                              |
| load <i>device-specifier</i> argument | $\leftarrow$ )       | Load data from specified device into memory at the<br>address given by load-base. |
| load-base                             | ( -- addr )          | Address at which load places the data it reads from a<br>device.                  |

*Table 41* File Loading Commands *(Continued)*

#### *Using* dload *to Load from Ethernet*

dload loads files over Ethernet at a specified address, as shown below.

ok **4000 dload** *filename*

In the example above, *filename* must be relative to the server's root. Use **4000** (hex) as the address for dload input. dload uses the trivial file transfer protocol (TFTP), so the server may need to have its permissions adjusted for this to work.

#### *Forth Programs*

Forth programs loaded with dload must be ASCII files beginning with the two characters "\ " (backslash and blank). To execute the loaded Forth program, type:

ok **4000** *file-size* **@ eval**

In the above example, *file-size* contains the size of the loaded image.

#### *FCode Programs*

FCode programs loaded with dload must be a . out files. To execute the loaded FCode program, type:

ok **4000 1 byte-load**

byte-load is used by OpenBoot to interpret FCode programs on expansion boards such as SBus. The 1 in the example is a specific value of a parameter that specifies the separation between FCode bytes in the general case. Since dload loads into system memory, 1 is the correct spacing.

#### *Binary Executables*

Executable binary programs loaded with dload are a out files and must be linked to run dload's input address (4000) or be position independent. To execute the binary program, type:

ok **go**

To run the program again, type:

ok **init-program go**

dload does not use intermediate booters (unlike the boot command). Thus, any symbol information included in the a.out file is available to the User Interface's symbolic debugging capability. (See Chapter 6, "Debugging" for more information on symbolic debugging.)

#### *Using* boot *to Load from Hard Disk, Floppy Disk, or Ethernet*

You can also load and execute a program with boot, the command normally used to boot the operating system. boot has the following format:

ok **boot** [*device-specifier*] [*filename*] **-h**

*device-specifier* is either a full device path name or a device alias. (See Chapter 1, "Overview" for information on device path names and aliases.)

For a hard disk or floppy partition, *filename* is relative to the resident file system. (See Appendix B, "Building A Bootable Floppy Disk", for information on creating a bootable floppy disk.) For Ethernet, *filename* is relative to the system's root partition on its root server. In both cases, the leading / must be omitted from the file path.

The -h flag specifies that the program should be loaded, but not executed.

boot uses intermediate booters to accomplish its task. When loading from a hard disk or floppy disk, OpenBoot first loads the disk's boot block, which in turn loads a second-level booter. When loading over Ethernet, the firmware uses TFTP to load the second-level booter. *filename* and -h are passed to these intermediate booters.

#### *Forth Programs*

Forth programs are ASCII source files that must be converted to the file format required by the secondary boot program. A utility called fakeboot is available from the SBus Support Group at Sun to perform this conversion. After the file is loaded into memory, it can be executed using the command eval.

For instance, if the file is loaded to address 0x4010, and runs for 934 bytes, type:

ok **4010 d# 934 eval**

#### *FCode Programs*

FCode programs produced by a Tokenizer (which creates FCode programs) may need to be converted to the file format of the secondary boot program. fakeboot may be useful in this process. Once the file is in memory, execute it using the byte-load command.

For example, assuming the file is loaded to address 0x4030, type:

ok **4030 1 byte-load**
### *Binary Executables*

A binary program other than the operating system can also be loaded and executed as follows:

ok **go**

go is needed since the boot command includes -h.

# *Using* dl *to Load Forth Over a Serial Port*

Forth programs loaded with d1 must be ASCII files.

To load the file over the serial line, connect the system-under-test's serial port to a machine that is able to transfer a file on request, and start a terminal emulator on that system. The terminal emulator is then used to download the file using dl.

The following example assumes the use of the Unix terminal emulator tip. (See Appendix A, "Testing with a Terminal Emulator", for information on this procedure.)

**1. At the ok prompt, type:**

ok **dl**

**2. In the tip window of the other system, send the file, and follow it with a Control-D to signal the end of the file.**

```
~C (local command) cat filename
(Away two seconds)
^-D
```
The file is automatically interpreted after it is loaded, and the ok prompt reappears on the screen of the system to which the file was loaded.

## *Using* dlbin *to Load FCode or Binary Over a Serial Port*

FCode and binary programs loaded with dlbin must be a. out files. dlbin loads the files at the entry point indicated in the a. out header. Link binary files for 4000 (hex). Recent versions of the FCode Tokenizer create an a.out file with entry point 4000.

To load the file over the serial line, connect the system's serial port A to a machine that is able to transfer a file on request. The following example assumes a tip window setup. (See Appendix A, "Testing with a Terminal Emulator", for information on this procedure.)

**1. At the ok prompt, type:**

ok **dlbin**

#### **2. In the TIP window of the other system, send the file:**

```
~C (local command) cat filename
(Away two seconds)
```
The ok prompt appears on the screen of the system to which the file is loaded.

To execute an FCode program, type:

```
ok 4000 1 byte-load
ok
```
To execute a binary program, type:

ok **go**

# *Debugging 6*

OpenBoot provides debugging tools that include a disassembler, register display commands, and breakpoint commands.

## *Using the Disassembler*

The built-in disassembler translates the contents of memory into equivalent SPARC assembly language.

Table 42 lists commands that disassemble memory into equivalent op codes.

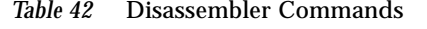

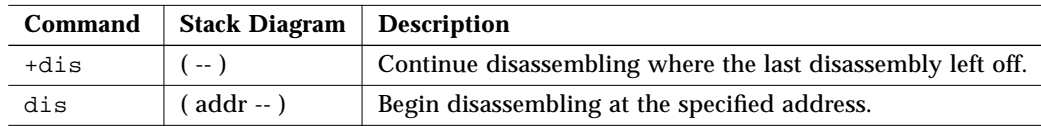

dis begins to disassemble the data content of any desired location. The system pauses when:

- **•** Any key is pressed while disassembly is taking place.
- **•** The disassembler output fills the display screen.
- **•** A call or jump op code is encountered.

Disassembly can then be stopped or the +dis command can be used to continue disassembling at the location where the last disassembly stopped. Memory addresses are normally shown in hexadecimal. However, if a symbol table is present, memory addresses are displayed symbolically whenever possible.

## *Displaying Registers*

You can enter the User Interface from the middle of an executing program as a result of a program crash, a user abort with Stop-A, or an encountered breakpoint. (Breakpoints are discussed on page 91.) In all these cases, the User Interface automatically saves all the CPU data register values in a buffer area. You can then inspect or alter these values for debugging purposes.

Table 43 lists the SPARC register commands.

| Command          | <b>Stack Diagram</b>  | <b>Description</b>                                                                  |
|------------------|-----------------------|-------------------------------------------------------------------------------------|
| %f0 through %f31 | $(-$ value)           | Return the value in the specified floating point register.                          |
| %fsr             | $( -$ value)          | Return the value in the floating point status register.                             |
| %g0 through %g7  | ( -- value )          | Return the value in the specified global register.                                  |
| %i0 through %i7  | ( -- value )          | Return the value in the specified input register.                                   |
| %10 through %17  | $(-$ value)           | Return the value in the specified local register.                                   |
| %00 through %07  | $(-$ value)           | Return the value in the specified output register.                                  |
| %pc %npc %psr    | $(-$ value $)$        | Return the value in the specified register.                                         |
| %y %wim %tbr     |                       |                                                                                     |
| .fregisters      | $(-)$                 | Display the values in $\text{\$f0}$ through $\text{\$f31}.$                         |
| .locals          | $(-)$                 | Display the values in the $i$ , $l$ and $o$ registers.                              |
| .psr             | $(-)$                 | Formatted display of the program status register.                                   |
| .registers       | $(-)$                 | Display values in %90 through %97, plus %pc, %npc, %psr, %y, %wim, %tbr.            |
| .window          | ( window# -- )        | Same as w.locals; display the desired window.                                       |
| ctrace           | $(-)$                 | Display the return stack showing C subroutines.                                     |
| set-pc           | $(new-value - )$      | Set %pc to new-value, and set %npc to (new-value+4).                                |
| to regname       | (new-value -- )       | Change the value stored in any of the registers above.                              |
|                  |                       | Use in the form: new-value to regname.                                              |
| W                | $(\text{window#} - )$ | Set the current window for displaying $\forall$ i.x, $\forall$ Lx, or $\forall$ ox. |

*Table 43* SPARC Register Commands

After the values have been inspected and/or modified, program execution can be continued with the go command. The saved (and possibly modified) register values are copied back into the CPU, and execution resumes at the location specified by the saved program counter.

If you change %pc with to, you should also change %npc. (It is easier to use set-pc, which changes both registers automatically.)

For the w and .window commands, a window value of 0 usually specifies the current window—that is, the active window for the subroutine where the program was interrupted. A value of 1 specifies the window for the caller of this subroutine, 2 specifies the caller's caller, and so on, up to the number of active stack frames. The default starting value is 0.

## *Breakpoints*

The User Interface provides a breakpoint capability to assist in the development and debugging of stand-alone programs. (Programs that run under the operating system generally do not use this feature, but use other debuggers designed to run under the operating system.) The breakpoint feature lets you stop the test program at desired points. After program execution has stopped, registers or memory can be inspected or changed, and new breakpoints can be set or cleared. You can resume program execution with the go command.

Table 44 lists the breakpoint commands that control and monitor program execution.

|                | <b>Stack</b> |                                                 |
|----------------|--------------|-------------------------------------------------|
| Command        | Diagram      | <b>Description</b>                              |
| $+bp$          | ( addr -- )  | Add a breakpoint at the specified address.      |
| -pp            | ( addr -- )  | Remove the breakpoint at the specified address. |
| $-\mathsf{bp}$ | $(-)$        | Remove the most-recently-set breakpoint.        |
| $.$ bp         | $(-)$        | Display all currently set breakpoints.          |

*Table 44* Breakpoint Commands

|                  | <b>Stack</b>   |                                                                                                    |
|------------------|----------------|----------------------------------------------------------------------------------------------------|
| Command          | <b>Diagram</b> | <b>Description</b>                                                                                                    |
| .breakpoint      | $(-)$          | Perform a specified action when a breakpoint occurs. This word can be<br>altered to perform any desired action. For example, to display registers at<br>every breakpoint, type: ['] .registers is .breakpoint. The default<br>behavior is . instruction. To perform multiple behaviors, create a single<br>definition which calls all desired behaviors, then load that word into<br>.breakpoint. |
| .instructio<br>n | $(-)$          | Display the address, opcode for the last-encountered breakpoint.                                                                                                    |
| .step            | $(-)$          | Perform a specified action when a single step occurs (see . breakpoint).                                                                                                    |
| bpoff            | $(-)$          | Remove all breakpoints.                                                                                                    |
| finish-loop      | $(-)$          | Execute until the end of this loop.                                                                                                    |
| qo               | $(-)$          | Continue from a breakpoint. This can be used to go to an arbitrary address<br>by setting up the processor's program counter before issuing go.                                                                                                    |
| qos              | $(n - )$       | Execute $q_0$ <i>n</i> times.                                                                                                    |
| hop              | $(-)$          | (Like the step command.) Treat a subroutine call as a single instruction.                                                                                                    |
| hops             | $(n - )$       | Execute hop $n$ times.                                                                                                    |
| return           | $(-)$          | Execute until the end of this subroutine.                                                                                                    |
| returnL          | $(-)$          | Execute until the end of this leaf subroutine.                                                                                                    |
| skip             | $(-)$          | Skip (do not execute) the current instruction.                                                                                                    |
| step             | $(-)$          | Single-step one instruction.                                                                                                    |
| steps            | $(n - )$       | Execute $step n$ times.                                                                                                    |
| till             | $(addr - )$    | Execute until the given address is encountered. Equivalent to +bp go.                                                                                                    |

*Table 44* Breakpoint Commands *(Continued)*

To debug a program using breakpoints, use the following procedure.

**1. Load the test program into memory at location 4000 (hex).**

See Chapter 5, "Loading and Executing Programs" for more information. Using dload is generally best, since the symbol table for the program is preserved. boot -h also works if the program is not available over Ethernet.

The values for %pc and all other registers are initialized automatically.

**2. (Optional) Disassemble the downloaded program to verify a properlyloaded file.**

#### **3. Begin single-stepping the test program using the** step **command.**

You can also set a breakpoint, then execute (for example, using the commands 4020 +bp and go) or perform other variations.

## *The Forth Source-level Debugger*

The Forth Source-level Debugger allows single-stepping and tracing of Forth programs. Each step represents the execution of one Forth word.

The debugger commands are shown in Table 45.

| Command            | <b>Description</b>                                                                                                    |
|--------------------|----------------------------------------------------------------------------------------------------|
| C                  | "Continue". Switch from stepping to tracing, thus tracing the remainder of the execution of the<br>word being debugged.                                                                                                    |
| d                  | "Down a level". Mark for debugging the word whose name was just displayed, then execute it.                                                                                                    |
| f                  | Start a subordinate Forth interpreter. When that interpreter exits (with resume), control<br>returns to the debugger at the place where the F command was executed.                                                                                                    |
| q                  | "Quit". Abort the execution of the word being debugged and all its callers and return to the<br>command interpreter.                                                                                                    |
| u                  | "Up a level". Un-mark the word being debugged, mark its caller for debugging, and finish<br>executing the word that was previously being debugged.                                                                                                    |
| debug name         | Mark the specified Forth word for debugging. Enter the Forth Source-level Debugger on all<br>subsequent attempts to execute name. After executing debug, the execution speed of the<br>system may decrease until debugging is turned off with debug-off. (Do not debug basic<br>Forth words such as ".".) |
| debug-off          | Turn off the Forth Source-level Debugger so that no word is being debugged.                                                                                                    |
| resume             | Exit from a subordinate interpreter, and go back to the stepper (see the $F$ command in this<br>table).                                                                                                    |
| stepping           | Set "step mode" for the Forth Source-level Debugger, allowing the interactive, step-by-step<br>execution of the word being debugged. Step mode is the default.                                                                                                    |
| tracing            | Set "trace mode" for the Forth Source-level Debugger. This traces the execution of the word<br>being debugged, while showing the name and stack contents for each word called by that<br>word.                                                                                                    |
| $<$ space-<br>bar> | Execute the word just displayed and proceed to the next word.                                                                                                    |

*Table 45* Forth Source-level Debugger Commands

Every Forth word is defined as a series of one or more words that could be called "component" words. While debugging a specified word, the debugger displays information about the contents of the stack while executing each of the word's "component" words. Immediately before executing each component word, the debugger displays the contents of the stack and the name of the component word that is about to be executed.

In trace mode, that component word is then executed, and the process continues with the next component word.

In step mode (the default), the user controls the debugger's execution response. Before the execution of each component word, the user is prompted for one of the keystrokes specified in Table 45.

### *Using* ftrace

The ftrace command shows the sequence of Forth words that were being executed at the time of the last exception. An example of ftrace follows.

```
ok : test1 1 ! ;
ok : test2 1 test1 ;
ok test2
Memory address not aligned
ok ftrace
! Called from test1 at ffeacc5c
test1 Called from test2 at ffeacc6a
(ffe8b574) Called from (interpret at ffe8b6f8
execute Called from catch at ffe8a8ba
   ffefeff0
   \Omegaffefebdc
catch Called from (fload) at ffe8ced8
0<br>(fload)
           Called from interact at ffe8cf74
execute Called from catch at ffe8a8ba
   ffefefd4
   \capffefebdc
catch Called from (quit at ffe8cf98
```
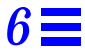

In this example, test2 calls test1, which tries to store a value to an unaligned address. This results in the exception: Memory address not aligned.

The first line of ftrace's output shows the last command that caused the exception to occur. The next lines show locations from which the subsequent commands were being called.

The last thirteen lines are usually the same in any ftrace output, because that is the calling sequence in effect when the Forth interpreter interprets a word from the input stream.

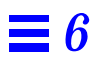

# $Testing with a Terminal Emulator$

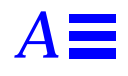

You can use the serial port(s) on the system that you are testing to connect to a second system which will act as a file server. This file server may or may not be the same type of system provided that:

- **•** The capabilities of the file server's serial port are compatible with the system being tested.
- **•** The file server has a terminal emulator that is capable of correctly setting the file server's output baud rate to match that of the system that you are testing.

By connecting two systems in this way, you can use the terminal emulator on the file server as a terminal into the system that you are testing. (For UNIX systems, see the on-line tip manpage for detailed information about terminal connection to a remote host. For Windows systems, see the documentation for the Terminal accessory. For Macintosh® systems, see the documentation for MacTerminal®.)

This terminal emulation method is recommended (over simply connecting to a dumb terminal), since it lets you use your normal editor and operating system features when working with the boot ROM.

**Note –** In the following pages, *system* refers to the system that you are testing, and *server* refers to the file server system that you are connecting to the system being tested.

The procedures given in this chapter assume the use of the UNIX  $\text{tip terminal}$ emulator. Other terminal emulators will use similar procedures.

- **1. Connect a serial port from the server to a serial port on your system with a 3-wire "null modem" cable (i.e. a cable that connects Pin 3 to Pin 2, Pin 2 to Pin 3, and Pin 7 to Pin 7). For the following examples, we will assume the use of Port A on the system and Port B on the server.**
- **2. To set up the** tip **session on the server, type:**

```
hostname% tip -9600 /dev/ttyb
connected
```
**Note –** On Sun workstations, use a Shell Tool window, not a Command Tool window; some tip commands may not work properly in a Command Tool window.

**3. At your system, enter the User Interface so that the** ok **prompt is displayed.**

If you do not have a video monitor attached to your system, connect the system's TTYA to the server's TTYB and turn on the power to your system. Wait for a few seconds, and press  $Stop-A$  to interrupt the power-on sequence and start the User Interface. Type n to get to the ok prompt. Unless the system is completely inoperable, the User Interface is enabled, and you can continue with the next step in this procedure.

**4. If you need to redirect the standard input and output to TTYA, type:**

#### ok **ttya io**

There will be no echoed response.

**5. Press Return on the Sun workstation keyboard. The ok prompt appears in the TIP window.**

Typing  $\sim$ # in the TIP window is equivalent to typing  $\text{Stop-A}$  at the SPARC system.

**Note –** *Do not* type Stop-A from a Sun workstation being used as a server to your system. Doing so will abort the operating system on the server. (If you accidentally type Stop-A, you can recover by immediately typing either c at the > prompt or go at the ok prompt.)

- **6. When you are finished using the** tip **window, end your** tip **session and exit the window:**
	- **a. Redirect the input and output to the screen and keyboard, if needed.**
	- **b. In the** tip **window, type:**

ok **~.**

hostname%

**Note –** When entering ~ (tilde) commands in the tip window,  $\sim$  must be the first character entered on the line. To ensure that you are at the start of a new line, press Return first.

## *Common Problems with*  $tip$

This section describes solutions for tip problems occurring in pre-Solaris 2.0 operating environments.

Problems with tip may occur if:

**•** The lock directory is missing or incorrect.

There should be a directory named /usr/spool/uucp. The owner should be uucp and the mode should be drwxr-sr-x.

**•** TTYB is enabled for logins.

The status field for TTYB (or the serial port you are using) must be set to off in /etc/ttytab. Be sure to execute kill  $-HUP$  1 (see init(8)) as root if you have to change this entry.

**•** /dev/ttyb is inaccessible.

Sometimes, a program will have changed the protection of /dev/ttyb (or the serial port you are using) so that it is no longer accessible. Make sure that /dev/ttyb has the mode set to crw-rw-rw-.

**•** The serial line is in tandem mode.

If the tip connection is in tandem mode, the operating system sometimes sends XON (^S) characters (particularly when programs in other windows are generating lots of output). The XON characters are detected by the Forth word key?, and can cause confusion. The solution is to turn off tandem mode with the ~s ! tandem tip command.

**•** The .cshrc file generates text.

tip opens a sub-shell to run cat, thus causing text to be attached to the beginning of your loaded file. If you use dl and see any unexpected output, check your .cshrc file.

# *Building A Bootable Floppy Disk B*

The instructions in this appendix show how to build a floppy diskette from which you can boot programs. You should use a high density (HD, not DD) diskette. Two sets of instructions are provided:

- **•** Page 101 describes the procedure for systems using pre-Solaris 2.0 operating environments.
- **•** Page 102 describes the procedure for systems using the Solaris 2.0 or 2.1 operating environments.

## *Procedure for the Pre-Solaris 2.0 Operating Environment*

Use the following procedure if you are using a pre-Solaris 2.0 version of the operating system.

### **1. Format the diskette.**

hostname# **fdformat**

**2. Create the diskette's file systems.**

```
hostname# /usr/etc/newfs /dev/rfd0a
```
#### **3. Mount the diskette.**

hostname# **mount /dev/fd0a /mnt**

**4. Copy the second-level disk booter to the diskette.**

hostname# **cp /boot /mnt**

**5. Install a boot block on the floppy.**

hostname# **/usr/mdec/installboot /mnt/boot /usr/mdec/bootfd /dev/rfd0a**

- **6. Copy the file you want to boot to** /mnt**.**
- **7. Unmount the diskette and remove it from the drive.**

```
hostname# umount /mnt
hostname# eject floppy
```
## *Procedure for the Solaris 2.0 or 2.1 Operating Environment*

Use the following procedure if you are using the Solaris 2.0 or 2.1 operating environment.

**1. Format the diskette.**

hostname# **fdformat**

#### **2. Create the diskette's file systems.**

hostname# **/usr/sbin/newfs /dev/rdiskette**

#### **3. Mount the diskette.**

hostname# **mount /dev/diskette /mnt**

**4. Copy the second-level disk booter to the diskette.**

hostname# **cp /ufsboot /mnt**

**5. Install a boot block on the floppy.**

hostname# **/usr/sbin/installboot /usr/lib/fs/ufs/bootblk /dev/rdiskette**

- **6. Copy the file you want to boot to** /mnt**.**
- **7. Unmount the diskette and remove it from the drive.**

hostname# **umount /mnt** hostname# **eject floppy**

# $\equiv$ *B*

# *Unsupported Commands C*

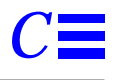

Some features of the OpenBoot firmware may not be available in early systems. If you want to use a documented command that is not available in your system, refer to this appendix for a possible workaround.

| Command                  | Availability                         | Workaround                                                                                                    |
|--------------------------|--------------------------------------|----------------------------------------------------------------------------------------------------|
| embedded bytes<br>Ш.     | Not supported in<br>earlier systems. | Use other array-creation mechanisms, such as<br>alloc-mem and $c$ , .                                                                                                  |
| attributes               | Not supported until<br>OpenBoot 2.0. | A loadable showdevs utility, which provides some of this<br>functionality, is available from the Sun SBus Support Group.                                               |
| $a11oc$ -mem             | See workaround.                      | Pre-2.0, size is restricted to total remaining FORTH dictionary<br>space. Using more than several hundred bytes is dangerous.<br>Use dma-alloc (size -- virt) instead. |
| boot-device<br>boot-file | Not supported until<br>OpenBoot 2.0. | Use boot-from to indicate boot device and boot file.                                                                                                    |
| cd                       | Not supported until<br>OpenBoot 2.0. | A loadable showdevs utility, which provides some of this<br>functionality, is available from the Sun SBus Support Group.                                               |
| Command completion       | Not supported in<br>early systems.   | Type the entire command name.                                                                                                    |
| cpeek<br>cpoke           | Not supported in<br>early systems.   | probe words exist in early systems to provide a similar<br>functionality, as:<br>cprobe (adr -- ok?) Test for data exception using $ce@.$                              |
| d!<br>d?<br>d@           | Not supported in<br>early systems.   | Use combinations of 32-bit accesses.                                                                                                    |

*Table C-1* Workarounds for Unsupported Commands

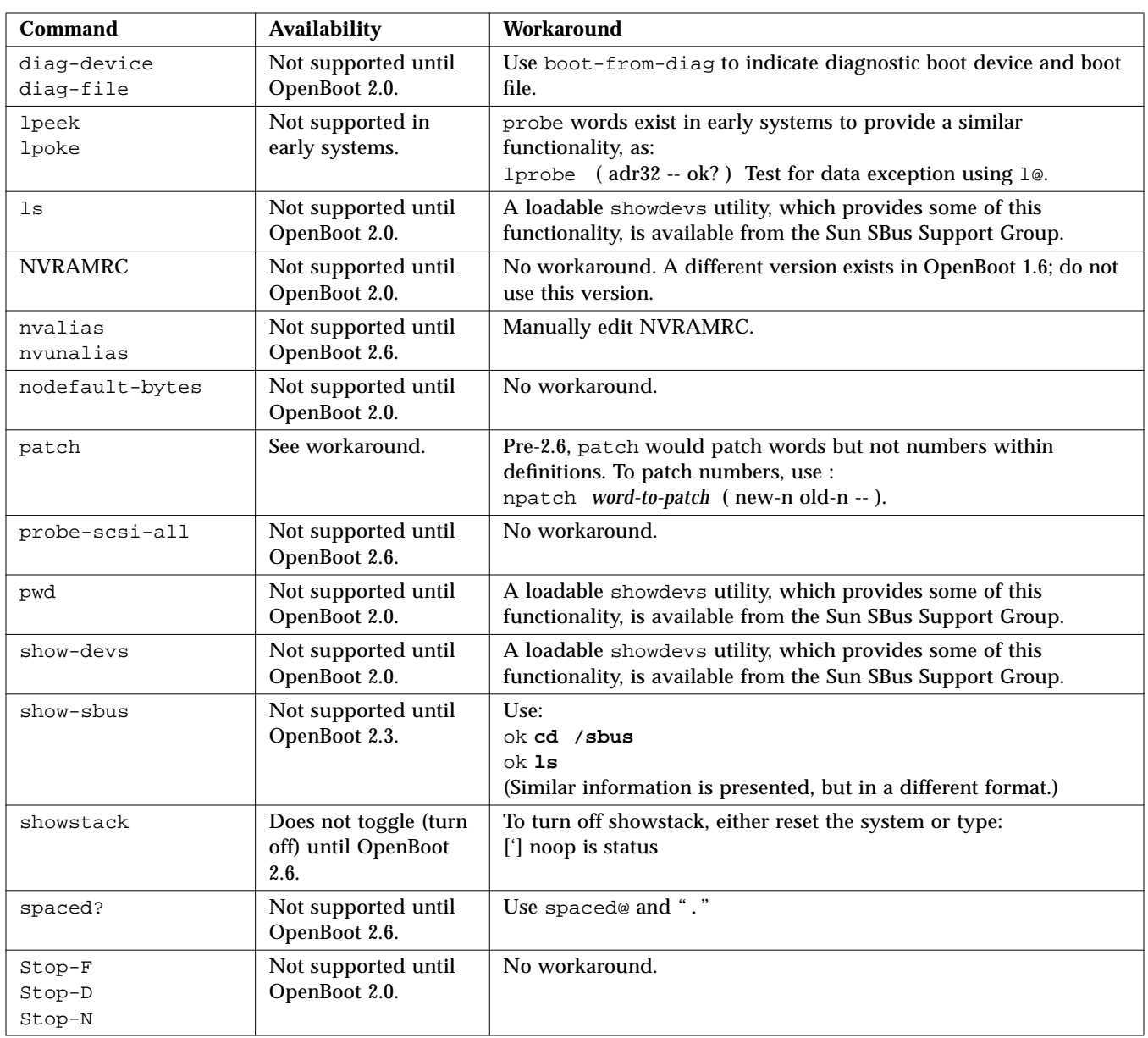

### *Table C-1* Workarounds for Unsupported Commands *(Continued)*

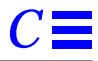

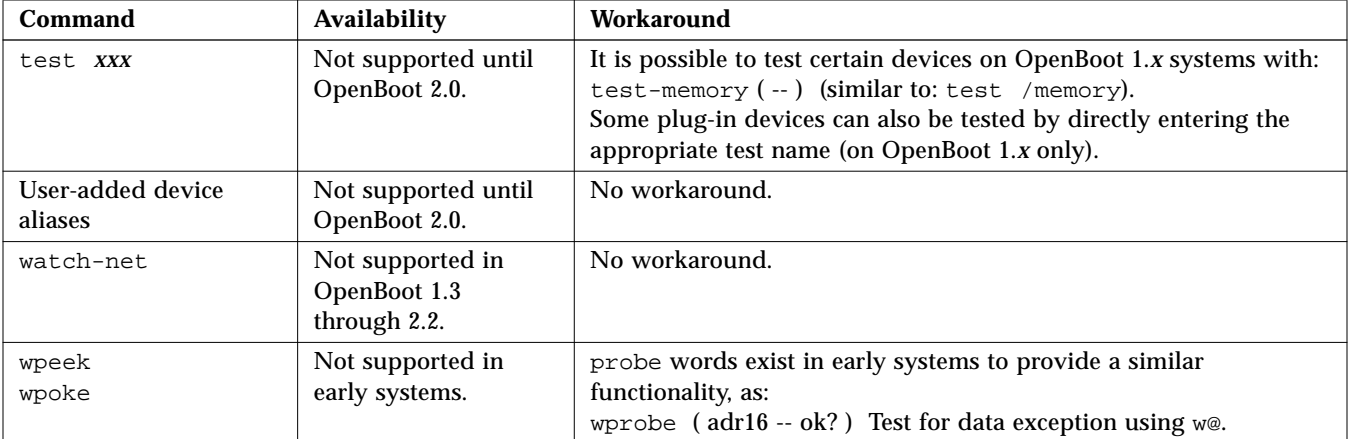

### *Table C-1* Workarounds for Unsupported Commands *(Continued)*

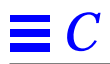

# $Troubleshoothing Guide$

What do you do if your system fails to boot properly? This appendix discusses some common failures and ways to alleviate them.

### *Power-on Initialization Sequence*

Familiarize yourself with the system power-on initialization messages. You can then identify problems more accurately because these messages show you the types of functions the system performs at various stages of system start-up. They also show the transfer of control from POST to the OpenBoot firmware to the Booter to the kernel.

The example that follows shows the OpenBoot initialization sequence in a SPARCstation 10 system. The messages before the banner appear on TTYA only if the diag-switch? parameter is true.

**Note –** The displayed kernel messages may vary depending on the version of the operating system you are using.

# *D*

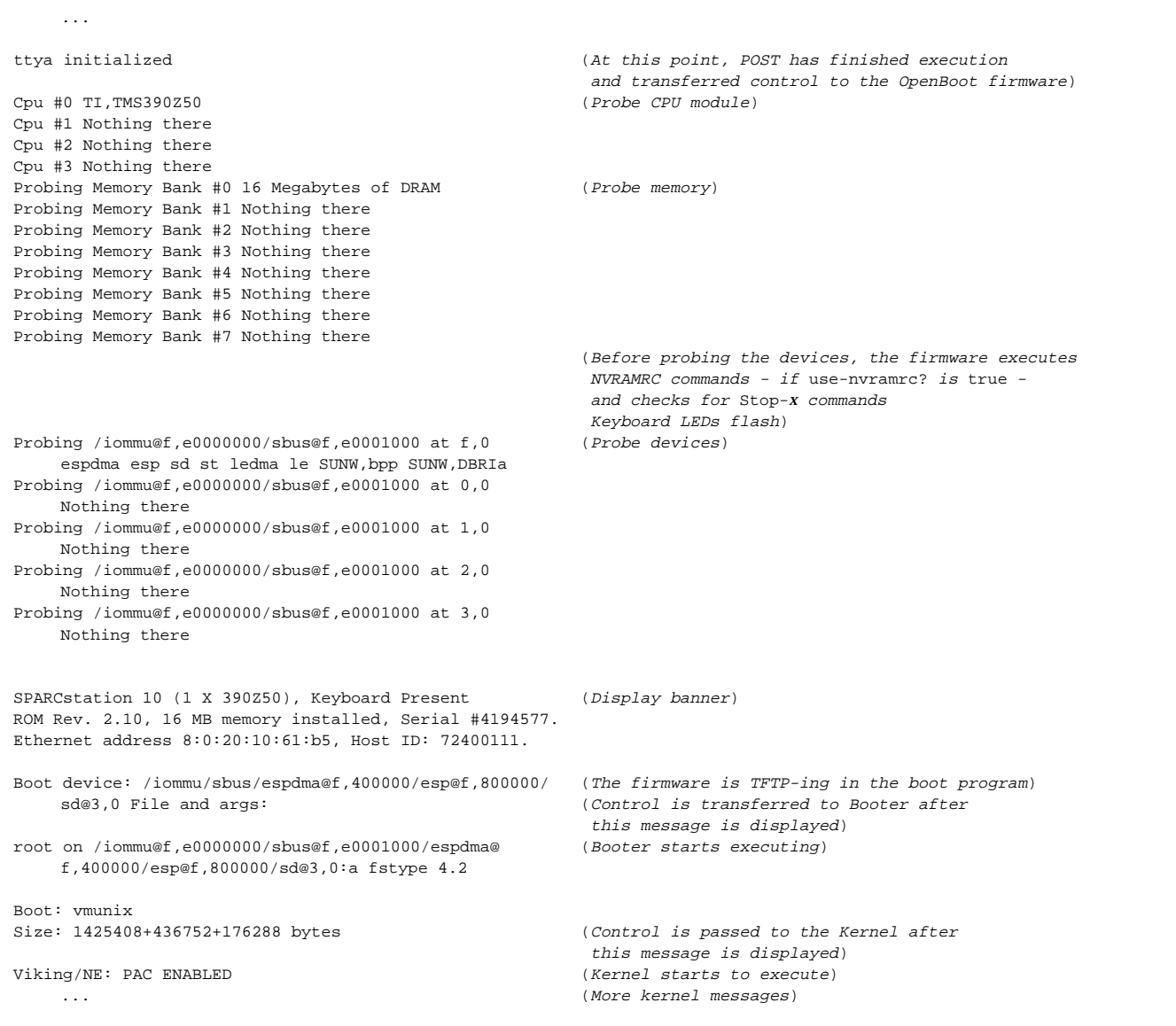

### *Emergency Procedures*

Table D-1 describes commands that are useful in some failure situations. When issuing any of these commands, hold down the keys immediately after turning on the power to your system, until the keyboard LEDs flash.

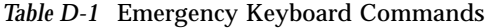

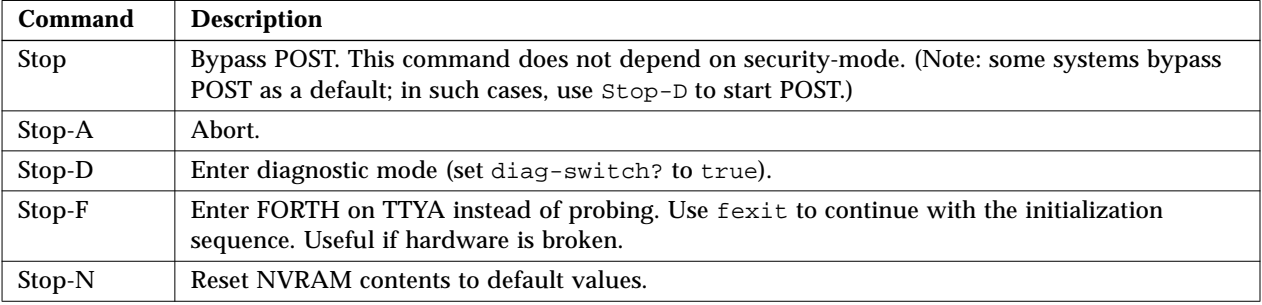

**Note –** These commands are disabled if the PROM security is on. Also, if your system has full security enabled, you cannot apply any of the suggested commands unless you have the password to get to the ok prompt.

## *Preserving Data After a System Crash*

The sync command forces any information on its way to the hard disk to be written out immediately. This is useful if the operating system has crashed, or has been interrupted without preserving all data first.

sync actually returns control to the operating system, which then performs the data saving operations. After the disk data has been synchronized, the operating system begins to save a core image of itself. If you do not need this core dump, you can interrupt the operation with the Stop-A key sequence.

## *Common Failures*

This section describes some common failures and how you can fix them.

### *Blank Screen - No Output*

**Problem**: Your system screen is blank and does not show any output.

Here are possible causes for this problem:

- **•** Hardware has failed. Refer to your system documentation.
- **•** Keyboard is not attached. If the keyboard is not plugged in, the output goes to TTYA instead. To fix this problem, power the system down, plug the keyboard in, and power on again.
- **•** Monitor is not turned on or plugged in. Check the power cable on the monitor. Make sure the monitor cable is plugged into the system frame buffer; then turn the monitor on.
- **•** output-device is set to TTYA or TTYB. This means the NVRAM parameter output-device is set to ttya or ttyb instead of being set to screen. You can do one of the following:
	- **•** Power the system down. Then turn it on, and immediately press Stop-N. This sets all NVRAM parameters to their default values. As a result, the output-device parameter is set to screen. Be warned that all previous non-default settings are reset to their default values as well. You must restore them as needed.
	- **•** Connect a terminal to TTYA and reset the system. After getting to the ok prompt on the terminal, type: **screen output** to send output to the frame buffer. Use setenv to change the default display device, if needed.
- **•** System has multiple frame buffers. If your system has several plugged-in frame buffers, or it has one built-in frame buffer and one or more plugged in, then it is possible that the wrong frame buffer is being used as the console device. See "Setting the Console to a Specific Monitor" on page 115.

### *System Boots From the Wrong Device*

**Problem**: Your system is supposed to boot from the disk; instead, it boots from the net.

There are two possible causes for this:

**•** The diag-switch? NVRAM parameter is inadvertently set to true. Interrupt the booting process with Stop-A. Type the following commands at the ok prompt:

ok **setenv diag-switch? false** ok **boot**

The system should now start booting from the disk.

**•** The boot-device NVRAM parameter is set to net instead of disk. Interrupt the booting process with Stop-A. Type the following commands at the ok prompt:

ok **setenv boot-device disk** ok **boot**

Note that the preceding commands cause the system to boot from the disk defined as disk (target 3) in the device aliases list. If you want to boot from disk1 (target 1), disk2 (target 2), or disk3 (target 3), set boot-device accordingly.

**Problem**: Your system is booting from a disk instead of from the net.

**•** boot-device is not set to net. Interrupt the booting process with Stop-A. Type the following commands at the ok prompt:

```
ok setenv boot-device net
ok boot
```
**Problem**: Your system is booting from the wrong disk. (For example, you have more than one disk in your system. You want the system to boot from disk2, but the system is booting from disk1 instead.)

**•** boot-device is not set to the correct disk. Interrupt the booting process with Stop-A. Type the following commands at the ok prompt:

```
ok setenv boot-device disk2
ok boot
```
### *System Will Not Boot From Ethernet*

**Problem**: Your system fails to boot from the net.

The problem could be one of the following:

- **•** NIS maps are out of date. Report the problem to your system administrator.
- **•** Ethernet cable is not plugged in. Plug in the ethernet cable. The system should continue with the booting process.
- **•** Server is not responding: no carrier messages. Report the problem to your system administrator.
- **•** tpe-link-test is disabled. Refer to the troubleshooting information in your system documentation. (Note: systems that do not have Twisted Pair Ethernet will not have the tpe-link-test parameter.)

## *System Will Not Boot From Disk*

**Problem**: You are booting from a disk and the system fails with the message: The file just loaded does not appear to be executable.

**•** The boot block is missing or corrupted. Install a new boot block.

**Problem**: You are booting from a disk and the system fails with the message: Can't open boot device.

**•** The disk may be powered down (especially if it is an external disk). Turn on power to the disk, and make sure the SCSI cable is connected to the disk and the system.

### *SCSI Problems*

**Problem**: Your system has more than one disk installed, and you get SCSI-related errors.

- **•** Your system might have duplicate SCSI target number settings. Try the following procedure:
	- **a. Unplug all but one of the disks.**
	- **b. At the** ok **prompt, type:**

ok **probe-scsi-all**

Note the target number and its corresponding unit number.

- **c. Plug in another disk and perform step b again.**
- **d. If you get an error, change the target number of this disk to be one of the unused target numbers.**
- **e. Repeat steps b, c, and d until all the disks are plugged back in.**

## *Setting the Console to a Specific Monitor*

**Problem**: You have more than one monitor attached to the system, and the console is not set to an intended monitor.

**•** If you have more than one monitor attached to the system, the OpenBoot firmware always assigns the console to the frame buffer specified by the output-device NVRAM parameter. The default value of output-device is screen, which is an alias for the first frame buffer that the firmware finds in the system.

A common way to change this default is to change output-device to the appropriate frame buffer:

```
ok nvalias myscreen /obio/cgfourteen
ok setenv output-device myscreen
ok reset
```
Another way of setting the console to a specific monitor is to change the sbus-probe-list NVRAM parameter.

```
ok show sbus-probe-list (Display the current and default values)
sbus-probe-list f0123 f0123 (Your system may have a different number of SBus slots)
ok
```
If the frame buffer that you are choosing as the console is in slot 2, change sbus-probe-list to probe slot 2 first:

```
ok setenv sbus-probe-list 23f01
ok reset
```
# $For th Word Reference$

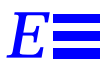

This appendix contains the Forth commands supported by the OpenBoot firmware.

For the most part, the commands are listed in the order in which they were introduced in the chapters. Some of the tables in this appendix show commands not listed elsewhere in this manual. These additional commands (such as memory mapping or output display primitives, or machine-specific register commands) are also part of the set of words in the OpenBoot implementation of Forth; they are included with relevant groups of commands.

| <b>Notation</b>   | <b>Description</b>                                                               |
|-------------------|----------------------------------------------------------------------------------|
|                   | Alternate stack results, for example: (input -- adr<br>len false   result true). |
| ?                 | Unknown stack items (changed from ???).                                          |
| ???               | Unknown stack items.                                                             |
| acf               | Code field address.                                                              |
| adr               | Memory address (generally a virtual address).                                    |
| adr16             | Memory address, must be 16-bit aligned.                                          |
| adr32             | Memory address, must be 32-bit aligned.                                          |
| adr <sub>64</sub> | Memory address, must be 64-bit aligned.                                          |
| byte<br>bxxx      | 8-bit value (smallest byte in a 32-bit word).                                    |

*Table E-1* Stack Item Notation

| <b>Notation</b>       | <b>Description</b>                                   |  |
|-----------------------|------------------------------------------------------|--|
| char                  | 7-bit value (smallest byte), high bit unspecified.   |  |
| cnt<br>len<br>size    | Count or length.                                     |  |
| flag <i>XXX</i> ?     | $0 = false$ ; any other value = true (usually -1).   |  |
| long LXXX             | 32-bit value.                                        |  |
| n n1 n2 n3            | Normal signed values (32-bit).                       |  |
| +n u                  | Unsigned, positive values (32-bit).                  |  |
| n[64]<br>(n.low n.hi) | Extended-precision (64-bit) numbers (2 stack items). |  |
| phys                  | Physical address (actual hardware address).          |  |
| pstr                  | Packed string (adr len means unpacked string).       |  |
| virt                  | Virtual address (address used by software).          |  |
| word<br><b>WXXX</b>   | 16-bit value (smallest two bytes in a 32-bit word).  |  |

*Table E-1* Stack Item Notation *(Continued)*

*Table E-2* Restricted Monitor Commands

| Command        | <b>Description</b>                                                  |
|----------------|---------------------------------------------------------------------|
| [ specifiers ] | Boot the operating system (same as boot at the ok prompt).          |
|                | Resume the execution of a halted program (same as go at ok prompt). |
| n              | Enter the Forth Monitor.                                            |

*Table E-3* Examining and Creating Device Aliases

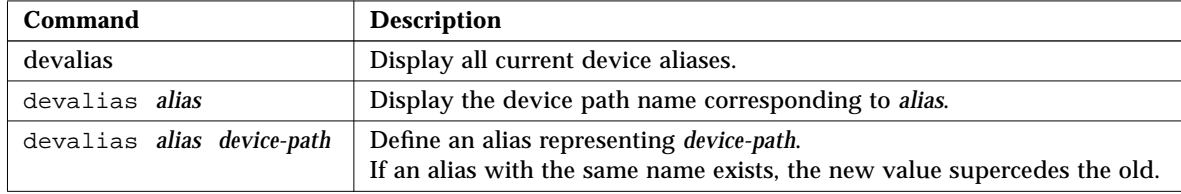

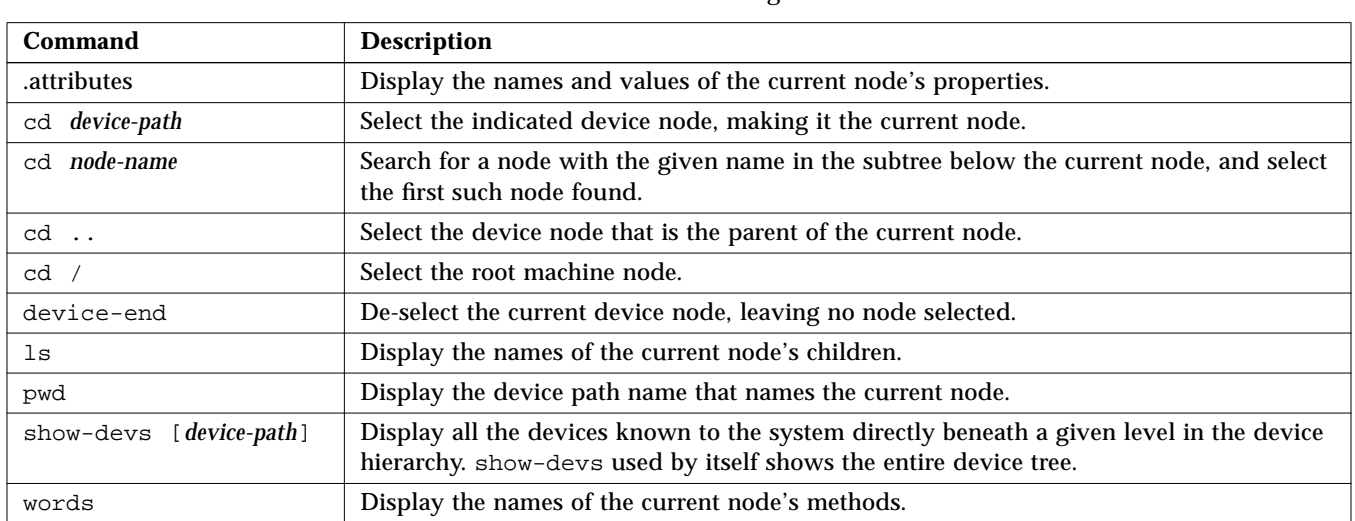

#### *Table E-4* Commands for Browsing the Device Tree

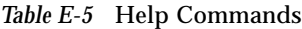

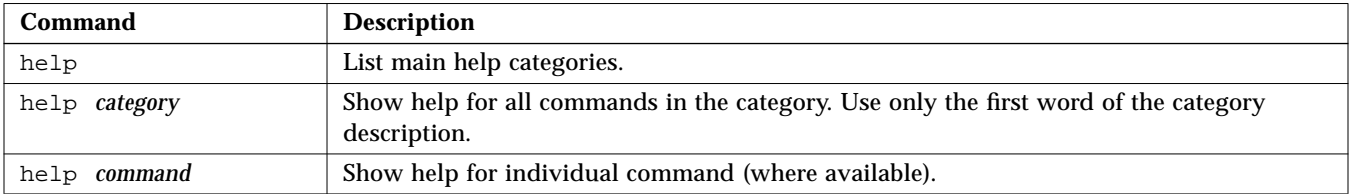

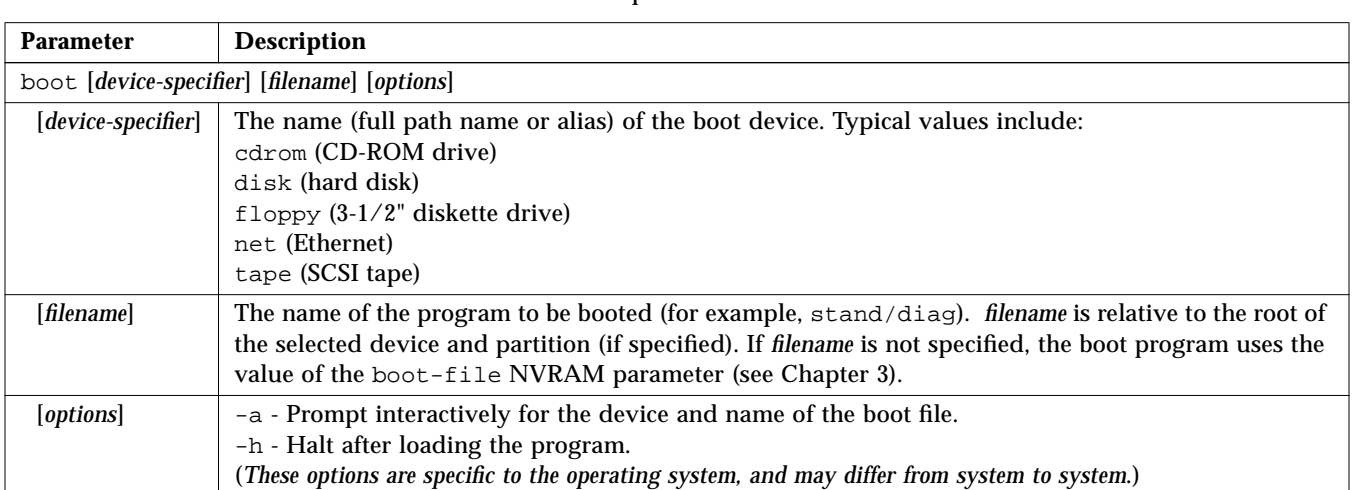

*Table E-6* Common Options for the boot Command

| Command                      | <b>Description</b>                                                                                                    |  |
|------------------------------|----------------------------------------------------------------------------------------------------|--|
| probe-scsi                   | Identify devices attached to the built-in SCSI bus.                                                                                                    |  |
| probe-scsi-all [device-path] | Perform probe-scsi on all SCSI buses installed in the system below the specified<br>device tree node. (If device-path is absent, the root node is used.)                                                                                                    |  |
| test device-specifier        | Execute the specified device's self-test method. For example:<br>test floppy - test the floppy drive, if installed<br>test /memory - test number of megabytes specified in the selftest-#megs<br>NVRAM parameter; or test all of memory if diag-switch? is true<br>test net - test the network connection |  |
| test-all [device-specifier]  | Test all devices (that have a built-in self-test method) below the specified device<br>tree node. (If <i>device-specifier</i> is absent, the root node is used.)                                                                                                    |  |
| watch-clock                  | Test the clock function.                                                                                                    |  |
| watch-net                    | Monitor the network connection.                                                                                                    |  |

*Table E-7* Diagnostic Test Commands

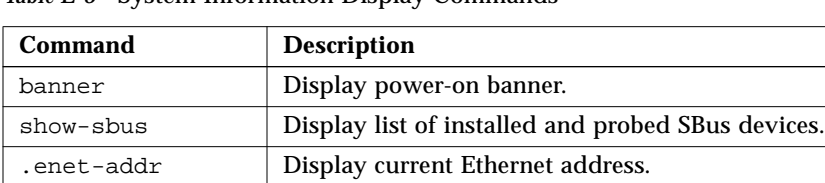

. idprom **Display ID PROM contents, formatted.** .traps Display a list of SPARC trap types.

.version Display version and date of the boot PROM.

#### *Table E-8* System Information Display Commands

*Table E-9* NVRAM Configuration Parameters

| <b>Parameter</b>         | <b>Typical Default</b> | <b>Description</b>                                                   |
|--------------------------|------------------------|----------------------------------------------------------------------|
| auto-boot?               | true                   | If true, boot automatically after power-on or reset.                 |
| boot-device              | disk                   | Device from which to boot.                                           |
| boot-file                | empty string           | File to boot (an empty string lets secondary booter choose default). |
| boot-from                | vmunix                 | Boot device and file $(1.x \text{ only})$ .                          |
| boot-from-diag           | $le$ () $v$ munix      | Diagnostic boot device and file $(1.x \text{ only})$ .               |
| diag-device              | net                    | Diagnostic boot source device.                                       |
| diag-file                | empty string           | File from which to boot in diagnostic mode.                          |
| diag-switch?             | false                  | If true, run in diagnostic mode.                                     |
| fcode-debug?             | false                  | If true, include name fields for plug-in device FCodes.              |
| hardware-revision        | no default             | System version information.                                          |
| input-device             | keyboard               | Power-on input device (usually keyboard, ttya, or ttyb).             |
| keyboard-click?          | false                  | If true, enable keyboard click.                                      |
| keymap                   | no default             | Keymap for custom keyboard.                                          |
| last-hardware-<br>update | no default             | System update information.                                           |
| local-mac-address?       | false                  | If true, network drivers use their own MAC address, not system's.    |
| mfg-switch?              | false                  | If true, repeat system self-tests until interrupted with Stop-A.     |
| nvramrc                  | empty                  | Contents of NVRAMRC.                                                 |
| oem-banner               | empty string           | Custom OEM banner (enabled by oem-banner? true).                     |

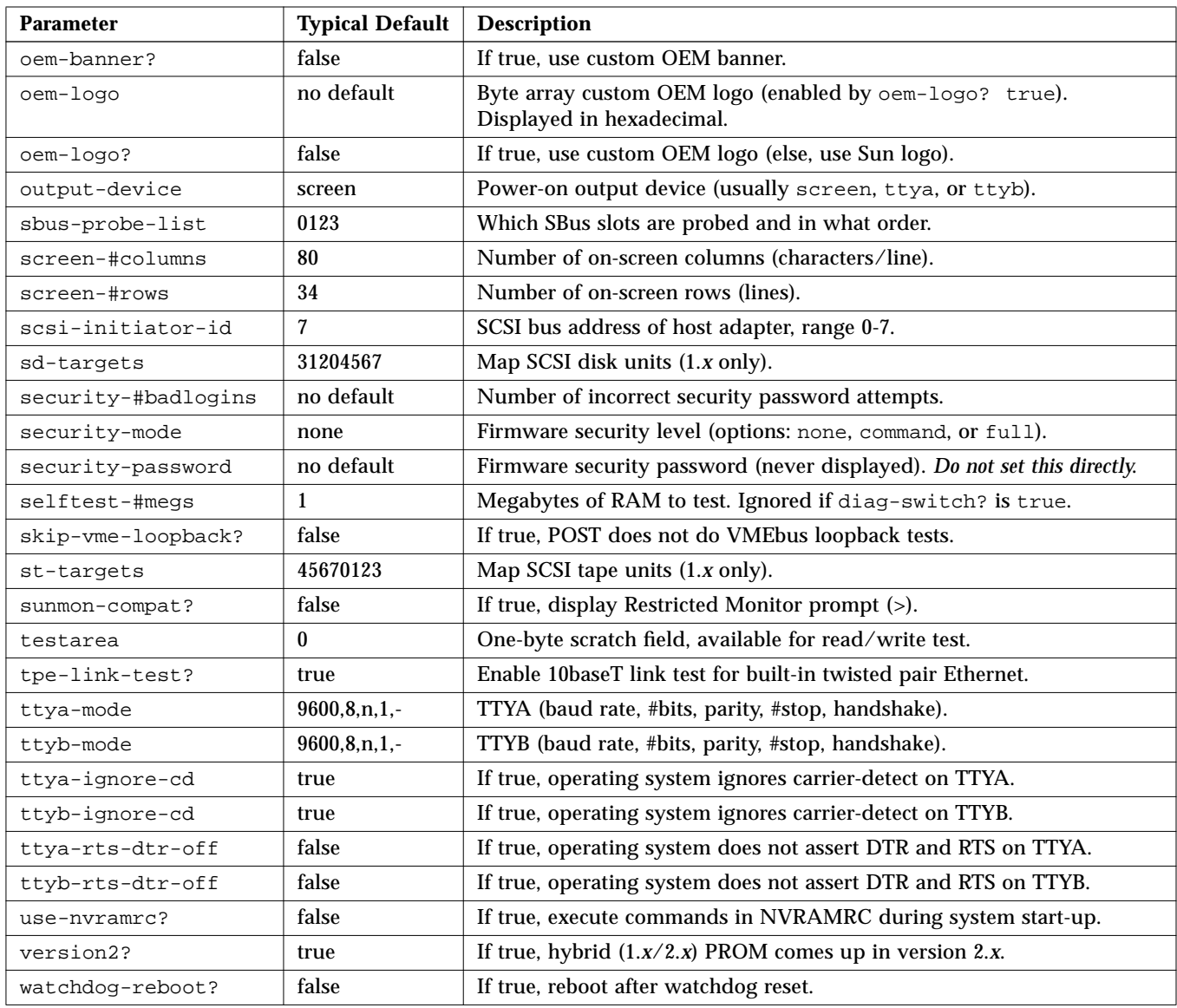

### *Table E-9* NVRAM Configuration Parameters *(Continued)*
#### *Table E-10* Viewing/Changing Configuration Parameters

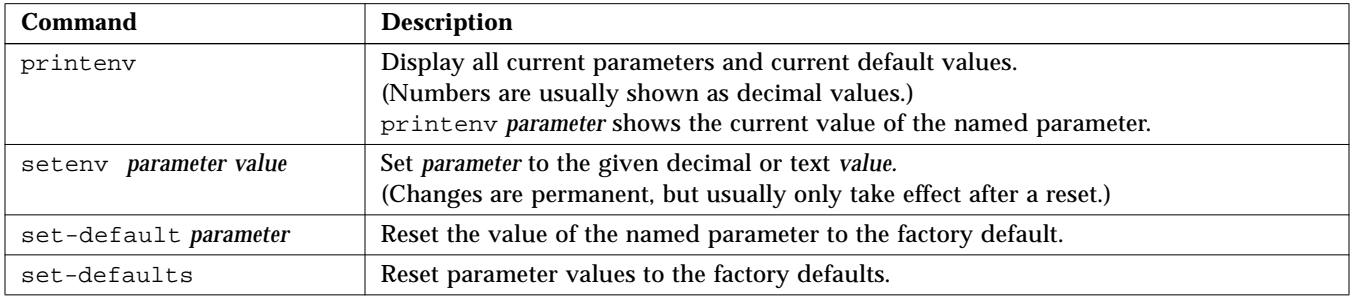

## *Table E-11* Configuration Parameter Command Primitives

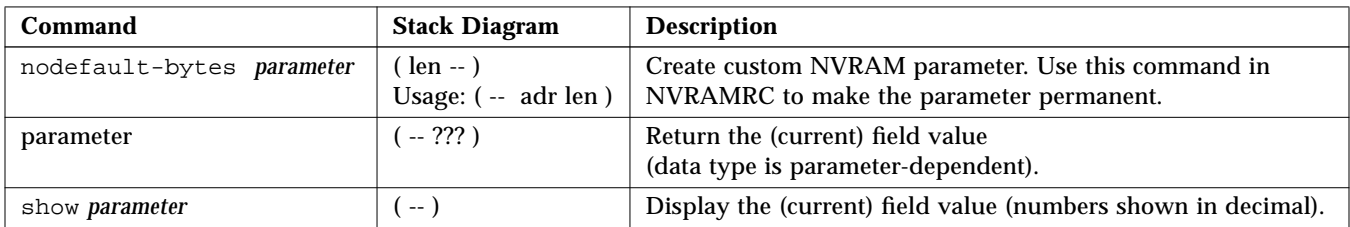

#### *Table E-12* NVRAMRC Editor Commands

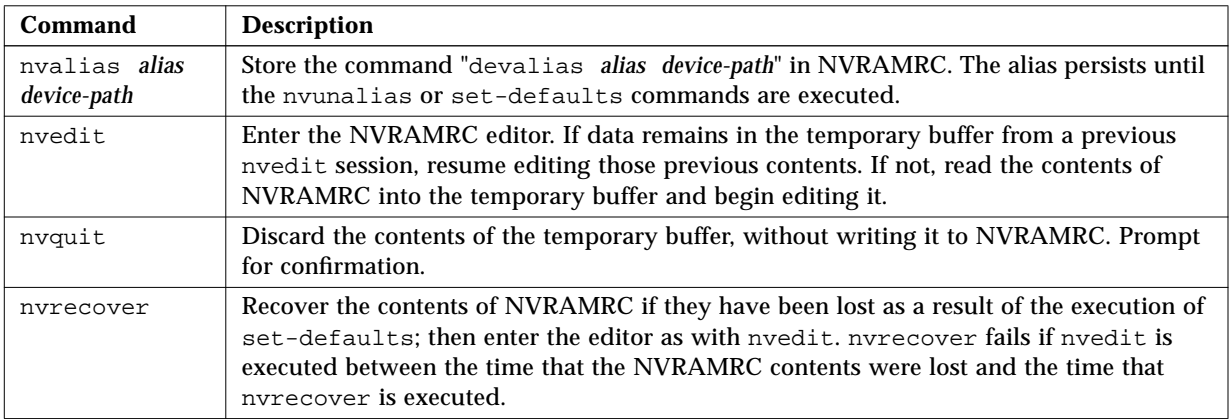

#### *Table E-12* NVRAMRC Editor Commands

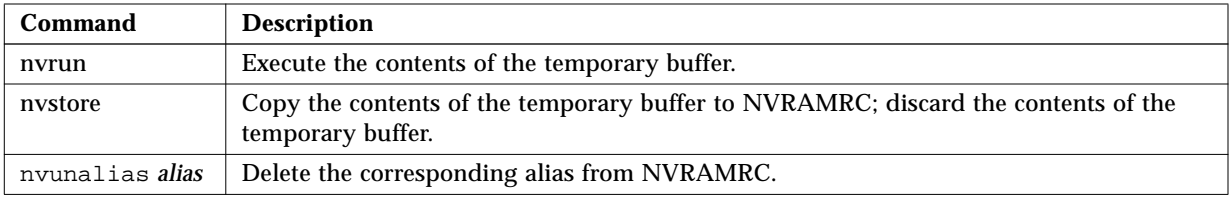

## *Table E-13* nvedit Keystroke Commands

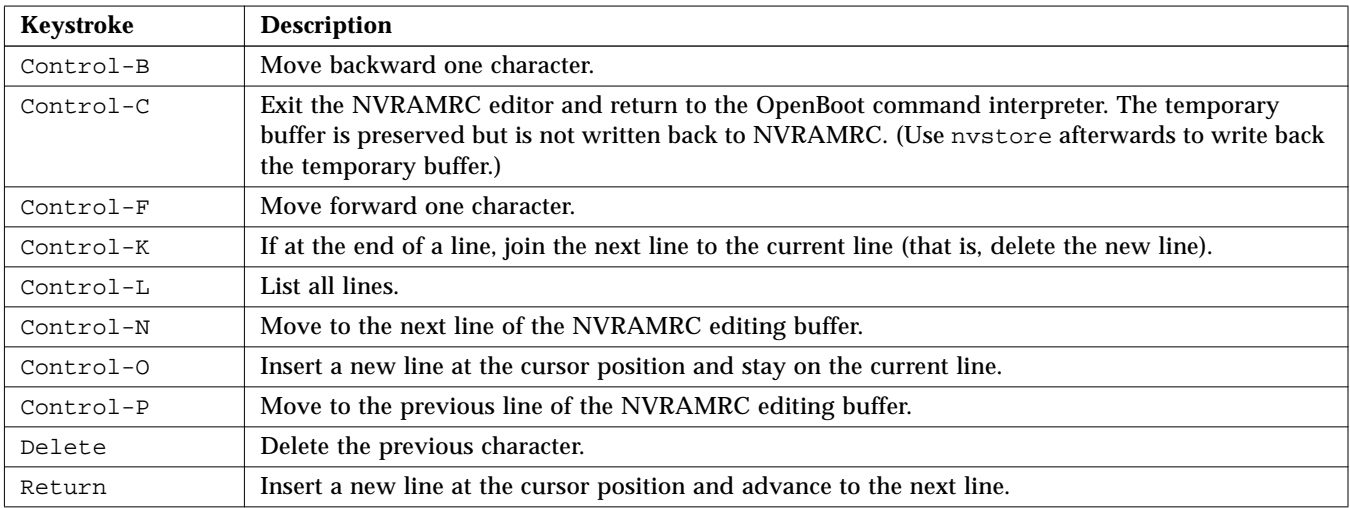

| Command | <b>Stack Diagram</b>                       | <b>Description</b>                                         |
|---------|--------------------------------------------|------------------------------------------------------------|
| $-rot$  | $(n1 n2 n3 - n3 n1 n2)$                    | Inversely rotate 3 stack items.                            |
| >r      | $(n - )$                                   | Move a stack item to the return stack. (Use with caution.) |
| ?dup    | $(n - n n   0)$                            | Duplicate the top stack item if it is non-zero.            |
| 2drop   | $(n1 n2 - )$                               | Remove 2 items from the stack.                             |
| 2dup    | $(n1 n2 - n1 n2 n1 n2)$                    | Duplicate 2 stack items.                                   |
| 2over   | (n1 n2 n3 n4 -- n1 n2 n3 n4 n1 n2 )        | Copy second 2 stack items.                                 |
| 2rot    | ( n1 n2 n3 n4 n5 n6 -- n3 n4 n5 n6 n1 n2 ) | Rotate 3 pairs of stack items.                             |

*Table E-14* Stack Manipulation Commands

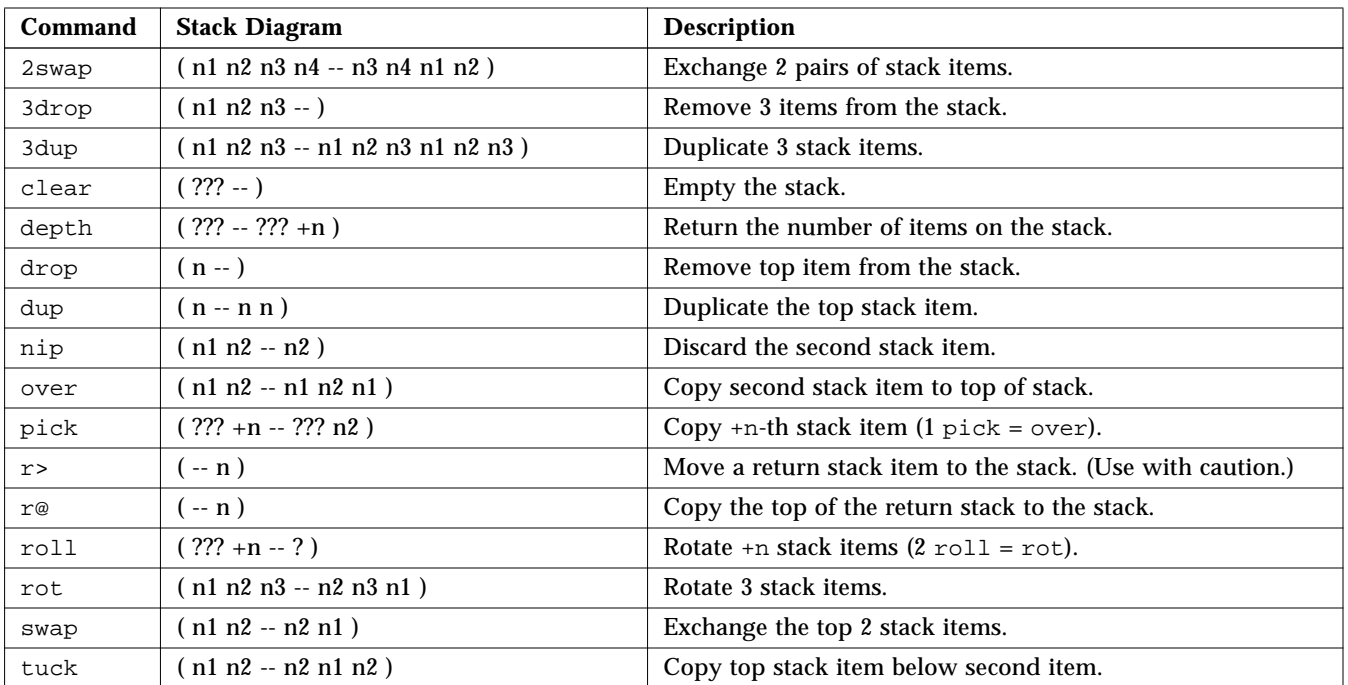

## *Table E-14* Stack Manipulation Commands *(Continued)*

*Table E-15* Colon Definition Words

| Comman<br>d | <b>Stack Diagram   Description</b> |                                   |
|-------------|------------------------------------|-----------------------------------|
| : name      | $(- - )$                           | Start creating a new definition.  |
|             | $\sim$ 1                           | Finish creating a new definition. |

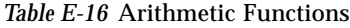

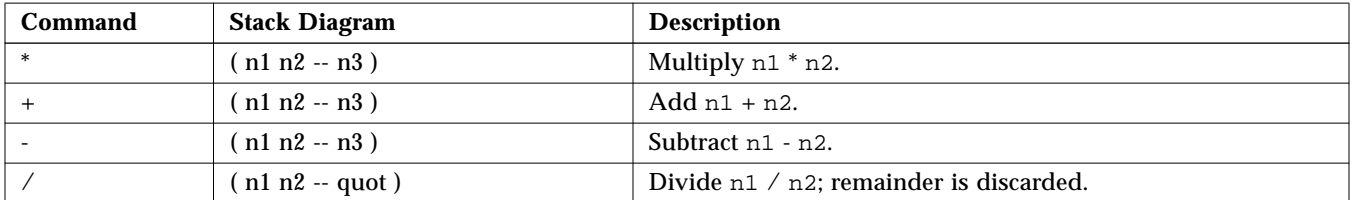

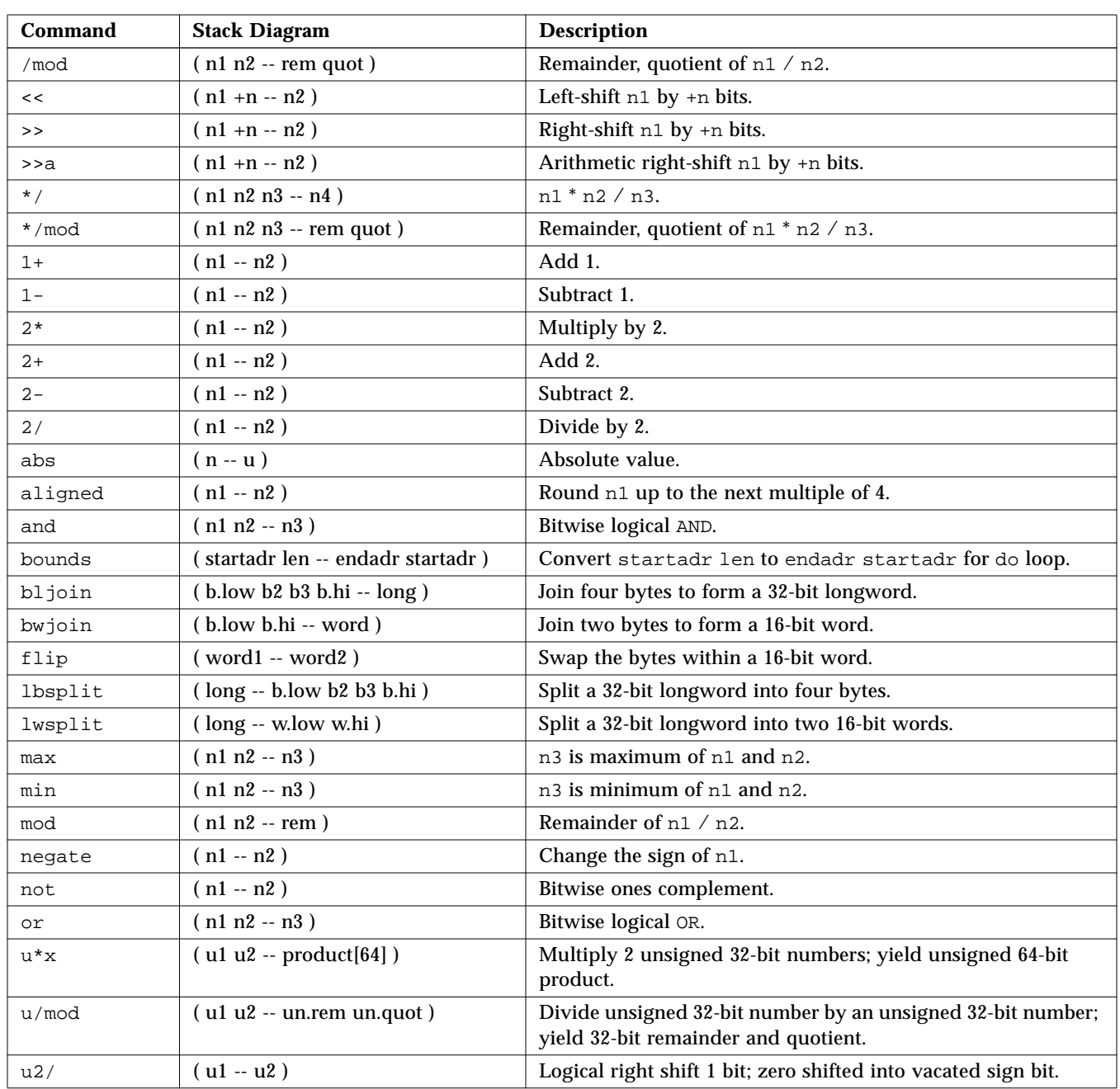

## *Table E-16* Arithmetic Functions *(Continued)*

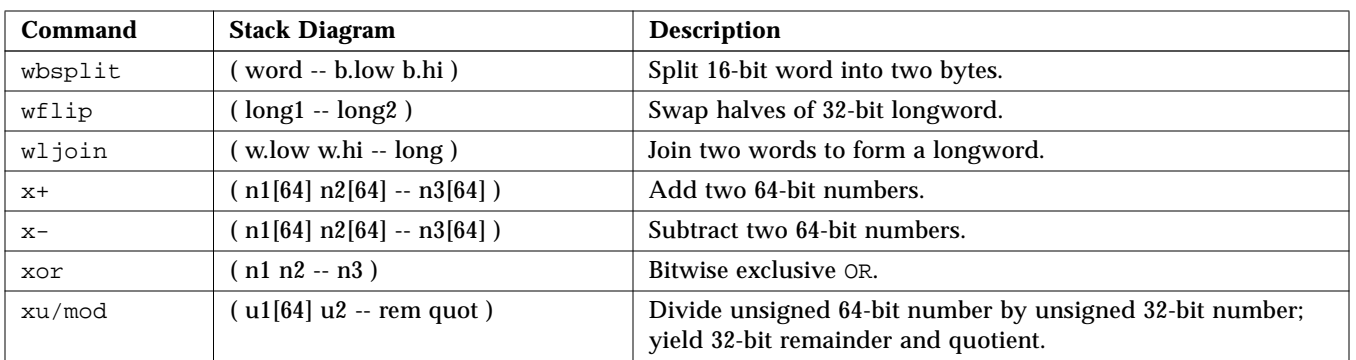

## *Table E-16* Arithmetic Functions *(Continued)*

*Table E-17* Conversion Operators

| Command | <b>Stack Diagram</b>   | <b>Description</b>                     |
|---------|------------------------|----------------------------------------|
| /c      | $(-n)$                 | The number of bytes in a byte: 1.      |
| $/c*$   | $(n1 - n2)$            | Multiply $n1$ by /c.                   |
| $ca+$   | (adr1 index -- adr2)   | Increment $adr1$ by index times /c.    |
| $ca1+$  | $(adr1 - adr2)$        | Increment $adr1 by /c$ .               |
| /L      | $(-n)$                 | Number of bytes in a longword; 4.      |
| $/L^*$  | $(n1 - n2)$            | Multiply $n1$ by $/L$ .                |
| $La+$   | (adr1 index -- adr2)   | Increment $adr1$ by index times $/L$ . |
| $La1+$  | ( adr1 -- adr2 )       | Increment $adr1 by/L$ .                |
| /n      | $(-n)$                 | Number of bytes in a normal; 4.        |
| $/n*$   | $(n1 - n2)$            | Multiply $n1$ by /n.                   |
| na+     | ( adr1 index -- adr2 ) | Increment $adr1$ by index times /n.    |
| $na1+$  | ( adr1 -- adr2 )       | Increment $adr1 by /n$ .               |
| /w      | $(-n)$                 | Number of bytes in a 16-bit word; 2.   |
| $/w^*$  | $(n1 - n2)$            | Multiply $n1$ by /w.                   |
| $WA+$   | (adr1 index -- adr2)   | Increment $adr1$ by index times /w.    |
| wa1+    | $(adr1 - adr2)$        | Increment $adr1 by /w$ .               |

| <b>Command</b> | <b>Stack Diagram</b>       | Description                                                                                                    |
|----------------|----------------------------|----------------------------------------------------------------------------------------------------|
| $\mathbf{I}$   | $(n \cdot 16 - )$          | Store a 32-bit number at adr16, must be 16-bit aligned.                                                                                            |
| $+1$           | $(n \cdot 16 - )$          | Add n to the 32-bit number stored at adr16, must be 16-bit aligned.                                                                                |
| $<$ w@         | $(adr16 - n)$              | Fetch signed 16-bit word at adr16, must be 16-bit aligned.                                                                                         |
| 2              | $(adr16 - )$               | Display the 32-bit number at adr16, must be 16-bit aligned.                                                                                        |
| @              | $(adr16 - n)$              | Fetch a 32-bit number from adr16, must be 16-bit aligned.                                                                                          |
| 2!             | $(n1 n2 adr16 - )$         | Store 2 numbers at adr16, n2 at lower address, must be 16-bit<br>aligned.                                                                          |
| 2@             | $(adr16 - n1 n2)$          | Fetch 2 numbers from adr16, n2 from lower address, must be 16-bit<br>aligned.                                                                      |
| blank          | $($ adr $u - )$            | Set u bytes of memory to space (decimal 32).                                                                                                    |
| c!             | $(n \text{ adr} - )$       | Store low byte of n at adr.                                                                                                    |
| c?             | $(adr - )$                 | Display the byte at adr.                                                                                                    |
| c@             | $(adr - byte)$             | Fetch a byte from adr.                                                                                                    |
| cmove          | $($ adr1 adr2 $u - )$      | Copy u bytes from adr1 to adr2, starting at low byte.                                                                                              |
| cmove          | $(adr1 adr2 u - )$         | Copy u bytes from adr1 to adr2, starting at high byte.                                                                                             |
| cpeek          | (adr -- false   byte true) | Fetch the byte at adr. Return the data and true if the access was<br>successful. Return false if a read access error occurred.                     |
| cpoke          | (byte adr -- okay?)        | Store the byte to adr. Return true if the access was successful.<br>Return false if a write access error occurred.                                 |
| comp           | $(adr1 adr2 len - n)$      | Compare two byte arrays, $n = 0$ if arrays are identical,<br>$n = 1$ if first byte that is different is greater in array#1,<br>$n = -1$ otherwise. |
| d!             | $(n1 n2 adr64 - )$         | Store two 32-bit numbers at adr64, must be 64-bit aligned.<br>Order is implementation-dependent.                                                   |
| d?             | $(adr64 - )$               | Display the two 32-bit numbers at adr64, must be 64-bit aligned.<br>Order is implementation-dependent.                                             |
| d@             | $(adr64 - n1 n2)$          | Fetch two 32-bit numbers from adr64, must be 64-bit aligned.<br>Order is implementation-dependent.                                                 |
| dump           | $($ adr len $-$ )          | Display 1en bytes of memory starting at adr.                                                                                                    |
| erase          | $($ adr $u - )$            | Set u bytes of memory to 0.                                                                                                    |
| fill           | (adr size byte -- )        | Set size bytes of memory to byte.                                                                                                    |
| L!             | $(n \text{ adr32} - )$     | Store a 32-bit number at adr32, must be 32-bit aligned.                                                                                            |

*Table E-18* Memory Access Commands

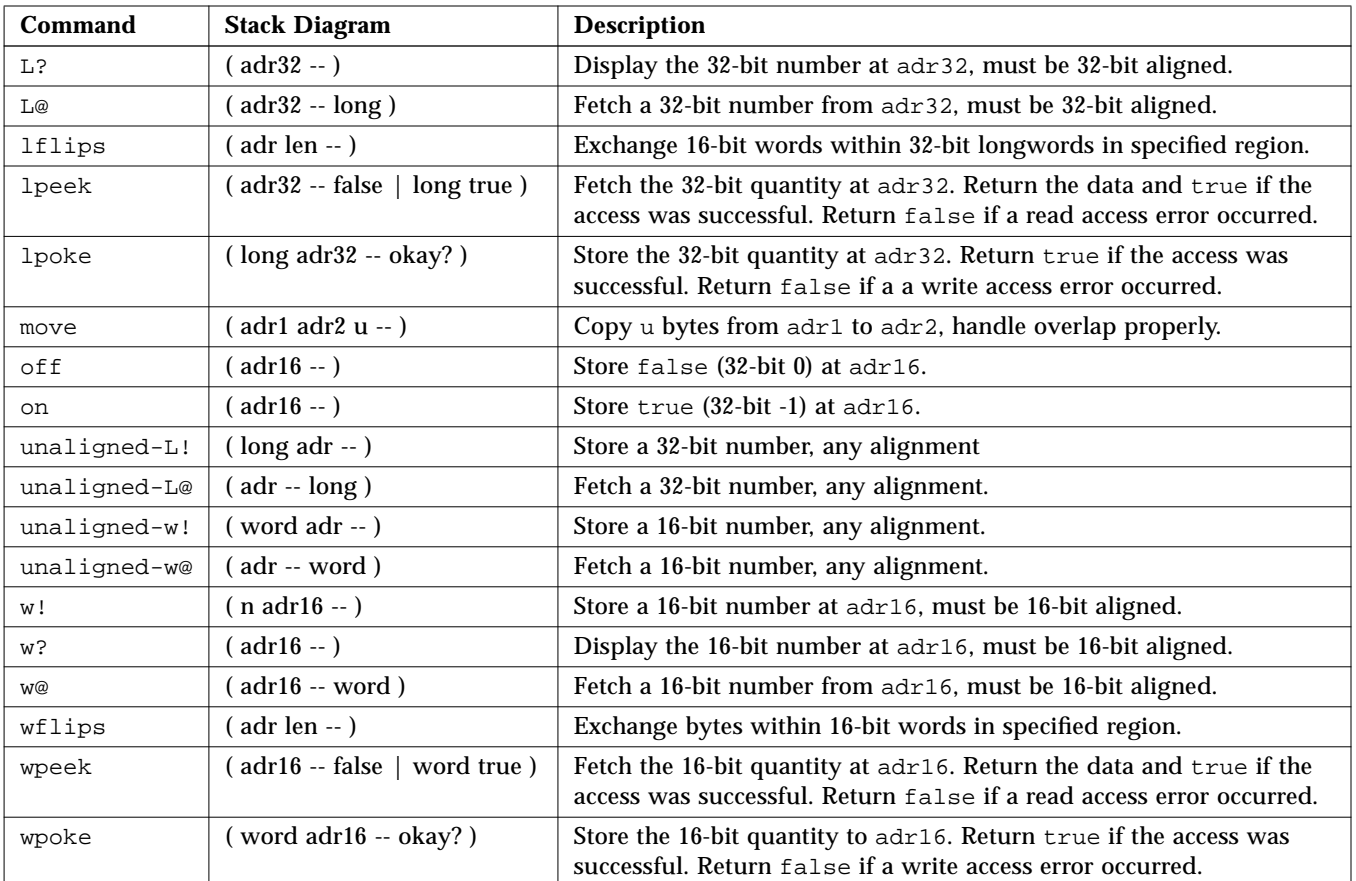

## *Table E-18* Memory Access Commands *(Continued)*

*Table E-19* Memory Mapping Commands

| Command      | <b>Stack Diagram</b> | <b>Description</b>                                                                                   |
|--------------|----------------------|----------------------------------------------------------------------------------------------------|
| alloc-mem    | $isize - virt$ )     | Allocate and map size bytes of available memory; return the virtual<br>address. Unmap with free-mem. |
| free-mem     | $virt size -)$       | Free memory allocated by alloc-mem.                                                                  |
| free-virtual | $virt size -)$       | Undo mappings created with memmap.                                                                   |
| map?         | $virt - )$           | Display memory map information for the virtual address.                                              |

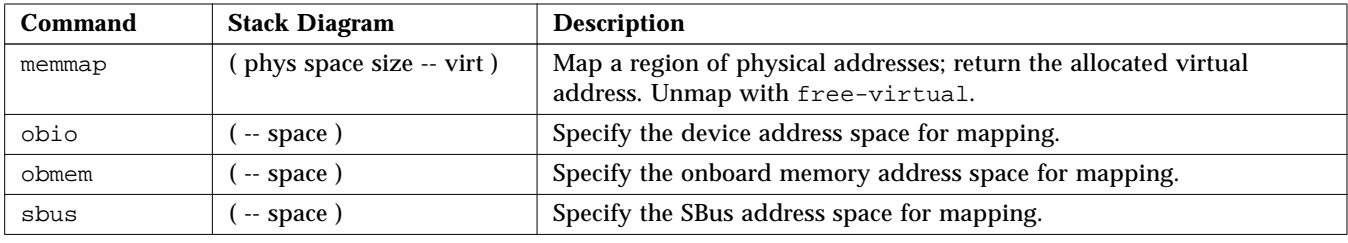

## *Table E-19* Memory Mapping Commands *(Continued)*

## *Table E-20* Memory Mapping Primitives

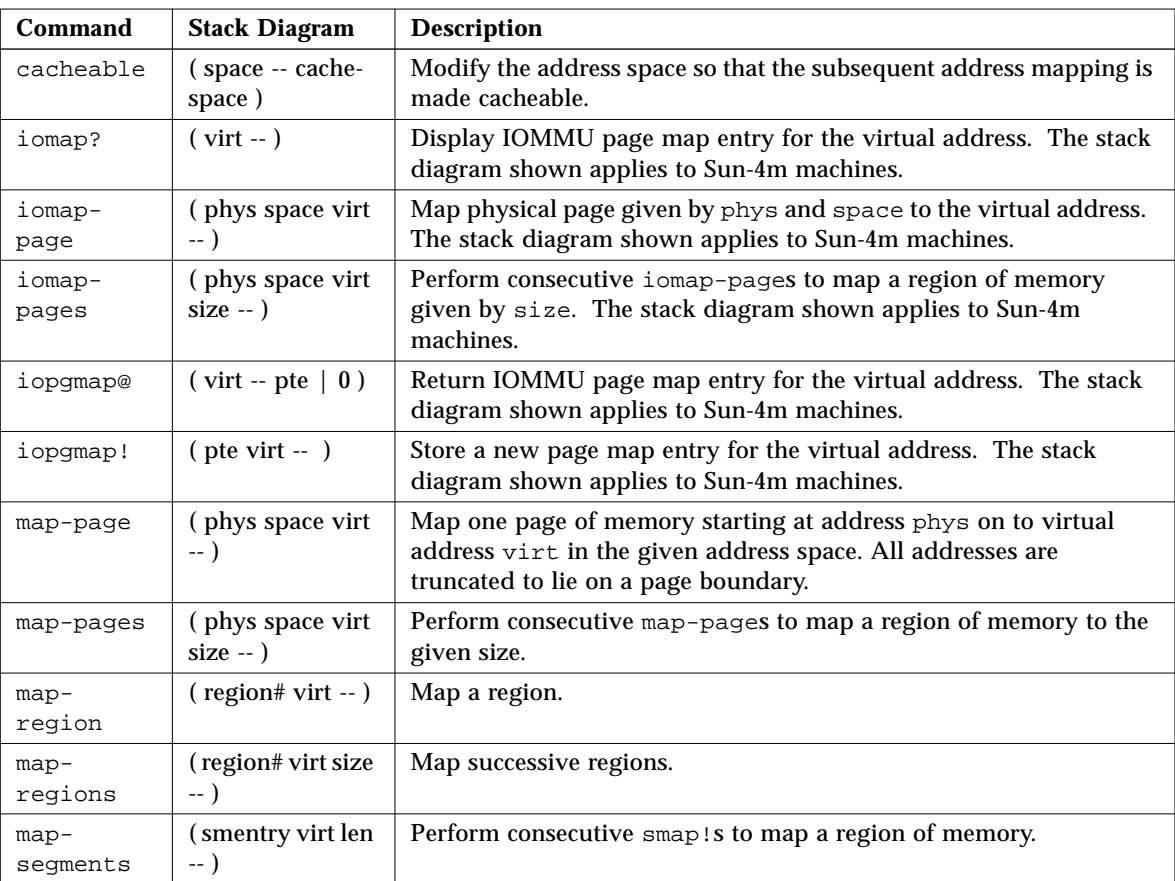

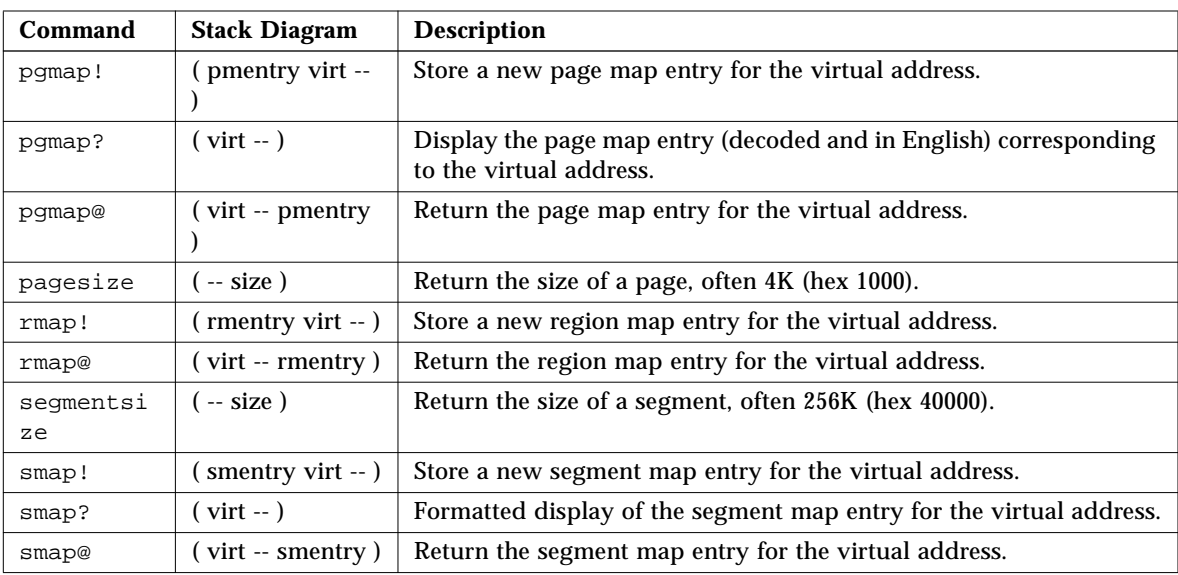

## *Table E-20* Memory Mapping Primitives *(Continued)*

*Table E-21* Cache Manipulation Commands

| Command          | <b>Stack Diagram</b>                    | <b>Description</b>                          |
|------------------|-----------------------------------------|---------------------------------------------|
| clear-<br>cache  | $(-)$                                   | Invalidate all cache entries.               |
| $cache -$<br>off | $(-)$                                   | Disable the cache.                          |
| cache-on         | $(-)$                                   | Enable the cache.                           |
| cdata!           | $($ data offset $ )$                    | Store the 32-bit data at the cache offset.  |
| cdata@           | $($ offset $-$ data)                    | Fetch (return) data from the cache offset.  |
| ctag!            | $\left($ value offset $\left( -\right)$ | Store the tag value at the cache offset.    |
| ctag@            | ( offset -- value )                     | Return the tag value at the cache offset.   |
| flush-<br>cache  | $(-)$                                   | Write back any pending data from the cache. |

| Command                               | <b>Stack Diagram</b>               | <b>Description</b>                         |  |  |
|---------------------------------------|------------------------------------|--------------------------------------------|--|--|
|                                       | SuperSPARC™ Module Register Access |                                            |  |  |
| cxr!                                  | $(data - )$                        | Write MMU context register.                |  |  |
| mcr!                                  | $(data - )$                        | Write module control register.             |  |  |
| cxr@                                  | $(-$ data)                         | Read MMU context register.                 |  |  |
| mcr@                                  | $(-$ data)                         | Read MMU control register.                 |  |  |
| sfsr@                                 | $(-$ data)                         | Read synchronous fault status register.    |  |  |
| sfar@                                 | $(-$ data)                         | Read synchronous fault address register.   |  |  |
| afsr@                                 | $(-$ data)                         | Read asynchronous fault status register.   |  |  |
| afar@                                 | $(-$ data)                         | Read asynchronous fault address register.  |  |  |
| .mcr                                  | $(-)$                              | Display module control register.           |  |  |
| .sfsr                                 | $(-)$                              | Display synchronous fault status register. |  |  |
| <b>MXCC</b> Interrupt Register Access |                                    |                                            |  |  |
| interrupt-<br>enable!                 | $(data - )$                        | Write interrupt mask register.             |  |  |
| interrupt-<br>enable@                 | $(-$ data)                         | Read interrupt mask register.              |  |  |
| interrupt-<br>pending@                | $(-$ data)                         | Read interrupt pending register.           |  |  |
| interrupt-<br>clear!                  | $( data - )$                       | Write interrupt clear register.            |  |  |
| <b>BootBus Register Access</b>        |                                    |                                            |  |  |
| control!                              | $(data - )$                        | Write BootBus control register.            |  |  |
| control@                              | $(-$ datat)                        | Read BootBus control register.             |  |  |
| status1@                              | $(-$ datat)                        | Read BootBus status1 register.             |  |  |
| status2@                              | $(-$ datat)                        | Read BootBus status2 register.             |  |  |
|                                       |                                    |                                            |  |  |

*Table E-22* Reading/Writing Machine Registers in Sun-4D Machines

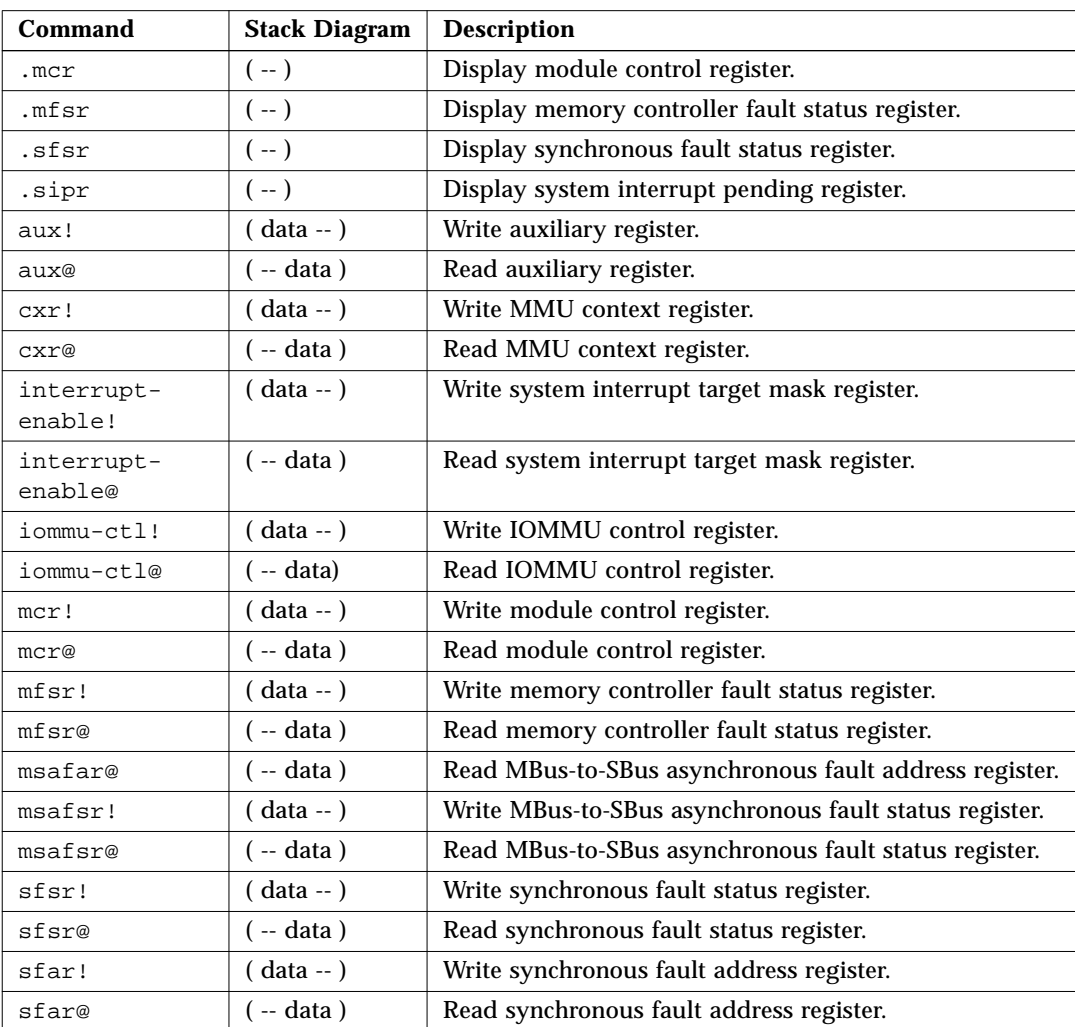

## *Table E-23* Reading/Writing Machine Registers in Sun-4M Machines

| Command           | <b>Stack Diagram</b> | <b>Description</b>                                 |
|-------------------|----------------------|----------------------------------------------------|
| aerr!             | $(data - )$          | Write asynchronous error register.                 |
| aerr@             | $(-$ data)           | Read asynchronous error register.                  |
| averr!            | $(data - )$          | Write asynchronous error virtual address register. |
| averr@            | $(-$ data)           | Read asynchronous error virtual address register.  |
| aux!              | $(data - )$          | Write auxiliary register.                          |
| aux@              | $(-$ data)           | Read auxiliary register.                           |
| context!          | $( data - )$         | Write context register.                            |
| context@          | $(-$ data)           | Read context register (MMU context).               |
| dcontext@         | $(-$ data)           | Read context register (cache context).             |
| enable!           | $(data - )$          | Write system enable register.                      |
| enable@           | $(-$ data)           | Read system enable register.                       |
| interrupt-enable! | $( data - )$         | Write interrupt enable register.                   |
| interrupt-enable@ | $(-$ data)           | Read interrupt enable register.                    |
| serr!             | $( data - )$         | Write synchronous error register.                  |
| serr@             | $(-$ data)           | Read synchronous error register.                   |
| sverr!            | $( data - )$         | Write synchronous error virtual address register.  |
| sverr@            | $(-$ data)           | Read synchronous error virtual address register.   |

*Table E-24* Reading/Writing Machine Registers in Sun-4C Machines

*Table E-25* Alternate Address Space Access Commands

| Command | <b>Stack Diagram</b>       | <b>Description</b>                                                                     |
|---------|----------------------------|----------------------------------------------------------------------------------------|
| spacec! | $(\text{byte adr asi} - )$ | Store the byte at asi and address.                                                     |
| spacec? | $($ adr asi $-$ )          | Display the byte at asi and address.                                                   |
| spacec@ | (adr asi -- byte)          | Fetch the byte from asi and address.                                                   |
| spaced! | $(n1 n2 adr asi - )$       | Store the two 32-bit words at asi and address.<br>Order is implementation-dependent.   |
| spaced? | $($ adr asi $-$ )          | Display the two 32-bit words at asi and address.<br>Order is implementation-dependent. |
| spaced@ | $($ adr asi $-$ n1 n2 $)$  | Fetch the two 32-bit words from asi and address.<br>Order is implementation-dependent. |

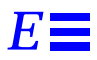

| Command    | <b>Stack Diagram</b>   | <b>Description</b>                          |
|------------|------------------------|---------------------------------------------|
| spaceL!    | $($ long adr asi $-$ ) | Store the 32-bit word at asi and address.   |
| spaceL?    | $($ adr asi $-$ )      | Display the 32-bit word at asi and address. |
| spaceL $@$ | $($ adr asi $-$ long)  | Fetch the 32-bit word from asi and address. |
| spacew!    | (word adr asi -- )     | Store the 16-bit word at asi and address.   |
| spacew?    | $($ adr asi $-$ )      | Display the 16-bit word at asi and address. |
| spacew@    | $($ adr asi $-$ word)  | Fetch the 16-bit word from asi and address. |

*Table E-25* Alternate Address Space Access Commands

*Table E-26* Defining Words

| Command        | <b>Stack Diagram</b>         | <b>Description</b>                                        |
|----------------|------------------------------|-----------------------------------------------------------|
| : name         | $(-)$                        | Start creating a new colon definition.                    |
|                | Usage: $(??? - ?)$           |                                                           |
|                | $(-)$                        | Finish creating a new colon definition.                   |
| alias new-name | $(-)$                        | Create new-name with the same responses as old-name.      |
| old-name       | Usage: $(??? - ?)$           |                                                           |
| buffer: name   | $(size - )$                  | Create a named array in temporary storage.                |
|                | Usage: $(-adr64)$            |                                                           |
| constant name  | $(n - )$                     | Define a constant (for example, 3 constant bar).          |
|                | Usage: $(-n)$                |                                                           |
| 2constant name | $(n1 n2 - )$                 | Define a 2-number constant.                               |
|                | Usage: $(-n1 n2)$            |                                                           |
| create name    | $(-)$                        | Generic defining word.                                    |
|                | Usage: $(-adr16)$            |                                                           |
| defer name     | $(-)$                        | Define a word for forward references or execution vectors |
|                | Usage: $(??? - ?)$           | using code field address.                                 |
| does           | $(-adr16)$                   | Start the run-time clause for defining words.             |
| field name     | (offset size -- offset+size) | Create a named offset pointer.                            |
|                | Usage: (adr -- adr+offset)   |                                                           |
| struct         | $(-0)$                       | Initialize for field creation.                            |
| value name     | $(n - )$                     | Create a changeable, named 32-bit quantity.               |
|                | Usage: $(-n)$                |                                                           |
| variable name  | $(-)$                        | Define a variable.                                        |
|                | Usage: $(-adr16)$            |                                                           |

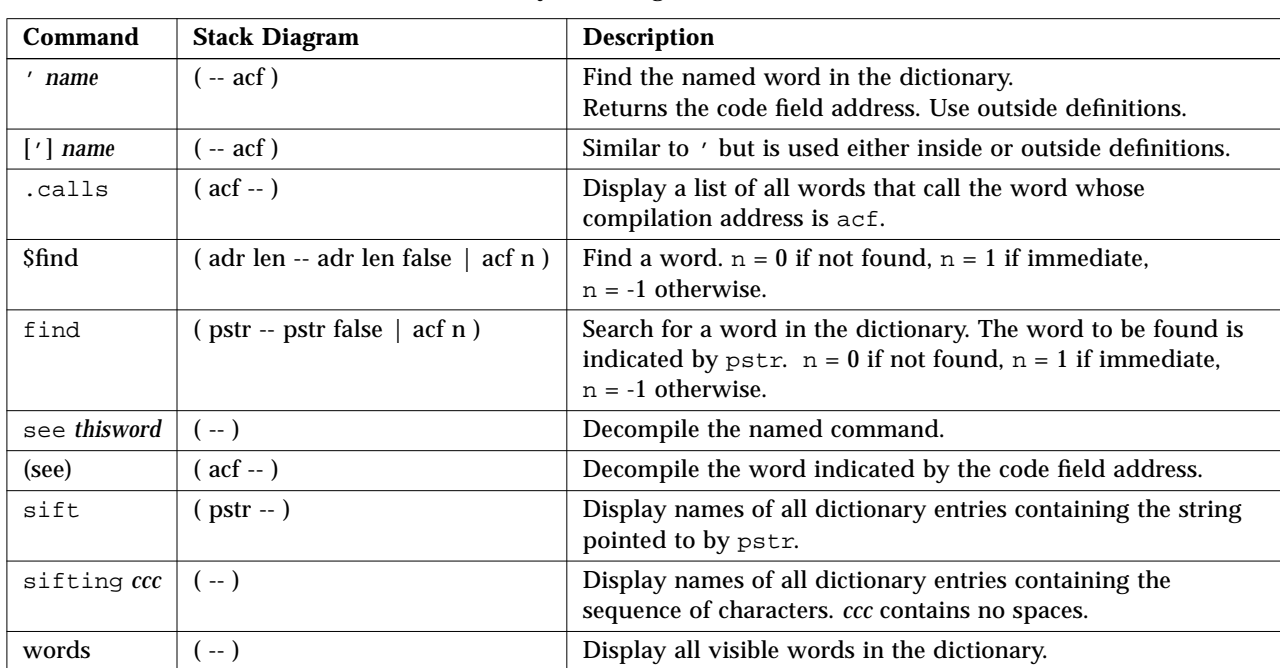

#### *Table E-27* Dictionary Searching Commands

## *Table E-28* Dictionary Compilation Commands

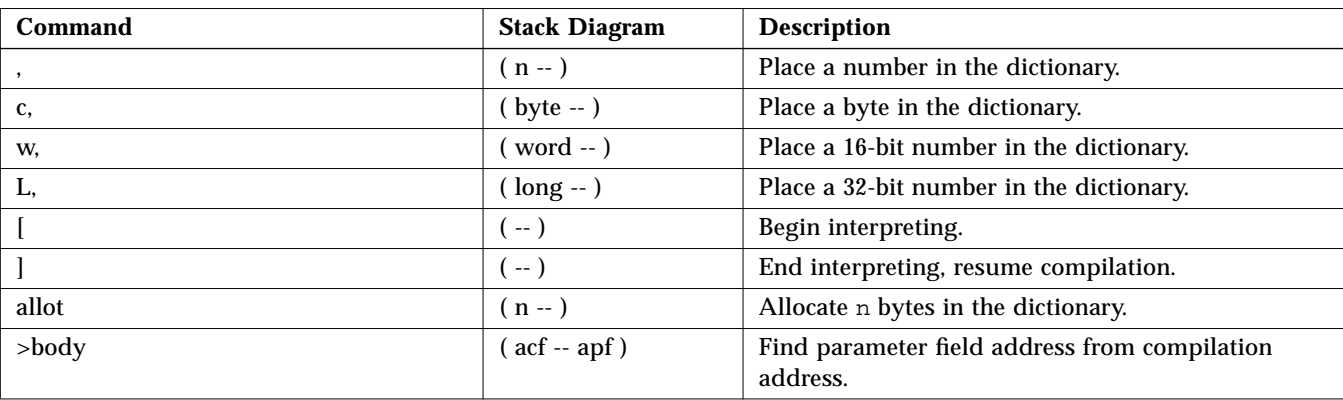

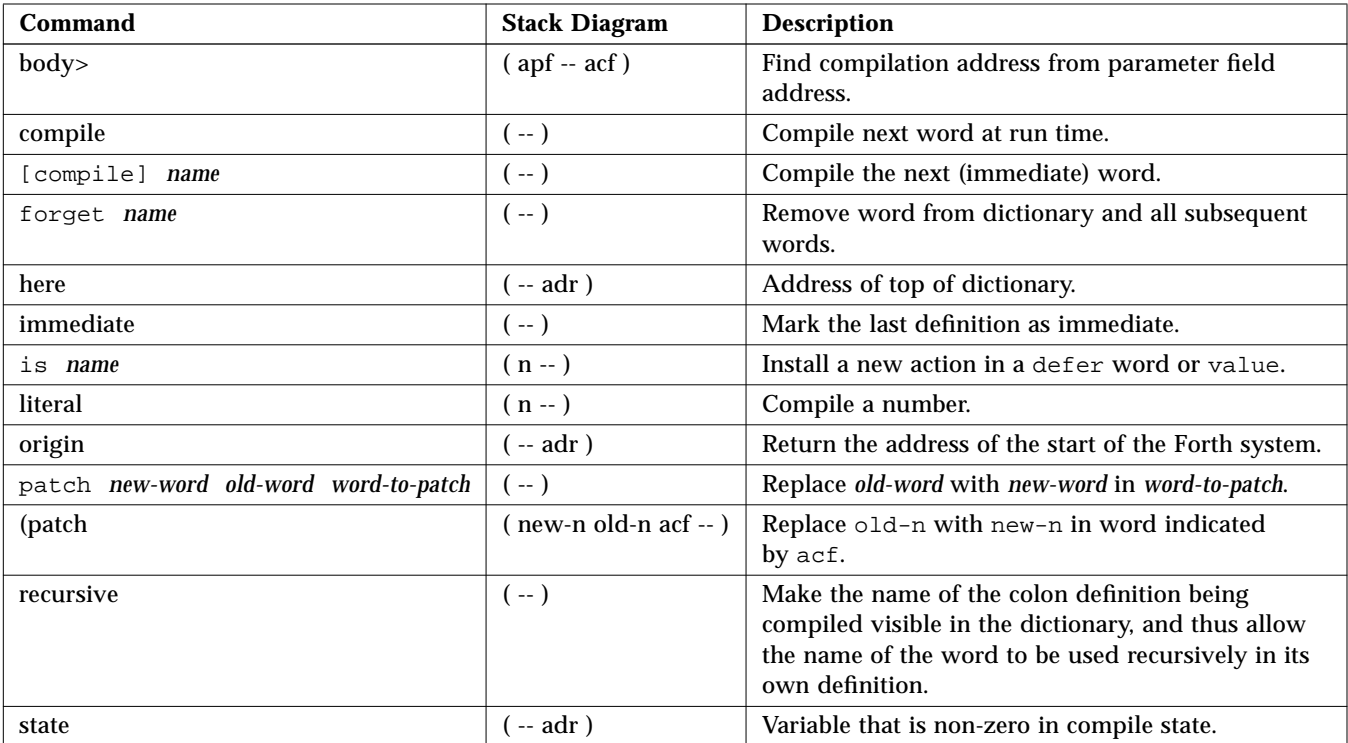

## *Table E-28* Dictionary Compilation Commands *(Continued)*

*Table E-29* Assembly Language Programming

| Command          | <b>Stack Diagram</b>           | <b>Description</b>                                                                                                    |
|------------------|--------------------------------|----------------------------------------------------------------------------------------------------|
| code <i>name</i> | $-1$<br>Usage: $( ? ? ? - ? )$ | Begin the creation of an assembly language routine called <i>name</i> . Commands that<br>follow are interpreted as assembler mnemonics. Note that if the assembler is not<br>installed, code is still present, except that machine code must be entered<br>numerically (for example, in hex) with ",". |

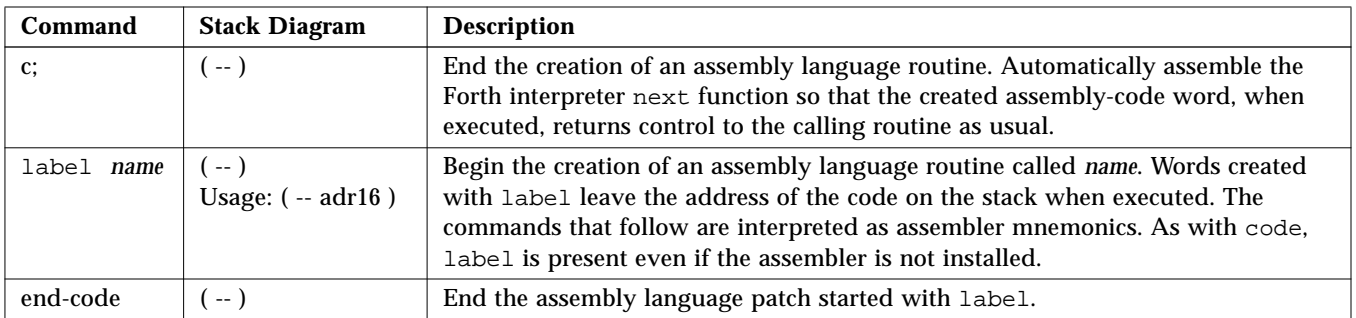

## *Table E-29* Assembly Language Programming

## *Table E-30* Basic Number Display

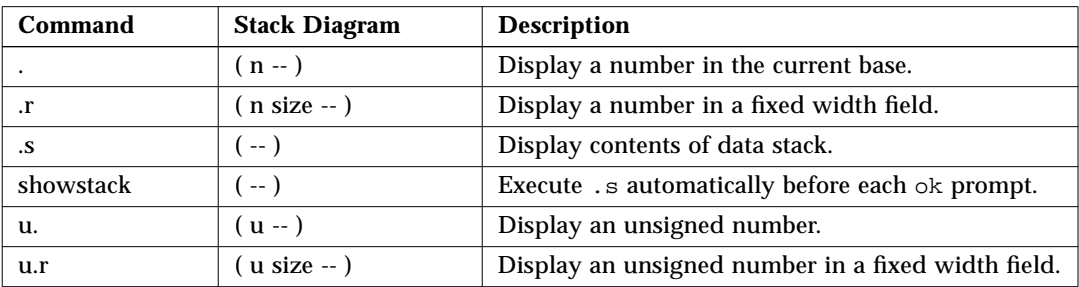

## *Table E-31* Changing the Number Base

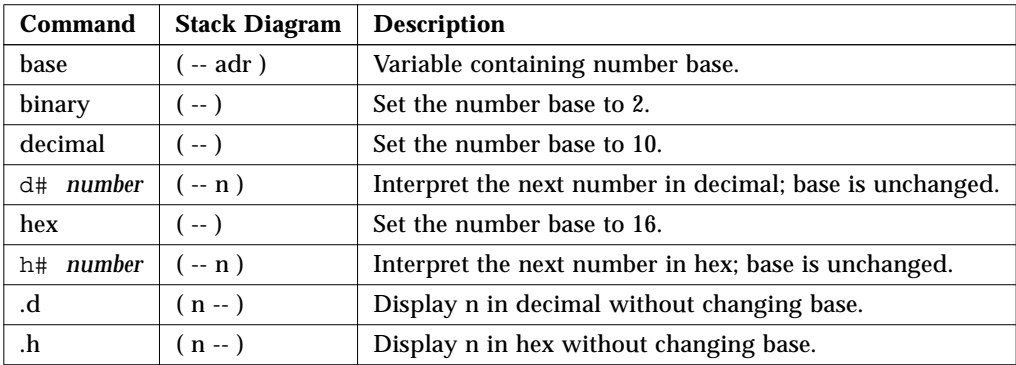

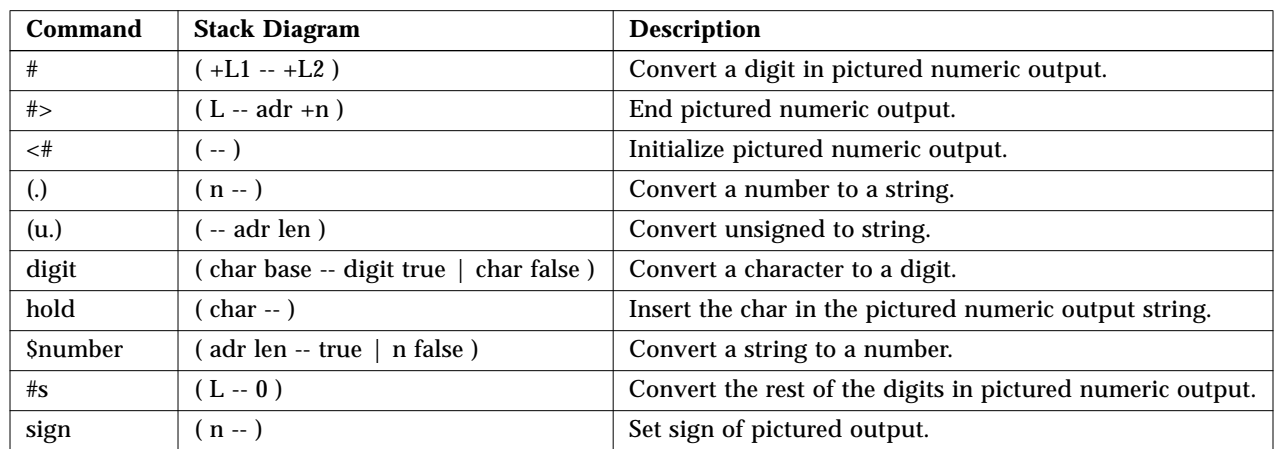

#### *Table E-32* Numeric Output Word Primitives

*Table E-33* Controlling Text Input

| Command          | <b>Stack Diagram</b> | <b>Description</b>                                                                     |
|------------------|----------------------|----------------------------------------------------------------------------------------|
| $ccc$ )          | $(-)$                | Begin a comment.                                                                       |
| rest-of-line     | $(-)$                | Skip the rest of the line.                                                             |
| ascii <i>ccc</i> | $(-\text{char})$     | Get numerical value of first ASCII character of next word.                             |
| expect           | $($ adr +n -- $)$    | Get a line of edited input from the assigned input device's<br>keyboard; store at adr. |
| key              | $(-\text{char})$     | Read a character from the assigned input device's keyboard.                            |
| key?             | $(-$ flag)           | True if a key has been typed on the input device's keyboard.                           |
| span             | $(- \text{adr16})$   | Variable containing the number of characters read by expect.                           |
| word             | $(char -pstr)$       | Collect a string delimited by char from input string and place<br>in memory at pstr.   |

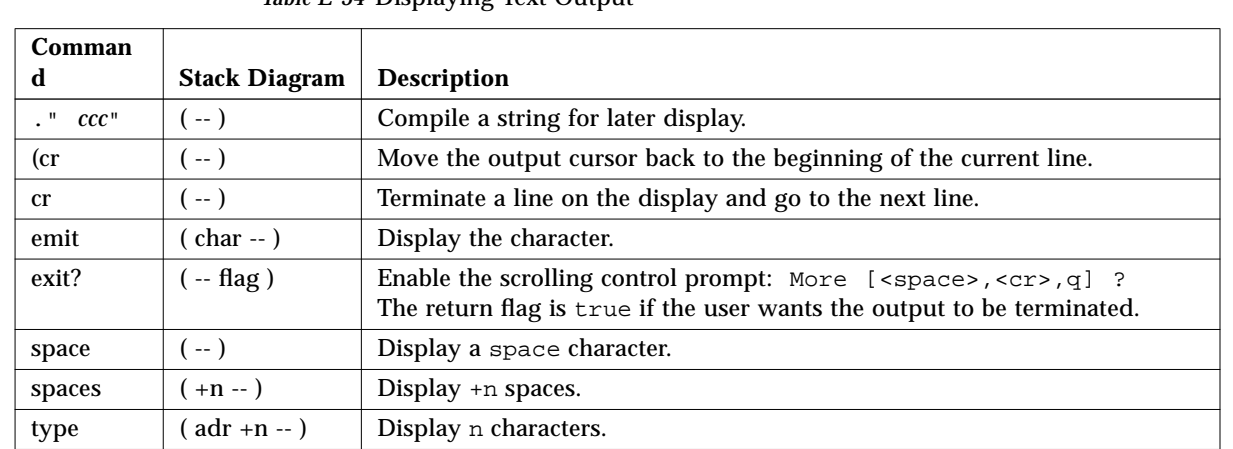

#### *Table E-34* Displaying Text Output

*Table E-35* Formatted Output

| Command | Stack Diagram | <b>Description</b>                                       |
|---------|---------------|----------------------------------------------------------|
| #line   | í -- adr16)   | Variable holding the line number on the output device.   |
| #out    | -- adr16)     | Variable holding the column number on the output device. |

*Table E-36* Manipulating Text Strings

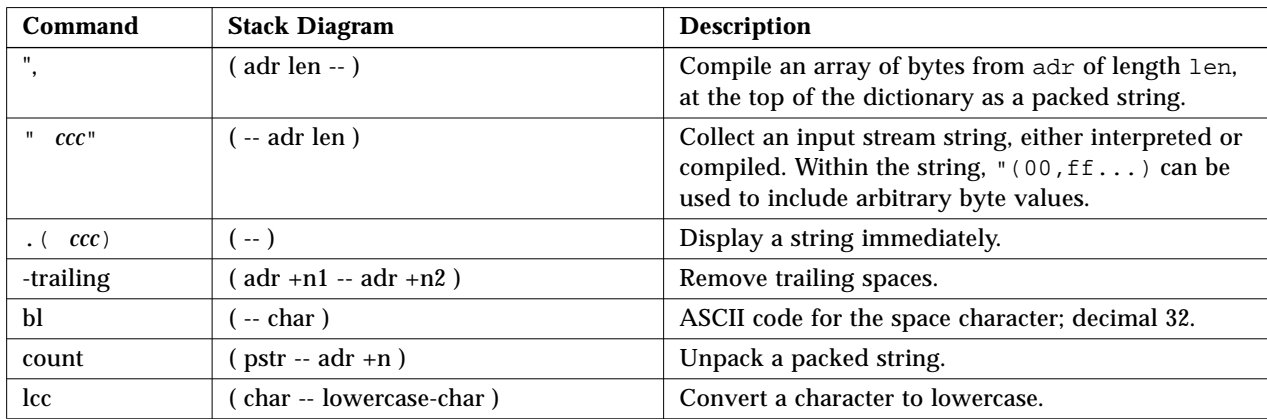

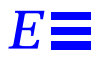

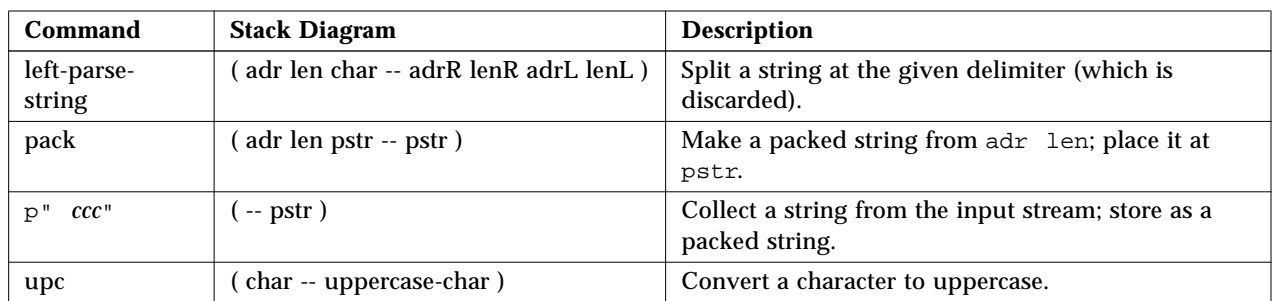

#### *Table E-36* Manipulating Text Strings *(Continued)*

*Table E-37* I/O Redirection Commands

| Command | <b>Stack Diagram</b> | <b>Description</b>                                                                           |  |
|---------|----------------------|----------------------------------------------------------------------------------------------|--|
| input   | ( device -- )        | Select device (ttya, ttyb, keyboard, or " device-specifier") for<br>subsequent input.        |  |
| ÎΟ      | ( device -- )        | Select device for subsequent input and output.                                               |  |
| output  | ( device -- )        | Select device (ttya, ttyb, screen, or " <i>device-specifier</i> ") for<br>subsequent output. |  |

*Table E-38* ASCII Constants

| Comman<br>a | <b>Stack Diagram</b> | <b>Description</b>                                 |
|-------------|----------------------|----------------------------------------------------|
| bell        | $(-n)$               | ASCII code for the bell character; decimal 7.      |
| bs          | $(-n)$               | ASCII code for the backspace character; decimal 8. |

*Table E-39* Line Editor Commands

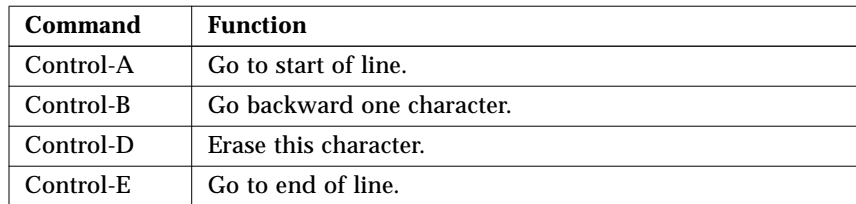

| Command           | <b>Function</b>                                            |
|-------------------|------------------------------------------------------------|
| Control-F         | Go forward one character.                                  |
| Control-H         | Erase previous character (also Delete or Back Space keys). |
| Control-K         | Erase forward, from here to end of line.                   |
| Control-L         | Show command history list, then re-type line.              |
| Control-N         | Recall subsequent command line.                            |
| Control-P         | Recall previous command line.                              |
| Control-Q         | Quote next character (to type a control character).        |
| Control-R         | Re-type line.                                              |
| Control-U         | Erase entire line.                                         |
| Control-W         | Erase previous word.                                       |
| Control-Y         | Insert save buffer contents before the cursor.             |
| Control-<br>space | Complete the current command.                              |
| Control-/         | Show all possible matches/completions.                     |
| Control-?         | Show all possible matches/completions.                     |
| Control-          | Show all possible matches/completions.                     |
| $Esc-B$           | Go backward one word.                                      |
| Esc-D             | Erase this portion of word, from here to end of word.      |
| Esc-F             | Go forward one word.                                       |
| Esc-H             | Erase previous portion of word (also Control-W).           |

*Table E-39* Line Editor Commands *(Continued)*

*Table E-40* Comparison Commands

| Command                      | <b>Stack Diagram</b> | <b>Description</b>     |
|------------------------------|----------------------|------------------------|
| $\,<\,$                      | $(n1 n2 - flag)$     | True if $n1 < n2$ .    |
| $\leq$                       | $(n1 n2 - flag)$     | True if $n1 \leq n2$ . |
| $\left\langle \right\rangle$ | $(n1 n2 - flag)$     | True if $n1 \leq n2$ . |
| $=$                          | $(n1 n2 - flag)$     | True if $n1 = n2$ .    |
| $\mathbf{r}$                 | $(n1 n2 - flag)$     | True if $n1 > n2$ .    |
| $>=$                         | $(n1 n2 - flag)$     | True if $n1 \ge n2$ .  |
| 0<                           | $(n - flag)$         | True if $n < 0$ .      |

| Command    | <b>Stack Diagram</b>                          | <b>Description</b>                       |
|------------|-----------------------------------------------|------------------------------------------|
| $0 < =$    | $(n - flag)$                                  | True if $n \leq 0$ .                     |
| 0 < > 0    | $(n - flag)$                                  | True if $n \leq 0$ .                     |
| $0=$       | $(n - flag)$                                  | True if $n = 0$ (also inverts any flag). |
| 0>         | $(n - flag)$                                  | True if $n > 0$ .                        |
| $0>=$      | $(n - flag)$                                  | True if $n >= 0$ .                       |
| between    | $(n \text{ min } \max - \text{ flag})$        | True if $min \le n \le max$ .            |
| false      | $(-0)$                                        | The value FALSE, which is 0.             |
| true       | $(--1)$                                       | The value TRUE, which is -1.             |
| u<         | $(ulu2 - flag)$                               | True if $u1 < u2$ , unsigned.            |
| $u \leq v$ | $(ulu2 - flag)$                               | True if $u1 \leq u2$ , unsigned.         |
| u >        | $(ulu2 - flag)$                               | True if $u1 > u2$ , unsigned.            |
| $u>=$      | $(ulu2 - flag)$                               | True if $u1 >= u2$ , unsigned.           |
| within     | $(n \text{ min } \text{max } - \text{ flag})$ | True if $min<=n<$ max.                   |

*Table E-40* Comparison Commands *(Continued)*

*Table E-41* if-then-else Commands

| Command | <b>Stack Diagram</b> | <b>Description</b>                       |
|---------|----------------------|------------------------------------------|
| else    | $(--)$               | Execute the following code if if failed. |
| if      | $( flag - )$         | Execute following code if flag is true.  |
| then    | $(-)$                | Terminate ifthenelse.                    |

*Table E-42* case Statement Commands

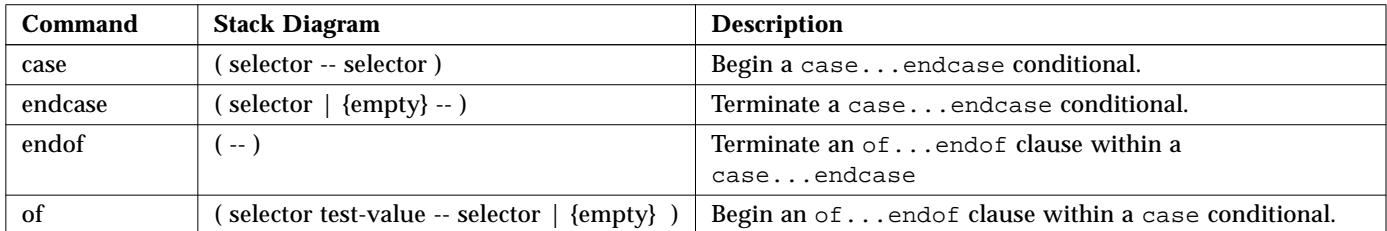

| <b>Command</b> | <b>Stack Diagram</b> | <b>Description</b>                                                  |
|----------------|----------------------|---------------------------------------------------------------------|
| again          | -- 1                 | End a begin again infinite loop.                                    |
| begin          | -- )                 | Begin a beginwhilerepeat, beginuntil, or<br>beginagain loop.        |
| repeat         | $--$ )               | End a begin $while$ repeat loop.                                    |
| until          | (flag -- )           | Continue executing a beginuntil loop until flag is true.            |
| while          | $( flag - )$         | Continue executing a beginwhilerepeat loop while<br>$flag$ is true. |

*Table E-43* begin (Conditional) Loop Commands

*Table E-44* do (Counted) Loop Commands

| Command  | <b>Stack Diagram</b> | <b>Description</b>                                                                                                    |  |
|----------|----------------------|----------------------------------------------------------------------------------------------------|--|
| $+$ loop | $(n - )$             | End a do+loop construct; add n to loop index and return to do (if n<br>$\leq 0$ , index goes from start to end inclusive).       |  |
| $?$ do   | $($ end start $ )$   | Begin ?doloop to be executed 0 or more times. Index goes from<br>start to end-1 inclusive. If end = start, loop is not executed. |  |
| ?leave   | $( flag - )$         | Exit from a $do \dots$ loop if flag is non-zero.                                                                                 |  |
| do       | $($ end start $ )$   | Begin a doloop. Index goes from start to end-1 inclusive.<br>Example: 10 0 do i . loop (prints $0$ 1 2d e f).                    |  |
|          | $(-n)$               | Loop index.                                                                                                    |  |
|          | $(-n)$               | Loop index for next enclosing loop.                                                                                              |  |
| leave    | $(-)$                | Exit from doloop.                                                                                                    |  |
| loop     | ( -- )               | $End of d \circ \ldots \circ p.$                                                                                                 |  |

*Table E-45* Program Execution Control Commands

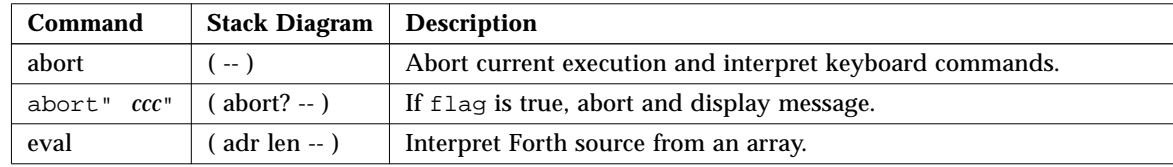

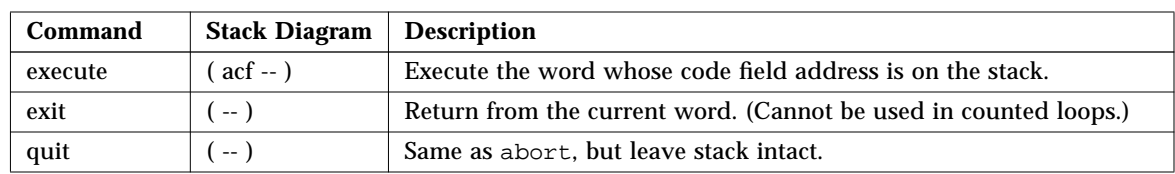

## *Table E-45* Program Execution Control Commands

*Table E-46* File Loading Commands

| Command                                    | <b>Stack Diagram</b>                | <b>Description</b>                                                                                            |
|--------------------------------------------|-------------------------------------|----------------------------------------------------------------------------------------------------|
| ?go                                        | $(-)$                               | Execute Forth, FCode, or binary programs.                                                                     |
| boot [specifiers]<br>$-h$                  | $(-)$                               | Load file from specified source.                                                                              |
| byte-load                                  | $($ adr span $ )$                   | Interpret loaded FCode binary file. span is usually 1.                                                        |
| dl                                         | $(-)$                               | Load a Forth file over a serial line with TIP and interpret. Type:<br>$\sim$ C cat filename<br>$^{\wedge}$ -D |
| dlbin                                      | $(-)$                               | Load a binary file over a serial line with TIP.<br>Type: ~C cat filename                                      |
| dload filename<br>$(adr - )$               |                                     | Load the specified file over Ethernet at the given address.                                                   |
| eval                                       | $($ adr len $ )$                    | Interpret loaded Forth text file.                                                                             |
| go                                         | $(-)$                               | Begin executing a previously-loaded binary program, or resume<br>executing an interrupted program.            |
| $(-)$<br>init-program                      |                                     | Initialize to execute a binary file.                                                                          |
| load device-specifier<br>$(-)$<br>argument |                                     | Load data from specified device into memory at the address given<br>by load-base.                             |
| load-base                                  | $\left( -\operatorname{adr}\right)$ | Address at which load places the data it reads from a device.                                                 |

*Table E-47* Disassembler Commands

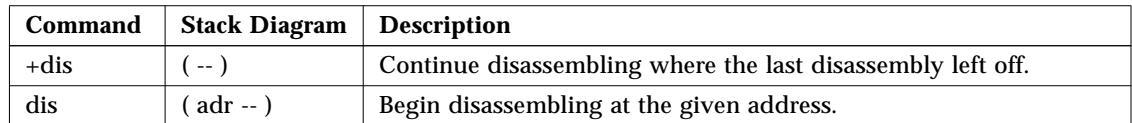

| Command          | <b>Stack Diagram</b>              | <b>Description</b>                                                                           |
|------------------|-----------------------------------|----------------------------------------------------------------------------------------------|
| %f0 through %f31 | $(-$ value)                       | Return the value in the given floating point register.                                       |
| %fsr             | $(-$ value)                       | Return the value in the given floating point register.                                       |
| %g0 through %g7  | $(-$ value)                       | Return the value in the given register.                                                      |
| %i0 through %i7  | $(-$ value)                       | Return the value in the given register.                                                      |
| %L0 through %L7  | $(-$ value)                       | Return the value in the given register.                                                      |
| %00 through %07  | $(-$ value)                       | Return the value in the given register.                                                      |
| %pc %npc %psr    | $(-$ value)                       | Return the value in the given register.                                                      |
| %y %wim %tbr     | $(-$ value)                       | Return the value in the given register.                                                      |
| .fregisters      | $(-)$                             | Display values in \$f0 through \$f31.                                                        |
| .locals          | $(-)$                             | Display the values in the $i$ , $L$ and $o$ registers.                                       |
| .psr             | $(-)$                             | Formatted display of the \$psr data.                                                         |
| .registers       | $(-)$                             | Display values in \$90 through \$97, plus \$pc, \$npc,<br>%psr, %y, %wim, %tbr.              |
| .window          | $(windown# - )$                   | Same as w . locals; display the desired window.                                              |
| ctrace           | $(-)$                             | Display the return stack showing C subroutines.                                              |
| set-pc           | $\frac{1}{2}$ value $\frac{1}{2}$ | Set $z_{pc}$ to the given value, and set $z_{\text{mpc}}$ to (value+4).                      |
| to regname       | $\frac{1}{2}$ value $\frac{1}{2}$ | Change the value stored in any of the above registers.<br>Use in the form: value to regname. |
| W                | $(windown# --)$                   | Set the current window for displaying $\forall$ ix, $\forall$ Lx, or $\forall$ ox.           |

*Table E-48* SPARC Register Commands

*Table E-49* Breakpoint Commands

| Command | <b>Stack Diagram</b> | <b>Description</b>                          |
|---------|----------------------|---------------------------------------------|
| $+bp$   | ( adr -- )           | Add a breakpoint at the given address.      |
| -bp     | $($ adr -- $)$       | Remove the breakpoint at the given address. |
| $-bp$   | $\sim$ $\sim$        | Remove the most-recently-set breakpoint.    |
| .bp     | $\sim$ $-$           | Display all currently set breakpoints.      |

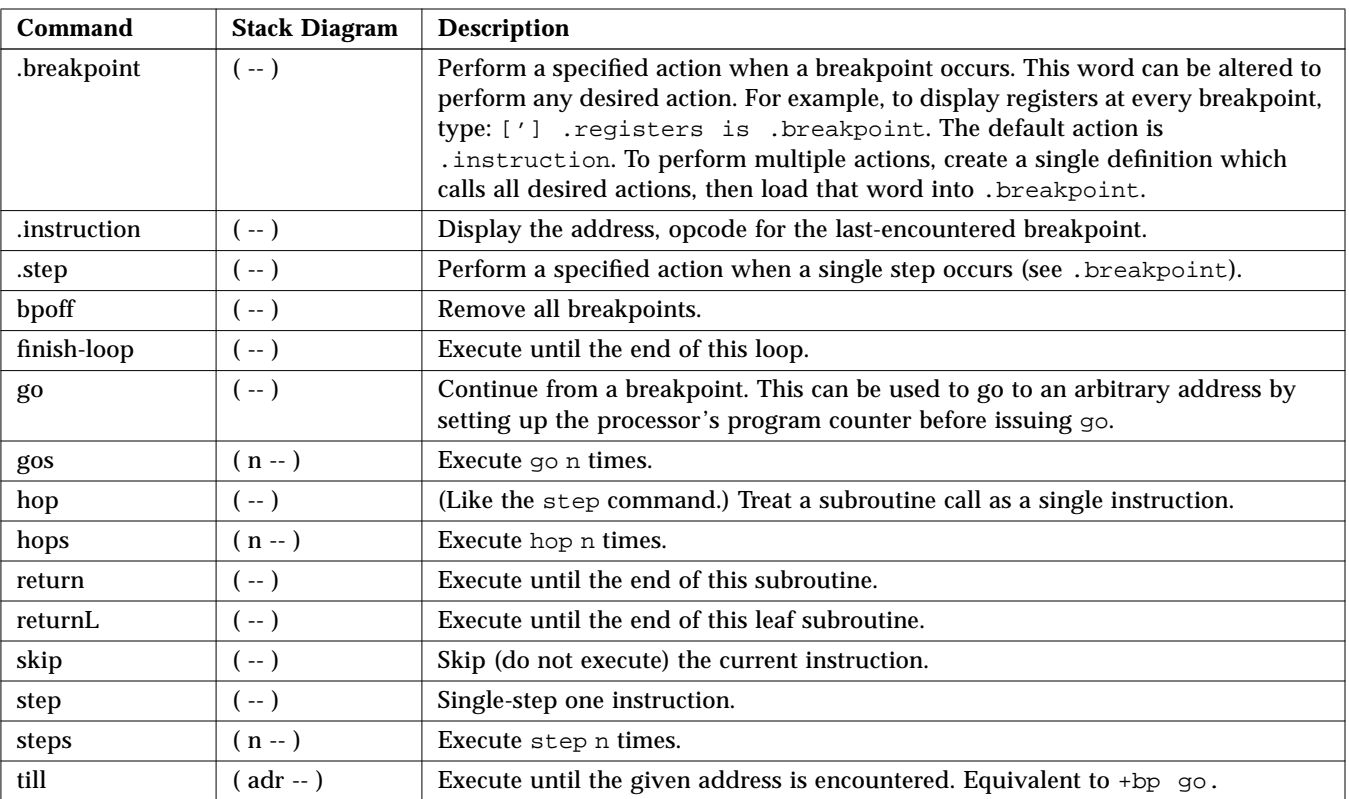

## *Table E-49* Breakpoint Commands *(Continued)*

## *Table E-50* Forth Source-level Debugger Commands

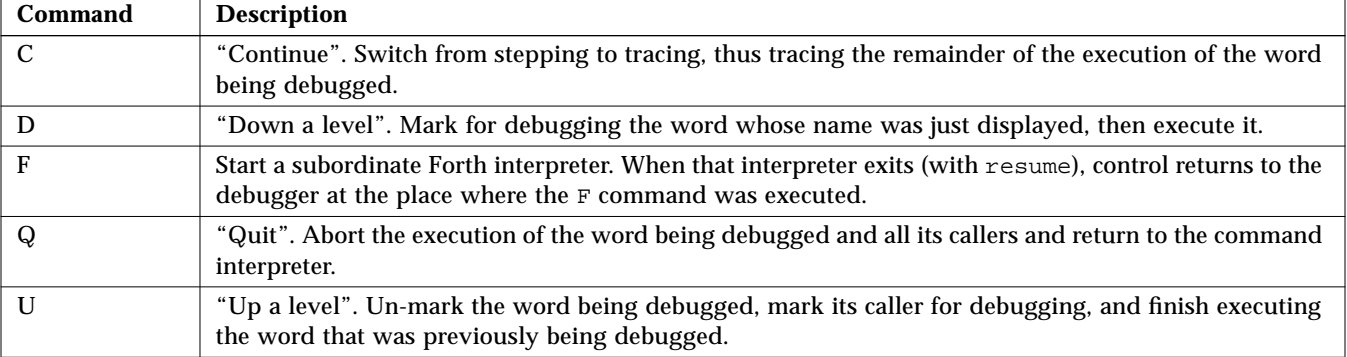

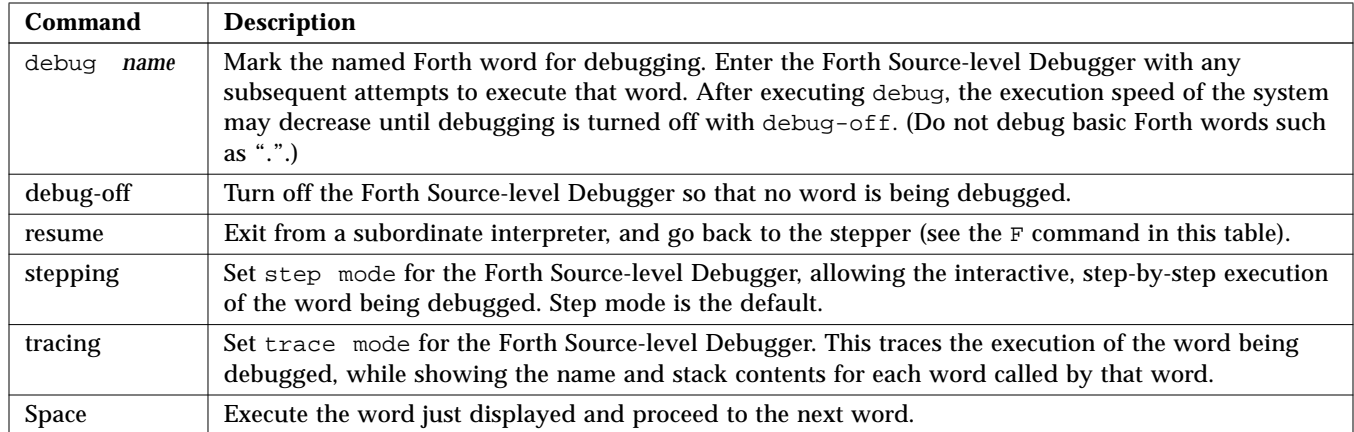

## *Table E-50* Forth Source-level Debugger Commands *(Continued)*

#### *Table E-51* Time Utilities

| Command   | Stack Diagram | <b>Description</b>                                     |
|-----------|---------------|--------------------------------------------------------|
| get-msecs | $-$ ms $)$    | Return the approximate current time in milliseconds.   |
| ms        | $(n - )$      | Delay for n milliseconds. Resolution is 1 millisecond. |

*Table E-52* Miscellaneous Operations

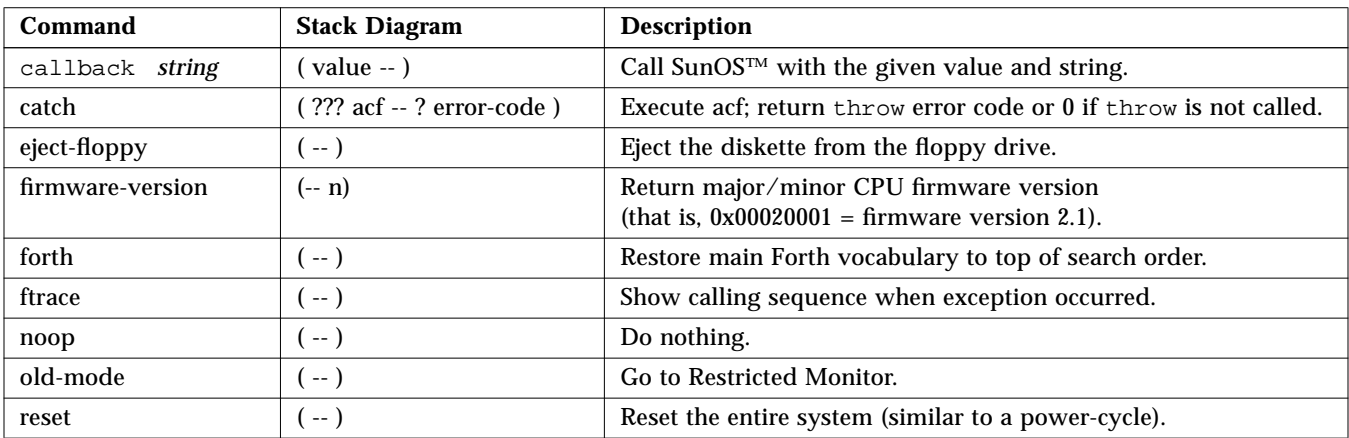

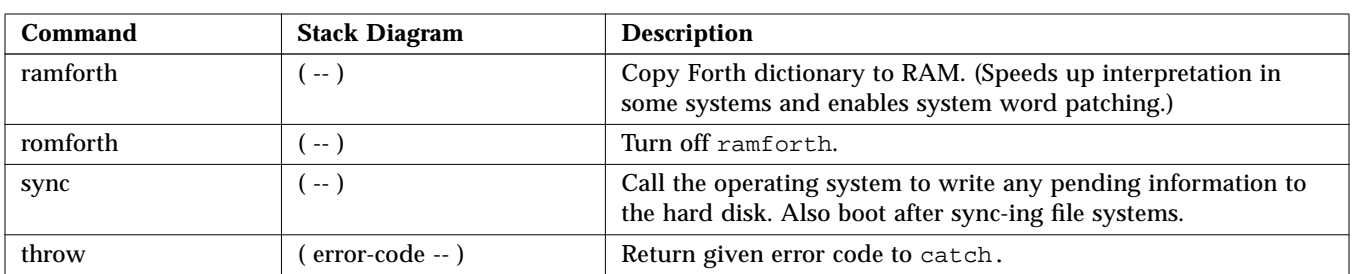

#### *Table E-52* Miscellaneous Operations *(Continued)*

*Table E-53* Multiprocessor Commands

| <b>Command</b>  | <b>Stack Diagram</b> | <b>Description</b>                         |
|-----------------|----------------------|--------------------------------------------|
| module-<br>info | $-1$                 | Display type and speed of all CPU modules. |
| switch-cpu      | $(\text{cpu}$ -- $)$ | Switch to indicated CPU.                   |

*Table E-54* Emergency Keyboard Commands

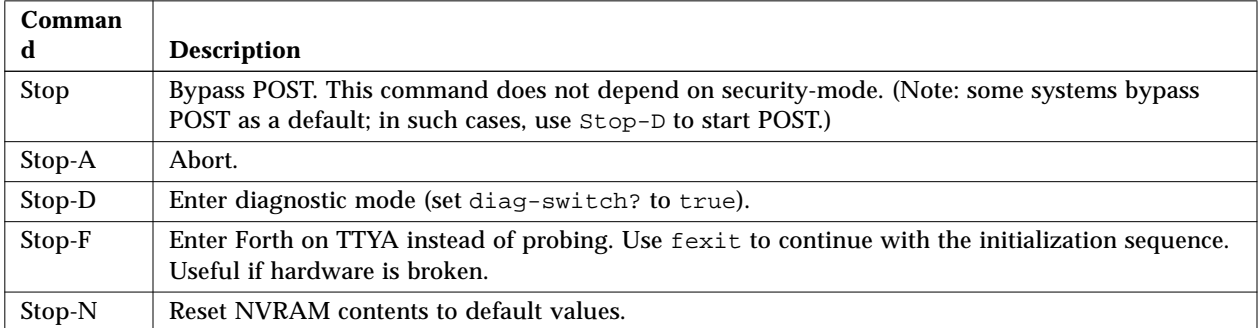

# $E$

# *Index*

# **Symbols**

!, 53, 61, 128 " ccc", 68, 140 ",, 68, 140 #, 139 #>, 139 #line, 140 #out, 140 #s, 139 \$find, 62, 136 \$number, 139 %f0, 90, 146 %fsr, 90, 146 %g0, 90, 146 %i0, 90, 146 %L0, 90, 146 %npc, 90, 91, 146 %o0, 90, 146 %pc, 90, 91, 92, 146 %psr, 90, 146 %tbr, 90, 146 %wim, 90, 146 %y, 90, 146 (, 50, 66 ( ccc ), 66, 139

(.), 139 (cr, 67, 140 (patch, 64, 137 (see), 62, 136 (u.), 139 ), 50, 66 \*, 51, 125 \*/, 51, 126 \*/mod, 51, 126 +, 45, 51, 125 +!, 53, 128 +bp, 91, 93, 146 +dis, 89, 145 +loop, 79, 144 +n, 118 ,, 63, 136 ., 45, 64, 138 .", 61, 67, 140 .(, 68, 140 .attributes, 8, 9, 105 .bp, 91, 146 .breakpoint, 92, 147 .calls, 61, 136 .d, 43, 61, 65, 138 .enet-addr, 21, 121 .fregisters, 90, 146

.h, 61, 65, 138 .idprom, 21, 121 .instruction, 92, 147 .locals, 90, 146 .mcr, 133 .mfsr, 133 .psr, 90, 146 .r, 64, 138 .registers, 90, 146 .s, 64, 138 .sfsr, 133 .sipr, 133 .step, 92, 147 .traps, 21, 121 .version, 21, 121 .window, 90, 91, 146 /, 51, 125 /c, 127  $/c^*$ , 127 /L, 127 /L\*, 127 /mod, 51, 126 /n, 127  $/n^*$ , 127 /w, 127 /w\*, 127 :, 49, 50, 59, 125, 135 ;, 49, 59, 125, 135 <, 74, 142  $<$ #. 139  $<<$ , 52, 126  $\leftarrow$ , 74, 142 <>, 74, 142 <w@, 53, 128 =, 74, 142 >, 74, 142  $>$  =, 74, 142 >>, 51, 126 >>a, 51, 126 >body, 63, 136

>r, 48, 124 ?, 117, 128 ???, 117 ?do, 79, 144 ?dup, 48, 124 ?go, 83, 145 ?leave, 79, 144 @, 53, 54, 60, 61, 128 [, 63, 136 ['], 61, 136 [compile], 63, 137 \, 66, 139 ], 63, 136 |, 117  $-.99$ ", 105 ', 61, 136

## **Numerics**

0<, 74, 142  $0 \leq 74, 142$ 0<>, 74, 142 0=, 74, 75, 143 0>, 74, 143  $0 \geq 74, 143$ 1-, 51, 126 1+, 51, 126 2-, 51, 126 2!, 54, 128 2\*, 51, 126 2+, 51, 126 2/, 51, 126 2@, 54, 128 2constant, 59, 135 2drop, 48, 124 2dup, 48, 124 2over, 48, 124 2rot, 48, 124 2swap, 48, 125 3drop, 48, 125

3dup, 48, 125 n, 118

## **A**

abort, 81, 144 abort", 81, 144 abs, 51, 126 acf, 117 adr, 117 adr16, 117 adr32, 117 adr64, 117 aerr!, 134 aerr@, 134 again, 77, 144 alias, 59, 135 aligned, 51, 126 alloc-mem, 56, 105, 129 allot, 63, 136 alternate address space commands, 134 and, 51, 126 arithmetic functions, 51, 125 ascii, 66, 139 ASCII constants, 141 assembly language commands, 137 auto-boot?, 23, 35, 121 aux!, 133, 134 aux@, 133, 134 averr!, 134 averr@, 134

# **B**

b (boot), 29, 30 banner, 21, 31, 36, 121 base, 65, 138 baud rate, 25, 34 begin, 77, 144 begin loops, 77 bell, 141

between, 74, 143 binary, 138 binary executable programs, 85, 87, 88 bl, 68, 140 blank, 54, 128 bljoin, 51, 126 body>, 63, 137 boot, 37, 83, 145 boot command options, 14, 120 boot -h, 92 boot-device, 23, 35, 105, 121 boot-file, 23, 35, 105, 121 boot-from, 23, 121 boot-from-diag, 23, 121 booting failures, 111 to 115 bounds, 51, 126 -bp, 91, 146 --bp, 91, 146 bpoff, 92, 147 breakpoint commands, 91, 146 bs, 141 buffer:, 59, 135 building bootable floppy disks, 101 bwjoin, 51, 126 byte b, 117 byte-load, 83, 145

## **C**

c (continue), 29, 30 c!, 54, 55, 128 c,, 63, 136 c;, 138 c?, 128 c@, 54, 79, 128 ca+, 127 ca1+, 127 cache manipulation commands, 131 cacheable, 130 cache-off, 131 cache-on, 131

call opcode, 89 callback, 148 carriage-return, 67 case, 76, 143 catch, 148 cd, 8, 105, 119 cdata!, 131 cdata@, 131 changing the number base, 138 char, 118 clear, 48, 125 clear\_colormap, 21 clear-cache, 131 cmove, 54, 128 cmove>, 54, 128 cnt, 118 code, 137 colon definitions, 49 command completion, 105 command line editor, 71 to 73 command security mode, 28 comments in Forth code, 66 comp, 54, 128 comparison commands, 142 compile, 63, 137 compiling data into the dictionary, 136 configuration parameter primitives, 123 configuration parameters displaying, 25 resetting to defaults, 25 setting, 25, 27 constant, 59, 60, 135 context!, 134 context@, 134 conversion operators, 127 count, 68, 140 cpeek, 54, 105, 128 cpoke, 54, 105, 128 CPU data register, 90 cr, 67, 140

create, 59, 135 creating custom banner, 31 dictionary entries, 59 new commands, 49 new logo, 32 ctag!, 131 ctag@, 131 ctrace, 90, 146 cxr!, 133 cxr@, 133

## **D**

d-, 51, 52 d!, 105, 128 d#, 65 d+, 51 d?, 105, 128 d@, 105, 128 dcontext@, 134 debug, 93, 148 debug-off, 93, 148 decimal, 43, 65, 138 default values, 25 defer, 59, 61, 135 defining words, 59, 135 depth, 48, 125 determining SCSI devices, 16, 120 devalias, 7, 118 device aliases, 7, 15, 107 node characteristics, 4 path names, 5 tree display/traversal, 8, 119 device-end, 8, 22, 119 device-specifier, 14, 16 diag-device, 35, 106 diag-file, 24, 35, 106, 121 diagnostic boot from device, 35 boot from file, 35

routines, 16 switch setting, 35 diagnostic test commands, 16, 120 diag-switch?, 24, 35, 121 dictionary of commands, 59 digit, 139 dis, 89, 145 disassembler commands, 89, 145 displaying current parameter settings, 26 displaying registers, 90 dl, 83, 145 dlbin, 83, 145 dload, 83, 92, 145 do, 79, 144 do loops, 79 does>, 59, 135 drop, 48, 125 dump, 42, 54, 55, 128 dup, 48, 49, 125

# **E**

editing NVRAMRC contents, 37 eeprom utility, 28, 32 eject-floppy, 18, 148 else, 75, 143 emergency keyboard commands, 111, 149 emit, 67, 140 enable!, 134 enable@, 134 endcase, 76, 143 end-code, 138 endof, 76, 143 erase, 128 Ethernet displaying the address, 21 testing the controller, 19 eval, 81, 83, 144, 145 execute, 81, 145 exit, 81, 145 exit?, 67, 140

expect, 66, 139

## **F**

fakeboot, 86 false, 74, 143 FCode interpreter, 2 FCode programs, 84, 86, 88 fcode-debug?, 24, 121 field, 59, 135 file loading commands, 83, 145 fill, 128 find, 62, 136 finish-loop, 92, 147 firmware-version, 148 flag, 73, 118 flip, 52, 126 flush-cache, 131 forget, 63, 137 formatted output commands, 140 Forth command format, 41 programs, 84, 86, 87 reference material, xix Source-level Debugger, 93, 147 forth, 148 Forth Monitor, 3 frame buffer, 69 free-mem, 56, 129 free-virtual, 56, 129 ftrace, 94, 148 full security mode, 30

# **G**

get-msecs, 148 go, 37, 83, 91, 92, 93, 145, 147 gos, 92, 147

## **H**

h#, 65, 138 hardware-revision, 24, 121 help, 10, 119 here, 63, 137 hex, 43, 65, 138 history mechanism, 71 hold, 139 hop, 92, 147 hops, 92, 147

## **I**

i, 79, 80, 144 ID PROM, 21 if, 75, 143 immediate, 63, 137 init-program, 84, 145 input, 69, 141 input devices, 33 input-device, 24, 32, 69, 121 interrupt-enable!, 133, 134 interrupt-enable@, 133, 134 io, 69, 70, 141 iomap?, 130 iomap-page, 130 iomap-pages, 130 iommu-ctl!, 133 iommu-ctl@, 133 iopgmap!, 130 iopgmap@, 130 is, 137

## **J**

j, 79, 144 jmp opcode, 89

## **K**

key, 66, 139 key?, 66, 67, 79, 100, 139 keyboard, 33, 70 keyboard-click?, 24, 121 keymap, 24, 121

## **L**

L!, 128 l!, 54 L,, 136 l,, 63 L?, 129 L@, 129 l@, 53, 54 La+, 127 La1+, 127 label, 138 last-hardware-update, 24, 121 lbsplit, 52, 126 lcc, 68, 140 leave, 79, 144 left-parse-string, 68, 141 len, 118 lflips, 54, 129 line editor commands, 71, 141 literal, 63, 137 load, 84, 145 load-base, 84, 145 loading/executing files FCode/Binary over serial port A, 88 Forth over serial port A, 87 over Ethernet, 84 over hard disk/floppy/Ethernet, 85 local-mac-address?, 24, 121 long L, 118 loop, 79, 144 loops conditional, 77 counted, 79 lpeek, 54, 106, 129 lpoke, 54, 106, 129 ls, 8, 106, 119 lwsplit, 52, 126

#### **M**

manipulating text strings, 140

map?, 129 map-page, 130 map-pages, 130 map-region, 130 map-regions, 130 map-segments, 130 max, 52, 126 mcr!, 133 mcr@, 133 memmap, 130 memory accessing, 53, 128 mapping primitives, 130 testing, 35 mfg-switch?, 24, 35, 121 mfsr!, 133 mfsr@, 133 min, 52, 126 miscellaneous operations, 148 mod, 52, 126 module-info, 149 move, 54, 129 ms, 148 msafar@, 133 msafsr!, 133 msafsr@, 133 multiprocessor commands, 149

# **N**

n, 118 n (enter Forth Monitor), 29, 30 na+, 127 na1+, 127 negate, 52, 126 nip, 48, 125 nodefault-bytes, 106, 123 noop, 148 noshowstack, 44, 64 not, 52, 126 null modem cable, 98

number display, 138 numeric output primitives, 139 nvalias, 37, 106, 123 nvedit, 37, 39, 123 nvedit keystroke commands, 38, 124 nvquit, 37, 123 NVRAM, 23 NVRAMRC availability, 106 editor commands, 37, 123 nvramrc command, 24, 36, 121 nvrecover, 37, 123 nvrun, 37, 124 nvstore, 37, 124 nvunalias, 37, 106, 124

# **O**

o#, 65 obio, 130 obmem, 130 octal, 43, 65 oem-banner, 24, 30, 121 oem-banner?, 24, 30, 32, 121 oem-logo, 24, 30, 31, 122 oem-logo?, 24, 30, 32, 122 of, 76, 143 off, 54, 129 old-mode, 4, 148 on, 54, 129 or, 52, 126 origin, 63, 137 output, 69, 141 output devices, 33 output-device, 24, 32, 69, 122 over, 48, 125

# **P**

p", 68, 141 pack, 68, 141 pagesize, 131

parentheses, 66, 139 password, 29, 37 patch, 63, 106, 137 pgmap!, 131 pgmap?, 131 pgmap@, 131 phys, 118 physical address, 53 pick, 48, 125 plug-in device drivers, 1 power cycle, 41, 69 power-on banner, 21, 31 power-on initialization sequence, 109 printenv, 25, 26, 123 probe-scsi, 11, 16, 17, 120 probe-scsi-all, 16, 17, 106, 120 program counter, 91 program execution control commands, 144 PROM version and date, 21 prompt, 76 pstr, 118 pwd, 8, 106, 119

# **Q**

quit, 81, 145

# **R**

r>, 48, 125 r@, 48, 125 ramforth, 149 reading/writing registers Sun-4C machines, 134 Sun-4D machines, 132 Sun-4M machines, 133 recursive, 64, 137 redirecting input/output, 141 repeat, 78, 144 reset, 11, 21, 37, 148 resetting

parameter defaults, 27 the system, 21 restoring color tables, 21 Restricted Monitor commands, 3, 118 resume, 93, 148 return, 92, 147 returnL, 92, 147 rmap!, 131 rmap@, 131 roll, 48, 125 romforth, 149 -rot, 48, 124 rot, 48, 125 running extended diagnostics, 35

## **S**

saving data after a system crash, 111 sbus, 130 sbus-probe-list, 24, 122 screen, 33, 70 screen-#columns, 24, 32, 122 screen-#rows, 24, 32, 122 scsi-initiator-id, 24, 122 sd-targets, 24, 122 searching the dictionary, 136 security command, 28 full, 30 none, 28 password, 29 security-#badlogins, 24, 28, 122 security-mode, 24, 27, 122 security-password, 24, 28, 122 see, 46, 62, 136 segmentsize, 131 selftest-#megs, 24, 35, 122 serial ports, 33, 34, 69 serr!, 134 serr@, 134 set-default, 25, 27, 123
set-defaults, 25, 27, 123 setenv, 25, 27, 123 setenv security-mode exception, 37 set-pc, 90, 91, 146 setting default input/output devices, 33 firmware security, 27 security password, 29 sfar!, 133 sfar@, 133 sfsr!, 133 sfsr@, 133 show, 123 show-devs, 8, 9, 106, 119 show-sbus, 21, 106, 121 showstack, 44, 64, 106, 138 sift, 62, 136 sifting, 62, 136 sign, 139 size, 118 skip, 92, 147 skip-vme-loopback?, 24, 122 smap!, 131 smap?, 131 smap@, 131 Space, 93, 148 space, 67, 140 spacec!, 134 spacec?, 134 spacec@, 134 spaced!, 134 spaced?, 106, 134 spaced@, 134 spaceL!, 135 spaceL?, 135 spaceL@, 135 spaces, 67, 140 spacew!, 135 spacew?, 135 spacew@, 135

span, 66, 139 SPARC register commands, 90, 146 specifying auto-booting from Ethernet, 35 stack description, 44 diagram, 45 item notation, 117 manipulation commands, 124 state, 64, 137 step, 92, 147 stepping, 93, 148 steps, 92, 147 Stop, 111, 149 Stop-A, 70, 90, 111, 149 Stop-D, 36, 106, 111, 149 Stop-F, 106, 111, 149 Stop-N, 106, 111, 149 strings, manipulating, 140 struct, 59, 135 st-targets, 24, 122 sunmon-compat?, 24, 122 sverr!, 134 sverr@, 134 swap, 48, 125 switch-cpu, 149 symbol table, 90 sync, 11, 111, 149 system configuration parameters, *See* configuration parameters system information display commands, 121

# **T**

terminal, 69 test, 16, 107, 120 test-all, 16, 120 testarea, 24, 122 testing clock, 16, 20, 120 diskette drive, 16, 18, 120 memory, 16, 18, 120

network connection, 16, 19, 120 SBus devices, 16, 120 text input commands, 66, 139 text output commands, 67, 140 then, 75, 143 throw, 149 till, 92, 147 time utilities, 148 TIP problems, 99 TIP window, 97 to, 32, 63, 90, 146 Tokenizer, 86 tpe-link-test?, 24, 122 tracing, 93, 148 -trailing, 68, 140 true, 74, 143 ttya, 33, 70 ttya-ignore-cd, 25, 122 ttya-mode, 25, 32, 34, 122 ttya-rts-dtr-off, 25, 122 ttyb, 33, 70 ttyb-ignore-cd, 25, 122 ttyb-mode, 25, 32, 34, 122 ttyb-rts-dtr-off, 25, 122 type, 67, 140

## **U**

u\*x, 126 u., 64, 138 u.r, 64, 138 u/mod, 52, 126 u<, 74, 143 u<=, 74, 143 u>, 74, 143  $u>=, 74, 143$ u2/, 52, 126 um\*, 52 unaligned-L!, 54, 129 unaligned-L@, 55, 129 unaligned-w!, 55, 129

unaligned-w@, 55, 129 until, 78, 144 upc, 68, 141 use-nvramrc?, 25, 36, 122 User Interface command line editor, 71 to 73

# **V**

value, 59, 60, 135 variable, 59, 61, 135 version2?, 25, 122 virt, 118 virtual address, 53

### **W**

w, 90, 91, 146 w!, 55, 129 w,, 63, 136 w?, 129 w@, 53, 55, 129 wa+, 127 wa1+, 127 watch-clock, 16, 20, 120 watchdog-reboot?, 25, 122 watch-net, 16, 20, 107, 120 ways to enter Forth Monitor, 2 wbflip, 52 wbsplit, 52, 127 wflip, 127 wflips, 55, 129 while, 78, 144 within, 74, 143 wljoin, 52, 127 word, 66, 118, 139 words, 8, 10, 42, 62, 119, 136 wpeek, 55, 107, 129 wpoke, 55, 107, 129

# **X**

x-, 127 x+, 127 xor, 52, 127 xu/mod, 127

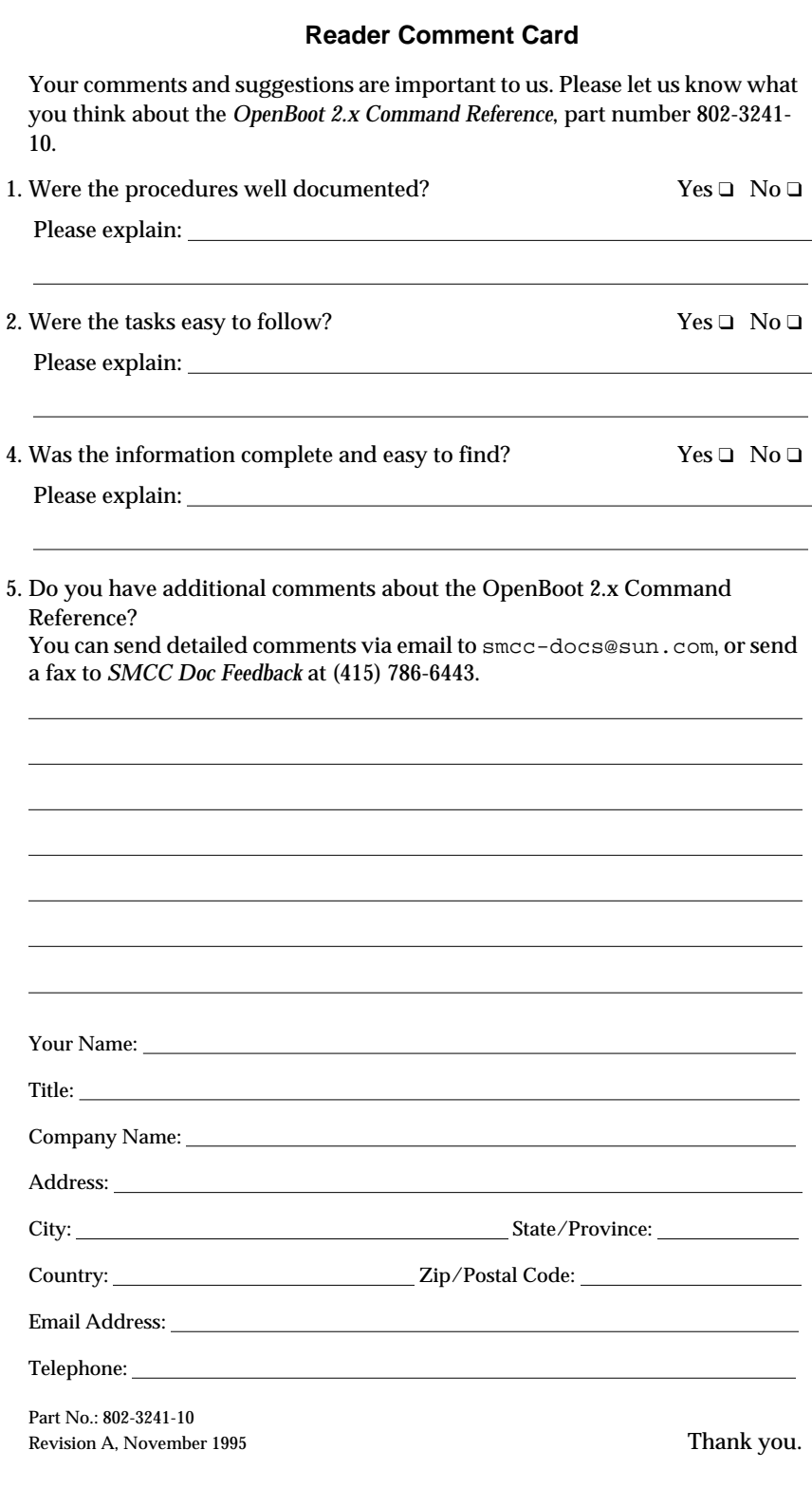

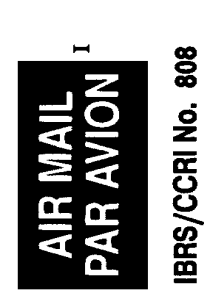

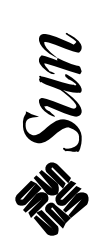

# INTERNATIONAL BUSINESS REPLY MAIL/REPONSE PAYEE

**MOUNTAIN VIEW CA** PERMIT NO. 808

POSTAGE WILL BE PAID BY ADDRESSEE

MOUNTAIN VIEW CA 94043-9551<br>UNITED STATES OF AMERICA NFORMATION PRODUCTS **SÚN MICROSYSTEMS INC<br>2550 GARCIA AVE** M/S MPK14-108

NE PAS AFFRANCHIR UNITED STATES NO POSTAGE<br>NECESSARY IF MAILED **TO THE** 

المطالبة ممليات الململيات الملمطين اللميانية الاست

Copyright 1995 Sun Microsystems, Inc., 2550 Garcia Avenue, Mountain View, Californie 94043-1100 U.S.A.

Tous droits réservés. Ce produit ou document est protégé par un copyright et distribué avec des licences qui en restreignent l'utilisation, la copie et la décompilation. Aucune partie de ce produit ou de sa documentation associée ne peut être reproduits sous aucune forme, par quelque moyen que ce soit sans l'autorisation préalable et écrite de Sun et de ses bailleurs de licence, s'il y en a.

Des parties de ce produit pourront être derivées du système UNIX® et du système Berkeley 4.3 BSD licencié par l'Université de Californie. UNIX est une marque enregistrée aux Etats-Unis et dans d'autres pays, et licenciée exclusivement par X/Open Company Ltd. Le logiciel détenu par des tiers, et qui comprend la technologie relative aux polices de caractères, est protégé par un copyright et licencié par des fournisseurs de Sun.

Sun, Sun Microsystems, le logo Sun, et Solaris sont des marques deposées ou enregistrées par Sun Microsystems, Inc. aux Etats-Unis et dans certains d'autres pays. Toutes les marques SPARC, utilisées sous license, sont des marques déposées ou enregistrées de SPARC International, Inc. aux Etats-Unis et dans d'autres pays. Les produits portant les marques SPARC sont basés sur une architecture développée par Sun Microsystems, Inc.

Les utilisateurs d'interfaces graphiques OPEN LOOK® et Sun™ ont été développés par Sun Microsystems, Inc. pour ses utilisateurs et licenciés. Sun reconnaît les efforts de pionniers de Xerox pour la recherche et le développement du concept des interfaces d'utilisation visuelle ou graphique pour l'industrie de l'informatique. Sun détient une licence non exclusive de Xerox sur l'interface d'utilisation graphique, cette licence couvrant aussi les licenciés de Sun qui mettent en place OPEN LOOK GUIs et qui en outre se conforment aux licences écrites de Sun.

Le système X Window est un produit du X Consortium, Inc.

CETTE PUBLICATION EST FOURNIE "EN L'ETAT" SANS GARANTIE D'AUCUNE SORTE, NI EXPRESSE NI IMPLICITE, Y COMPRIS, ET SANS QUE CETTE LISTE NE SOIT LIMITATIVE, DES GARANTIES CONCERNANT LA VALEUR MARCHANDE, L'APTITUDE DES PRODUITS A REPONDRE A UNE UTILISATION PARTICULIERE OU LE FAIT QU'ILS NE SOIENT PAS CONTREFAISANTS DE PRODUITS DE TIERS

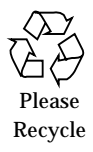

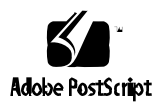